Manual

# The KOMA-Script bundle

Frank Neukam Markus Kohm Axel Kielhorn

2004-09-22

## Authors of the manual:

Markus Kohm Jens-Uwe Morawski

No warranty:

There is no warranty for KOMA-Script or any part of it. The authors provide KOMA-Script as is, without warranty of any kind, either expressed or implied, including, but not limited to, the implied warranties of merchantability and fitness for a particular purposs. The entire risk as to the quality and performance of KOMA -Script is with you. Should KOMA -Script or any part of it prove defective, you assume the cost of all necessary servicing, repair or correction.

In no event unless agreed to in writing will the authors or any other party who may distribute and/or modify KOMA-Script as permitted in LEGAL.TXT, be liable to you for damages, including any general, special, incidental or consequential damages arising out of any use of KOMA-Script or out of inability to use KOMA -Script (including, but not limited to, loss of data, data being rendered inaccurate, or losses sustained by anyone as a result of any failure of KOMA -Script to operate with any other programs), even if a author or said other party has been advised of the possibility of such damages.

See LEGAL.TXT for more information. LEGAL.TXT is part of KOMA-Script and must not be removed from any KOMA-Script distribution.

Draft without page break optimization

This manual is part of KOMA -Script, which is free under the terms and conditions of LaTeX Project Public License Version 1.0. A version of this license, which is valid to KOMA-Script, is part of KOMA-Script (see LEGAL.TXT). Distribution of this manual— even if it is printed— is allowed provided that all parts of KOMA-Script are distributed.

# KOMA -Script a versatile LATEX 2ε package

Following people took part on KOMA-Script: Stefan Brill (proof-read), Dr. Engelbert Buxbaum (translation), Christian Buss (proof-read), João Canas Ferreira (translation), Michael Dewey (language adaptation), Luzia Dietsche (beta test), Georg Grandke (translation, proof-read), Ralph J. Hangleiter (language adaptation), Henk Jongbloets (language adaptation), Axel Kielhorn (scrlettr, addrconv, ideas), Markus Kohm (development, documentation, translation, support, release), Torsten Krüger (beta test, proof-read, necessary questions, ideas, motor), Enrico Kunz (documentation, proof-read), Werner Lemberg (translation), Branka Lončarević (language adaptation), Alejandro López-Valencia (language adaptation), Colin Marquardt (translation), Peter Marx (release), Jens-Uwe Morawski (documentation, translation, coordination, proof-read, ideas, motor), Simone Naldi (language adaptation), Frank Neukam (Script and Script2.0), Thomas Neumann (documentation, proof-read), Rolf Niepraschk (proof-read), Carsten Schurig (beta test), Axel Sommerfeldt (documentation) and a lot of friendly peoply, sending bug reports, nice emails, ideas and sometimes even implementations.

## **Contents**

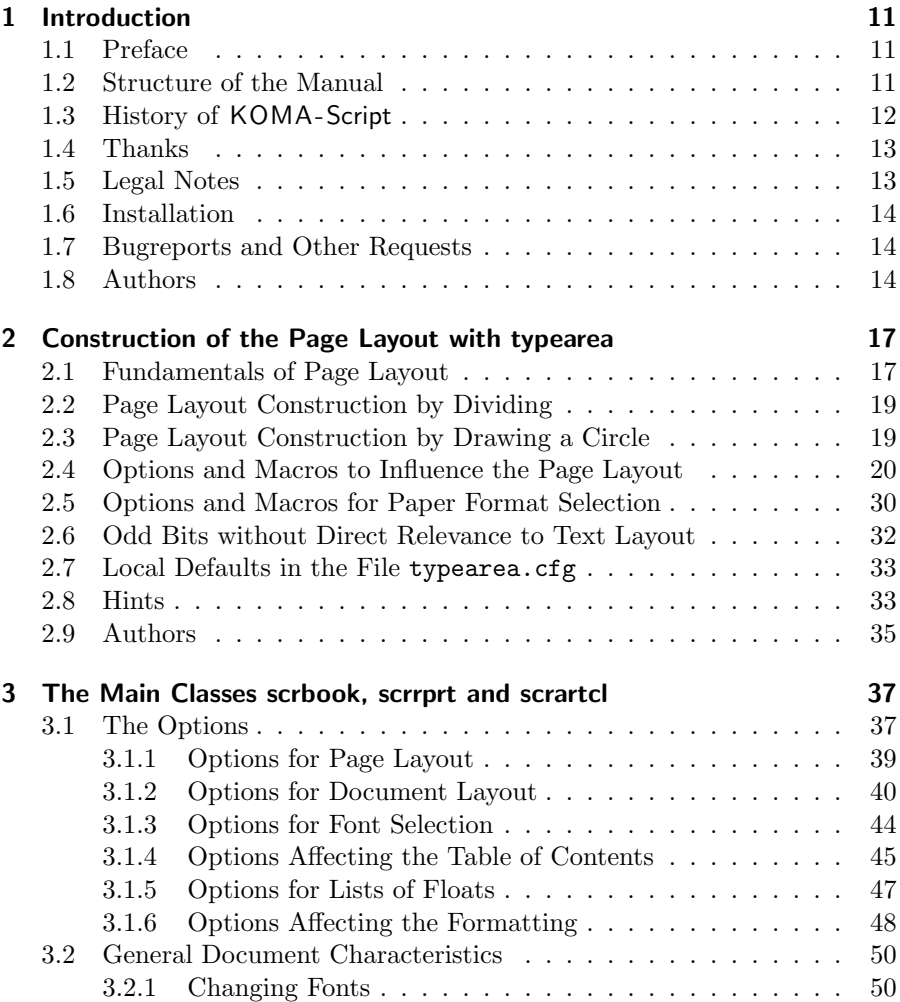

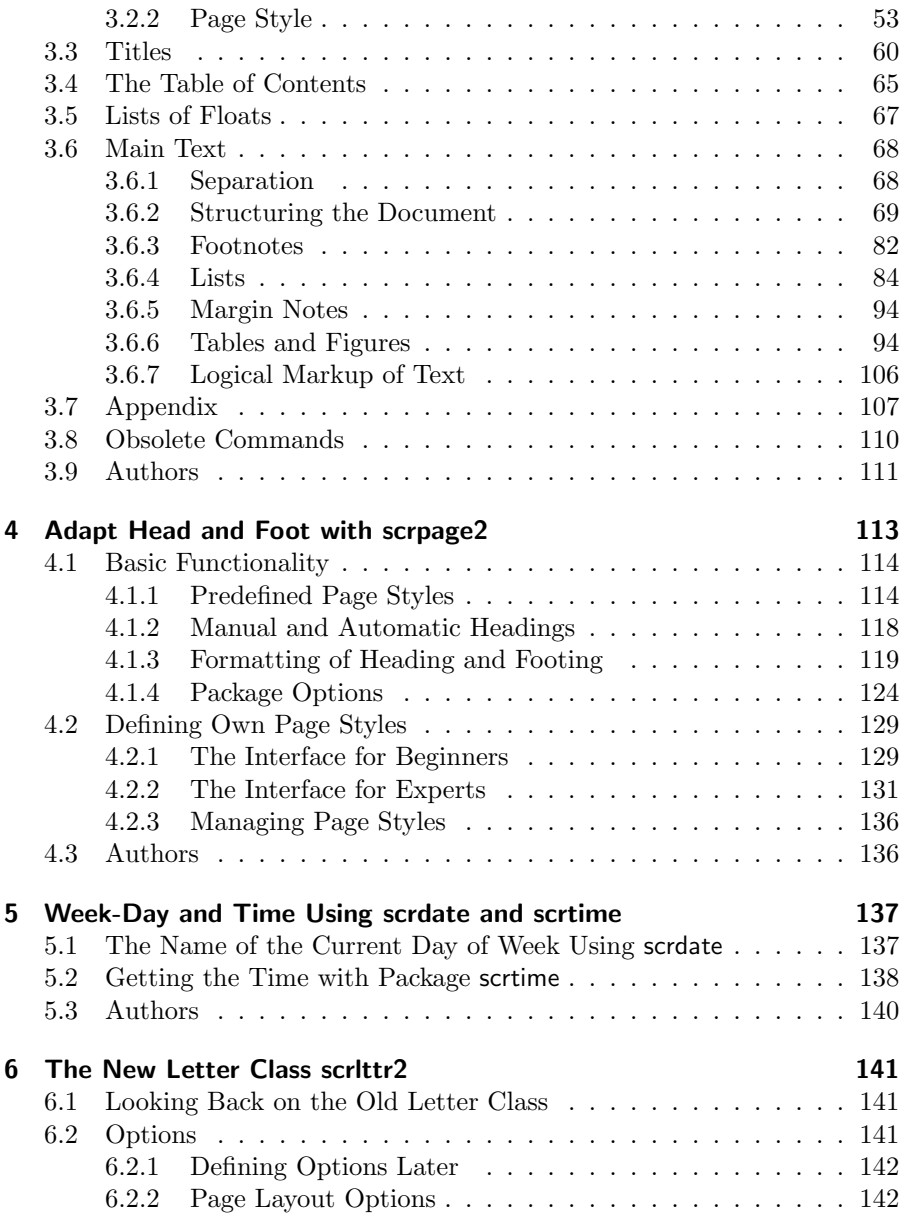

## Contents

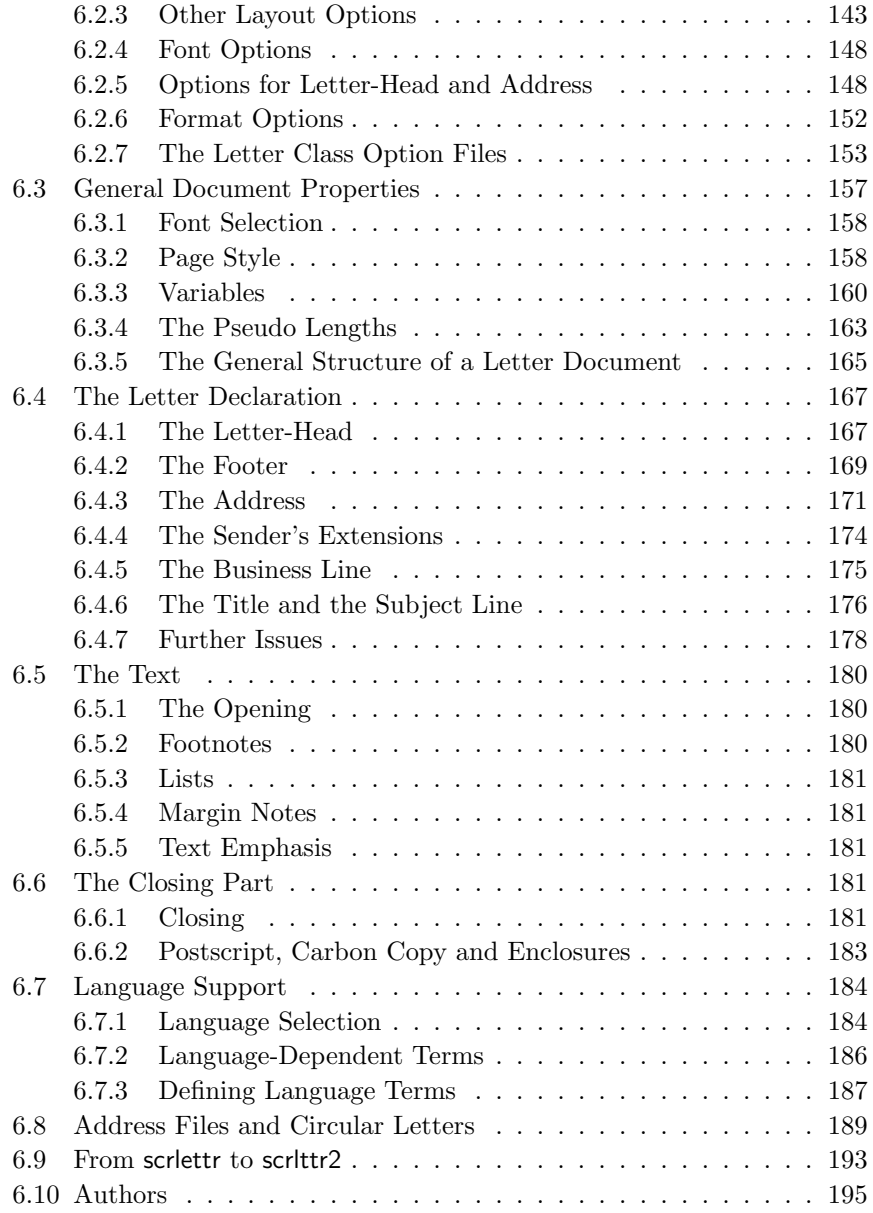

## Contents

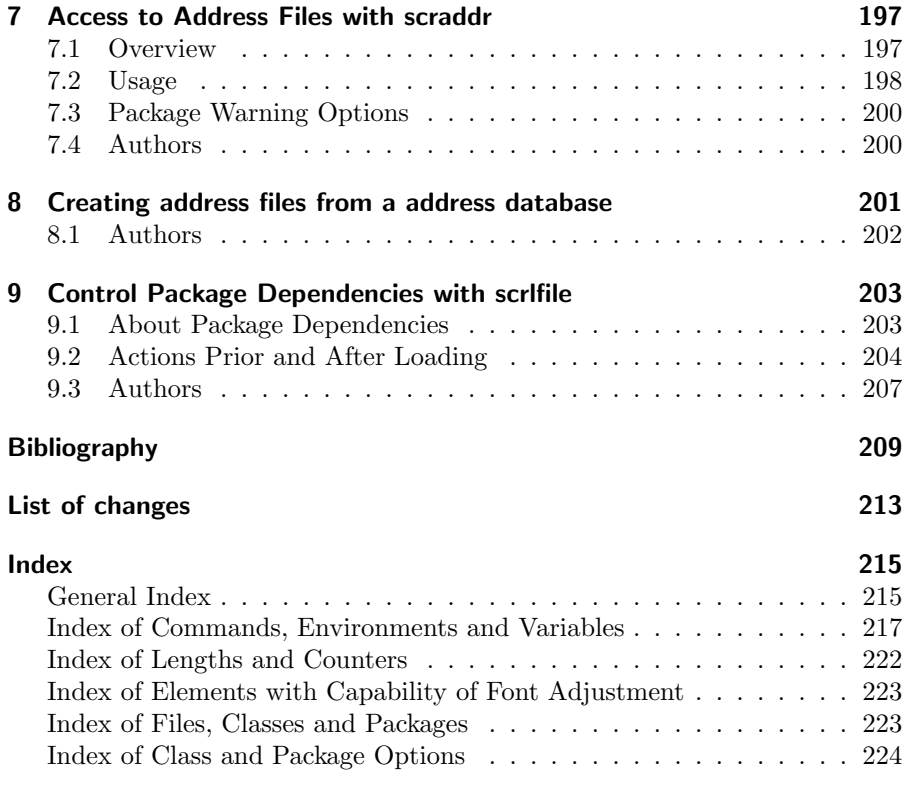

## List of Tables

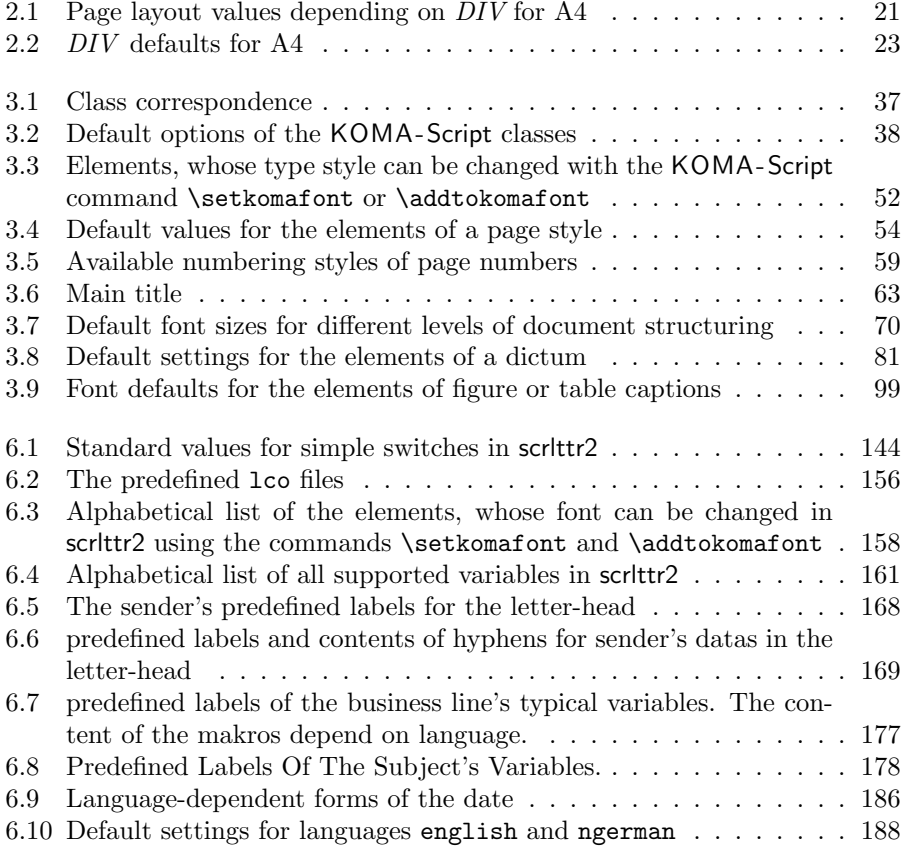

## <span id="page-10-0"></span>1 Introduction

### <span id="page-10-1"></span>1.1 Preface

KOMA -Script is a very complex bundle. You may see this, because it is not only one class or one package but a bundle of many classes and packages. The classes are counterparts to the standard classes (see [chapter 3\)](#page-36-0) but never they come with only the same commands, environments, options and optional possibilities like the standard classes nor they result in the same look-a-like. More about the history of KOMA-Script you will find at [section 1.3.](#page-11-0)

KOMA -Script comes with a lot of classes, packages, commands, environments and possibilities. Some of these you may find also at the standard classes, many of them you wouldn't. Some are even supplements to the  $\angle$ ET<sub>E</sub>X kernel.

Because of all this KOMA-Script manual has to be large. Also there's no school for KOMA -Script. So there's no teacher knowing everyone of his students. Such a teacher should be able to change the lessons dependent on the kind of students he has to teach. It would be easy to write a manual which is good for one kind of a reader. But it is nearly impossible to write a manual which is good for every reader. Never the less the authors tried to do so. The result must be a compromise. Please remebers this, if you don't like the manual or parts of it, before you'll write a report about. We hope the compromise is a good one. Never the less, if you have solutions of improvements write us.

If you habe any problem with KOMA -Script please read the manual despite the size of it. Apart from the guide this means also all the other text files of the bundle. You will find a list of these as readme.txt.

## <span id="page-10-2"></span>1.2 Structure of the Manual

There's only less information for LATEX beginners at the guide. Beginners should first read documents like [\[OPHS99\]](#page-209-0) or [\[Tea99a\]](#page-210-0). It would also be good to read a book about LATEX. You'll find literature at almost every faq like

#### 1 Introduction

[\[UK:02\]](#page-210-1). You should also have a look to these faqs, if you have a problem with L<sup>AT</sup>EX.

Informations about understanding  $E\mathsf{T} \models \mathsf{X}$  or  $KOMA$ -Script are written like this paragraph. You do not need this informations to use KOMA -Script, but if you have problems in using KOMA -Scriptyou should read this parts too. So read them before writing a bug report.

Some of you do not want to read the whole guide but only informations about one class or package. This should be possible, because you will find almost all informations about one package or one class at one chapter. Only the three main classes are described together at one chapter, because most informations about are valid for all of them. If something is only valid for one or two of the three you will find a note at the margin. If for example scrartcl something is only valid for scrartcl this is marked at the margin like here.

## <span id="page-11-0"></span>1.3 History of KOMA -Script

At the early 90th Frank Neukam has to write a student script. At that time LTFX2.09 was LATEX. At LATEX2.09 classes and packages has been all the same and where called styles. Frank thought the standard document styles not to be good enough for his work. He needed more and other commands and environments.

At the same time Frank was very interested in typography. After reading [\[Tsc87\]](#page-210-2) he decided to write his own document style not only to write the one script but also to have a style family especialy for european and german typography. Script was born.

I, Markus Kohm, found Script at december 1992. While Frank used A4 paper format, I often had to use A5. At 1992/1993 the standard styles and Script had no options for A5 paper. So I've changed Script. These and other changes where also found at Script-2 released by Frank at december 1993.

At the middle of 1994 LATEX  $2\varepsilon$  could be found at CTAN. Most users of Script-2 not only wanted to use these styles at compatibility mode of  $\mathbb{E} T_F X 2_{\varepsilon}$  but have a native ETEX 2ε Script – me too. So I have made new ETEX 2ε classes a first package and released all together named KOMA -Script at july 7th 1994. Some month later Frank declared KOMA -Script to be the new Script. At this time there was no letter class at KOMA-Script. Axel Kielhorn wrote it and so since december 1994 it is part of KOMA-Script. Some time later Axel Sommerfeldt has written the first real scrguide. The old english scrguide was made by Werner Lemberg.

A lot of time is gone. There where minor changes at LATEX but a lot of changes at the surroundings. There are many new packages and classes. KOMA-Script isn't the KOMA -Script from 1994, it's much more. While it was first made to have good classes for german authors, now it made to have classes with more flexibility than the standard classes. I've got a lot email from all over the world. Because of this I've written lots of new macros. They all needs documentation. Some day we needed simply a new scrguide.

This new scrguide is not only made for A5 paper. Because of the history the implementation is german. The primary documentation is in german too. Maybe this isn't easy to understand. But see: Almost everything around  $\LaTeX{}$  is english. KOMA-Script is german. But don't worry, the commands, environments, options etc. are english. Sometimes my english was not good enough to find the correct english name, never the less I tried. As result you'll find options called pointlessnumbers which means only "numbers without dot at the end" and should be called e.g. dotlessnumbers.

## <span id="page-12-0"></span>1.4 Thanks

In fact the thanks-giving is part of the addendum, but my thanks are not primarily for the authors of this guide. These thanks should be given by the readers!

I give my personal thanks to Frank Neukam. Without his SCRIPT family KOMA-Script wouldn't be.

I am indebted to the persons who have contributed to KOMA -Script in many different fashions. Vicariously for all those contributers I would like mention Jens-Uwe Morawski and Torsten Krüger. The english translation of the guide is , besides many other things, obliged to Jens' untiring engagement. Torsten was the best beta-tester I ever had. Especially his work has enhanced the usabillity of scrlttr2 und scrpage2.

Many thanks to all who have encouraged me to go on, make things better, less error-prone or to implement some additional features.

Thanks to DANTE, Deutschsprachige Anwendervereinigung TEX e.V, without the DANTE server, KOMA -Script couldn't be released and distributed. Thanks to everybody at the TEX news groups and mailing lists, who answer questions and help me to support KOMA-Script.

## <span id="page-12-1"></span>1.5 Legal Notes

KOMA -Script was released under LATEX Project Public Licence. You will find it at the file LEGAL.TXT. Germans will also find a inofficial translation at LEGALDE.TXT. This german file is valid at every country with german being an official language.

#### 1 Introduction

There's no warranty for any documentation or any other part of the KOMA - Script bundle.

## <span id="page-13-0"></span>1.6 Installation

You'll find the documentation about installation at the files readme.txt and INSTALL.TXT. Read also the documentation of the T<sub>E</sub>X distribution you're using.

## <span id="page-13-1"></span>1.7 Bugreports and Other Requests

If you think, you've found a bug at the documentation, one of the KOMA - Script classes, one of the KOMA-Script packages or another part of KOMA-Script please do the following. First have a look at CTAN to see, if there is a new version of the part with the bug. In this case install the new part and try it again.

If you've found an error not at the documentation or a bug, which is still at the updated file, please write a short example LATEX document to show the problem. At this example you should only use these packages and definitions needed to demonstrate the problem. Don't use unusual packages.

Writing this example you will often find out, if the problem is a bug at KOMA -Script or not. Report only bugs at KOMA -Script to the author of KOMA -Script. Please use komabug.tex for the generation of the bug report. komabug.tex is an interactive LAT<sub>EX</sub> document.

If you want to ask your question at a news group or mainling list, you should also write such a example as part of your question. But you need not use komabug.tex in this case. To get the versions of all used packages, simply put \listfiles in the preamble of your example and read the end of the log-file.

## <span id="page-13-2"></span>1.8 Authors

Every chapter will be finished with a section called "authors". You will find there the authors of the original chapter of the german scrguide. The main author is written using a bold font. The translator is shown using an italic font. If there is an email address, please send reports about this chapter of the documentation to this address. If no translator is given, the authors are the translators.

 $\bullet\,$  Markus Kohm $<$ Markus.Kohm@gmx.de $>$ 

### <span id="page-16-1"></span><span id="page-16-0"></span>2.1 Fundamentals of Page Layout

If you look at a single page of a book or other prints, you will see that it consists of top, foot, left and right margins, a (running) head area, the text block and a (running) foot area. Looking closer, there is space between the head area and the text block and between the text block and the foot area. The relations between these areas are called page layout.

The literature offers and discusses different algorithms and heuristic approaches for constructing a good page layout. Often, they are mentioning an approach which involves diagonals and their intersections. The result is a page where the text block proportions relate to the proportions of the *page*. In a single-sided document, the left and the right margin should have equal widths. The relation of the upper margin to the lower margin should be 1:2. In a double-sided document (e. g. a book) however, the inner margin (the margin at the spine) should be the same as each of the two outer margins.

In the previous paragraph, we mentioned and emphasized the *page*. Erroneously, often it is thought that the format of the page would be the format of the paper. However, if you look at a bound document, it is obvious that part of the paper vanishes in the binding and is not part of the visible page. But the format of the paper is not important for the layout of a page, it is the impression of the visible page to the reader. Therefore, it is clear that the calculation if the page layout must account for the "lost" paper in the binding and add this amount to the width of the inner margin. This is called binding correction.

The binding correction depends on the process of actually producing the document and thus can not be calculated in general. Every production process needs its own parameter. In professional binding, this parameter is not too important since the printing is done on oversized paper which is then cropped to the right size. The cropping is done in a way so that the relations for the visible double-sided page are as explained above.

Now we know about the relation of the individual parts of a page. However, we do not know about the width and the height of the text block yet. Once we know one of these values, we can calculate all the other values from the paper format and the page format or the binding correction.

textblock heigth : textblock width  $=$  page height : page width  $page$  width  $=$  paper width  $-$  binding correction top margin + foot margin  $=$  page height – textblock height

top margin : foot margin  $= 1:2$ left margin : right margin  $= 1:1$ half inner margin  $=$   $\frac{1}{2}$  $\frac{1}{2}$ outer margin  $+$  binding correction

The values *left margin* and *right margin* are only existent in a single-sided document while *inner margin* and *outer margin* are only existent in a double-sided document. In these equations, we work with *half inner margin* since the full inner margin belongs to a double-page. Thus, one page has half of the inner margin.

The question of the width of the textblock is also discussed in the literature. The optimum width depends on several factors:

- size, width, type of the used font
- line spacing
- word length
- available room

The importance of the font becomes clear once you think about serifs. Serifs are fine lines finishing off the letters. Letters whose main strokes are running orthogonal to the text line are disturbing the flow more than they are leading the eye along the line. These letters have serifs at the end of the vertical strokes, however, so the horizontal serifs lead the eye horizontally too. In addition, it helps the eye to find the beginning of the next line. Thus, the line length for a serif font can be slightly longer than for a non-serif font.

In  $\text{ETr}X$ , the line spacing is about 20% of the font size. With commands like \linespread or, better, packages like setspace the line spacing can be changed. A wider line spacing helps the eye to follow the line. A very wide line spacing, on the other hand, disturbs reading because the eve has to move a wide distance between lines. Also, the reader gets uncomfortable because of the visible stripe effect. The uniform gray value of the page gets spoiled. Still, with a wider line spacing, the lines can be longer.

Literature gives different values for good line lengths, depending on the author. To some extent, this is due to the native language of the author. Since the eye jumps from word to word, short words make this task easier. Not considering language and font, a line length of 60 to 70 letters including spaces and punctuation is a usable compromise. This requires well-chosen line spacing, but  $\mathbb{E} T \models X$ 's default is usually good enough.

Before looking at the actual construction of the page layout, there are some minor things to know. LATEX doesn't start the first line of the text block at the upper edge of the text block, but with a defined distance. Also,  $ETr X$  knows the commands \raggedbottom and \flushbottom. \raggedbottom specifies that the last line of a page should be positioned wherever it was calculated. This means that the position of this line can be different on each page, up to the height of one line. In double-sided documents this is usually unwanted. \flushbottom makes sure that the last line is always at the lower edge of the text block. To achieve this, LATEX sometimes needs to stretch vertical glue more than allowed. Paragraph skip is such a stretchable, vertical glue, even when set to zero. In order not to stretch the paragraph skip on normal pages where it is the only stretchable glue, the height of the text block should be a multiple of the height of the text line, including the distance from the upper edge of the text block to the first line.

This concludes the introduction to page layout as handled by KOMA-Script. Now, we can begin with the actual construction.

## <span id="page-18-0"></span>2.2 Page Layout Construction by Dividing

The easiest way to make sure that the text area has the same ratios as the page is as follows: First, you subtract the binding correction BCOR from the inner edge of the paper. Then you divide the rest of the page vertically into DIV rows of equal height. Next, you divide the page horizontally into the same number  $(DIV)$  of columns. Then you take the uppermost row as the upper margin and the two lowermost rows as the lower margin. If you print double-sided, you also take the innermost column as the inner margin and the two outermost columns as the outer margin. Then, you add the binding correction BCOR to the inner margin. The remainder of the page is the text area. The width and the height of the text area result automatically from the number of rows and columns DIV. Since the margins always need three rows/columns, DIV must be necessarily greater than three.

In KOMA-Script, this kind of construction is implemented in the typearea package. For A4 paper, DIV is predefined according to the font size (see [table 2.2\)](#page-22-0). If there is no binding correction ( $BCOR = 0$  pt), the results roughly match the values of [table 2.1.](#page-20-0)

In addition to the predefined values, you can specify BCOR and DIV as options when loading the package (see [section 2.4\)](#page-19-0). There is also a command to explicitly calculate the type area by providing these values as parameters (also see [section 2.4\)](#page-19-0).

The typearea package can determine the optimal value of DIV for the font used automatically. Again, see [section 2.4.](#page-19-0)

## <span id="page-18-1"></span>2.3 Page Layout Construction by Drawing a Circle

In addition to the construction method previously described, a somewhat more classical method can be found in the literature. Aim of this method is not only identical ratios in the page proportions, but it is considered optimal when the height of the text block is the same a the width of the page. The exact method is described in [\[Tsc87\]](#page-210-2).

A disadvantage of this late dark age method is that the width of the text area is not dependent on the font anymore. Thus, one doesn't choose the text area to match the

font, but the author or typesetter has to choose the font according to the text area. This can be considered a "must".

In the typearea package this construction is changed slightly. By using a special (normally senseless) DIV value or a special package option, a DIV value is chosen to match the perfect values as closely as possible. See also [section 2.4.](#page-19-0)

## <span id="page-19-0"></span>2.4 Options and Macros to Influence the Page Layout

The package typearea offers two different user interfaces to influence type area construction. The first method is to load the package with options. For information on how to load packages and to give package options, please refer to the LATEX literature, e.g. [\[OPHS99\]](#page-209-0) and [\[Tea99a\]](#page-210-0), or the examples given here. Since the typearea package is loaded automatically when using the KOMA - Script main classes, the package options can be given as class options (see [section 3.1\)](#page-36-1).

#### BCORCorrection

With the BCOR Correction option you specify the absolute value of the binding correction, i.e., the width of the area that is used for the binding, thus "lost" from the paper width.

This value will be used in the layout calculation automatically and will be added to the inner or left margin respectively. You can use any valid T<sub>E</sub>X unit for Correction.

Example: Assume you want to produce a financial report, which is to be printed on A4 paper and bound in a folder. The rim of the folder covers 7,5 mm. Since the report is thin, only an additional 0,75 mm are lost by folding when leafing through the pages. You would use the following commands:

> \documentclass[a4paper]{report} \usepackage[BCOR8.25mm]{typearea}

or, using a KOMA-Script-class:

\documentclass[a4paper,BCOR8.25mm]{scrreprt}

|     | Text area  |            | Margins            |           |
|-----|------------|------------|--------------------|-----------|
| DIV | Width [mm] | Height  mm | upper ${\rm [mm]}$ | inner  mm |
| 6   | 105,00     | 148,50     | 49,50              | 35,00     |
| 7   | 120,00     | 169,71     | 42,43              | 30,00     |
| 8   | 131,25     | 185,63     | 37,13              | 26,25     |
| 9   | 140,00     | 198,00     | 33,00              | 23,33     |
| 10  | 147,00     | 207,90     | 29,70              | 21,00     |
| 11  | 152,73     | 216,00     | 27,00              | 19,09     |
| 12  | 157,50     | 222,75     | 24,75              | 17,50     |
| 13  | 161,54     | 228,46     | 22,85              | 16,15     |
| 14  | 165,00     | 233,36     | 21,21              | 15,00     |
| 15  | 168,00     | 237,60     | 19,80              | 14,00     |

2.4 Options and Macros to Influence the Page Layout

<span id="page-20-0"></span>Table 2.1: Page layout values depending on DIV for A4

Please note: if you use one of the KOMA-Script classes, this option must be given as a class option. If you use another class, this only works if the class has explicit support for typearea. So when using the standard classes, you need to give the option when you load typearea. You can also use \PassOptionsToPackage (see [\[Tea99b\]](#page-210-3)) before you are loading typearea, this always works.

#### DIVFactor

DIVFactor defines the number of stripes the page is split into when the page layout is constructed. The exact method can be found in [section 2.2,](#page-18-0) but the most important thing is: the higher *Factor*, the bigger the resulting text area, and the smaller the margins. For *Factor*, you can use any integer value larger than 4. Please note that depending on your other options a very high value for Factor can result in problems: For instance, in extreme cases, the running title might be outside the actual page area. So if you use DIVFactor, it is your own responsibility to choose a typographically acceptable line length and to pay attention to the other parameters.

In [table 2.1](#page-20-0) you'll find some page layout values for the page format A4 without binding correction, with varying DIV factors. Font size is not taken into account.

**Example:** Imagine you are writing meeting minutes with the protocol<sup>[1](#page-21-0)</sup>-class. The whole thing is supposed to be double sided. In your company, the Bookman font in 12 pt is used. This standard PostScript font is activated in  $\mathbb{F}^X$  with the command  $\text{base} \{bookman\}.$ Bookman runs very wide, that means, the characters are wide in relation to its height. Because of that, the default for the DIV value in typearea is too small for you. Instead of 12, you want 15. The minutes will not be bound but punched and filed into a folder, so you don't need any binding correction. Thus, you write:

```
\documentclass[a4paper,twoside]{protocol}
\usepackage{bookman}
\usepackage[DIV15]{typearea}
```
After you are done you get told that the minutes are collected and bound as a book by the end of the year. The binding is done as a simple glue binding in a copy shop, since it is done just for ISO 9000 anyway and nobody will ever bother to look at the minutes again. For binding you need 12 mm in average. So you change the options for typearea accordingly and use the ISO 9000 document class:

```
\documentclass[a4paper,twoside]{iso9000p}
\usepackage{bookman}
\usepackage[DIV15,BCOR12mm]{typearea}
```
Of course, you can also use a KOMA-Script class here:

```
\documentclass[a4paper,twoside,DIV15,BCOR12mm]{scrartcl}
\usepackage{bookman}
```
Please note: if you use one of the KOMA-Script classes, BCOR must be given as a class option. If you use another class, this only works if the class has explicit support for typearea. So when using the standard classes, you need to give BCOR when you load typearea. You can use \PassOptionsToPackage (see [\[Tea99b\]](#page-210-3)) too before you are loading typearea, this always works.

#### DIVcalc DIVclassic

As mentioned in [section 2.2,](#page-18-0) only paper format A4 has fixed defaults for the DIV value. These are listed in [table 2.2.](#page-22-0) If you choose a different paper format,

<span id="page-21-0"></span><sup>&</sup>lt;sup>1</sup>The class protocol is hypothetical. This manual considers the ideal case where you have a special class for every use.

2.4 Options and Macros to Influence the Page Layout

Base font size: 10 pt 11 pt 12 pt DIV: 8 10 12

<span id="page-22-0"></span>Table 2.2: DIV defaults for A4

typearea calculates a good DIV value itself. Of course, you can also have it calculate that for A4: use DIVcalc instead of DIVFactor. This works for all other paper formats as well. If you want to use the automatic calculation, this is even very useful, since you can then override the defaults that are given in a configuration file (see [section 2.7\)](#page-32-0) with this option.

The classic construction method as described in [section 2.3](#page-18-1) can also be selected (with the difference that a good DIV value is chosen). In this case, instead of DIVFactor or DIVcalc, use the option DIVclassic.

**Example:** In the example for  $DIVFactor$  which used the Bookman font, there was the problem that we needed a DIV value which suited the font better. As a modification of the first example, this calculation can be left to typearea:

> \documentclass[a4paper,twoside]{protocol} \usepackage{bookman} \usepackage[DIVcalc]{typearea}

### $\setminus$ typearea[ $BCOR$ ]{ $DIV$ }

If you followed the examples till here, you'll ask yourself how one can make the calculation of DIV depend on the selected font when one uses one of the KOMA -Script classes. Then the options to typearea would have to be made before loading the e.g. bookman package. In this case, typearea could only calculate the page layout for the standard font, but not for the Bookman font which is really used. After evaluating the options, typearea calculates the page layout by using the  $\text{ECOR}$ [BCOR]{DIV} command. Here, the chosen BCOR value is given as an optional parameter and DIV as a parameter. With the option DIVcalc, the (normally invalid) value 1 is given; with the option DIVclassic the (normally invalid) value 3. You can also call \typearea explicitly in the preamble.

**Example:** Let us assume again that we want to calculate a good page layout for the Bookman font. We also want to use a KOMA-Script class.

```
This is possible using the \t{typearea-command} with DIVcalc = 1
as DIV -parameter:
```
\documentclass[a4paper,BCOR12mm,DIVcalc,twoside]{scrartcl} \usepackage{bookman} \typearea[12mm]{1}% same as class options above

It would be ridiculous if one had to use the \typearea-command with some pseudo-values, while the DIV-Option allows the use of DIVcalc and DIVclassic. Thus the \typearea also accepts symbolic values for the parameter  $DIV \cdot$ 

- calc re-calculate page layout and determine  $DIV$ .
- classic re-calculate page layout using the classical method (circle) .
- current re-calculate page layout with current value of DIV.
- $\text{default}$  re-calculate page layout with default values for the current pageand font size. If no default values exist, apply calc.
- **last** re-calculate page layout using the same  $DIV$ -argument, which was set last time.

The \typearea also understands the following symbolic values for the parameter BCOR. Thus it is not neccesary to re-enter the current value.

- current Re-calculate page layout using the current value for BCOR.
- Example: Thus calculating a good page layout for the Bookman font and a KOMA -Script-class is easy when we use symbolic parameter values for  $BCOR$  and  $DIV:$

\documentclass[a4paper,BCOR12mm,DIVcalc,twoside]{scrartcl} \usepackage{bookman} \typearea[current]{calc}

If we want to use a fixed value for  $DIV$  we can use either:

\documentclass[a4paper,BCOR12mm,DIV11,twoside]{scrartcl} \usepackage{bookman} \typearea[current]{current}

2.4 Options and Macros to Influence the Page Layout

or the old method:

```
\documentclass[a4paper,twoside]{scrartcl}
\usepackage{bookman}
\typearea[12mm]{11}
```
In the end it is a matter of personal taste which of these solution you want to use.

Frequently the re-calculation of the page layout is necessary because the line spacing was changed. Since it is essential that an integer number of lines fit into the text area, any change in line spacing requires a re-calculation of page layout.

Example: Assume you want to write a thesis and university regulations require a font size of 10 pt and a line spacing of 2 pt. Thus a stretchfactor of 1.25 is required. Let us also assume that  $BCOR = 12$  mm. Then you might use:

```
\documentclass[10pt,BCOR12mm,DIVcalc,twoside]{scrreprt}
\linespread{1.25}\selectfont
\typearea[current]{calc}
```
The command **\selectfont** is required here in order to activate the new line spacing before the page layout is calculated.

The same example again, using the setspace-package:

```
\documentclass[10pt,BCOR12mm,DIVcalc,twoside]{scrreprt}
\usepackage{setspace}
\onehalfspacing
\typearea[current]{calc}
```
Using the setspace-package simplifies things, because you no longer need to calculate the correct stretch-factor, and you no longer need the \selectfont-macro.

In this context it is appropriate to point out that the line spacing should be reset for the title page. A complete example therefore would look like this:

```
\documentclass[10pt,BCOR12mm,DIVcalc,twoside]{scrreprt}
\usepackage{setspace}
\onehalfspacing
\typearea[current]{calc}
\begin{document}
\title{Title}
\author{Markus Kohm}
\begin{spacing}{1}
 \maketitle
 \tableofcontents
\end{spacing}
\chapter{Ok}
\end{document}
```
See also the notes in [section 2.8.](#page-32-1)

The command \typearea is currently defined in such a way that it is possible to change the page layout in the middle of a text. This however makes assumptions about the inner workings of the LATEX-kernel and changes some internal values and definitions of that kernel. There is some probability, but no guarantee that this will also work in future versions of LATEX. It must be assumed that this method will not give correct results in  $ET$  $EX3$ . However, as author of  $KOMA$ -Script I expect considerable incompatibilities when we change to  $\angle$ FTEX3.

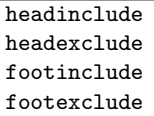

So far we have discussed how the page layout is calculated and what the ratios are between the borders and between borders and text area. However, one important question has not been answered: What constitutes the borders? This question appears trivial: Borders are those parts on the right, left, top and bottom which remain empty. But this is only half of it. Borders are not always empty. There could be marginals, for example (for the \marginpar-command refer to [\[SKPH99\]](#page-209-1) or [section 3.6.5\)](#page-93-0).

One could also ask, whether headers and footers belong to the upper and lower borders or to the text. This can not be answered unambiguously. Of course an empty footer or header belong to the borders, since they can not be distinguished from the rest of the border. A header or footer, that contains only a page number, will optically appear more like border. For the optical appearance it is not important whether headers or footers are easily recognised as such during reading. Important is only, how a well filled page

#### 2.4 Options and Macros to Influence the Page Layout

appears when viewed out of focus. You could use the glasses of your far-sighted grand parents, or, lacking those, adjust your vision to infinity and look at the page with one eye only. Those wearing spectacles will find this much easier, of course. If the footer contains not only the page number, but other material like a copyright notice, it will optically appear more like a part of the text body. This needs to be taken into account when calculating text layout.

For the header this is even more complicated. The header frequently contains running heads . In case of running heads with long chapter and section titles the header lines will be very long and appear to be part of the text body. This effect becomes even more significant when the header contains not only the chapter or section title but also the page number. With material on the right and left side, the header will no longer appear as empty border. If the length of the titles varies, the header may appear as border on one page and as text on another. However, this pages should not be treated differently under any circumstances, as this would lead to jumping headers. In this case it is probably best to count the header with the text.

The decision is easy when text and header or footer are separated from the text body by a line. This will give a "closed" appearance and header or footer become part of the text body. Remember: It is irrelevant that the line improves the optical separation of text and header or footer, important is only the appearance when viewed out of focus.

The typearea-package can not make the decision whether or not to count headers and footers to the text body or the border. Options headinclude and footinclude cause the header or footer to be counted as text, options headexclude and footexclude cause them to be counted as border. If you are unsure about the correct setting, re-read above explanations. Default is usually headexclude and footexclude., but this can change depending on KOMA -Script-class and KOMA -Script-packages used (see [section 3.1](#page-36-1) and [4\)](#page-112-0).

#### mpinclude mpexclude

Besides documents where the head and foot is part of the text area, there  $\vert v^{2.8q} \vert$ are also documents where the margin-note area must be counted to the text body as well. The option mpinclude does exactly this. The effect is that one width-unit of the text-body is taken for the margin-note area. Using option mpexclude, the default setting, then the normal margin is used for the margin-note area. The width of that area is one or one and a half width-unit, depending on whether one-side or two-side page layout has been chosen. The option mpinclude is mainly for experts and so not recommended.

In the cases where the option mpinclude is used often a wider margin-note area is

required. In many cases not the whole margin-note width should be part of the text area, for example if the margin is used for quotations. Such quotations are typeset as ragged text with the flushed side where the text body is. Since ragged text gives no homogeneous optical impression the long lines can reach right into the normal margin. This can be done using option mpinclude and by an enlargement of length \marginparwidth after the type-area has been setup. The length can be easily enlarged with the command \addtolength. How much the the length has to be enlarged depends on the special situation and it requires some flair. Therefore the option is primarily for experts. Of course one can setup the margin-width to reach a third right into the normal margin, for example using  $\setminus \mathcal{H}\$  = .5\marginparwidth} gives the desired result.

Currently there is no option to enlarge the margin by a given amount. The only solution is that the option mpinclude is not used, but after the type-area has been calculated one reduces the width of the text-body \textwidth and enlarges the margin width \marginparwidth by the same amount. Unfortunately, this can not be attended when automatic calculation of the  $DIV$  value is used. In contrast DIVcalc heeds mpinclude.

#### Valueheadlines

We have seen how to calculate the text layout and how to specify whether header and footer are part of the text body or the borders. However, we still have to specify the height in particular of the header. This is achieved with the option headlines, which is preceded by the number of lines in the header. typearea uses a default of 1.25. This is a compromise, large enough for underlined headers (see [section 3.1\)](#page-36-1) and small enough that the relative weight of the top border is not affected to much when the header is not underlined. Thus in most cases you may leave headlines at its default value and adapt it only in special cases.

**Example:** Assume that you want to use a 2-line header. Normally this would result in a "'overfull \vbox"' warning for each page. To prevent this from hapening, the typearea-package is told to calculate an appropriate page layout:

> \documentclass[a4paper]{article} \usepackage[2.1headlines]{typearea}

If you use a KOMA-Script-class this must be given as a classoption:

\documentclass[a4paper,2.1headlines]{scrartcl}

#### 2.4 Options and Macros to Influence the Page Layout

A tool that can be used to define the contents of a header with 2 lines is described in [chapter 4.](#page-112-0)

If you use a KOMA -Script-class, this option must be given as class-option. With other classes this works only, if these classes explicitly supports typearea. If you use the standard classes, the option must be given when loading typearea. \PassOptionsToPackage will work in both cases (see also [\[Tea99b\]](#page-210-3)).

#### $\text{Caset}[BCOR]$ {*Width*}{Height}

So far we have seen how a good or even very good page layout is calculated and how the typearea-package can support these calculations, giving you at the same time the freedom to adapt the layout to your needs. However, there are cases where the text body has to fit exactly into specified dimensions. At the same time the borders should be well spaced and a binding correction should be possible. The typearea-package offers the command \areaset for this purpose. As parameters this command accepts the binding correction and the width and height of the text body. Width and position of the borders will then be calculated automatically, taking account of the options headinclude, headexclude, footinclude and footexclude where needed.

**Example:** Assume a text, printed on A4 paper, should have a width of exactly 60 characters of typewriter-font and a height of exactly 30 lines. This could be achieved as follows:

> \documentclass[a4paper,11pt]{article} \usepackage{typearea} \newlength{\CharsLX}% Width of 60 characters \newlength{\LinesXXX}% Height of 30 lines \settowidth{\CharsLX}{\texttt{1234567890}} \setlength{\CharsLX}{6\CharsLX} \setlength{\LinesXXX}{\topskip} \addtolength{\LinesXXX}{30\baselineskip} \areaset{\CharsLX}{\LinesXXX}

A poetry book with a square text body with a page length of 15 cm and a binding correction of 1 cm could be achieved like this:

\documentclass{gedichte} \usepackage{typearea} \areaset[1cm]{15cm}{15cm}

## <span id="page-29-0"></span>2.5 Options and Macros for Paper Format Selection

The LATEXstandard classes support the options a4paper, a5paper, b5paper, letterpaper, legalpaper and executivepaper.

```
letterpaper
legalpaper
executivepaper
aXpaper
bXpaper
cXpaper
dXpaper
landscape
\isopaper[series]{number}
```
The three American formats are supported by typearea in the same way. In addition, all ISO-A-, ISO-B-, ISO-C- and ISO-D-formats are supported and derived from their basic sizes A0, B0, C0 and D0. They may be selected directly with options a0paper, a1paper and so on. Landscape orientation is selected with the landscape-option just as in the standard classes.

Alternatively the paper size can be adjusted with the macro \isopaper. This however required re-calculation of the text layout with \typearea or \areaset. I do not recommend the use of \isopaper.

Example: Assume you want to print on ISO-A8 file cards in landscape orientation. Borders should be very small, no header or footer will be used.

```
\documentclass{article}
\usepackage[headexclude,footexclude,
            a8paper,landscape]{typearea}
\areaset{7cm}{5cm}
\pagestyle{empty}
\begin{document}
```

```
\section*{Paper Size Options}
letterpaper, legalpaper, executivepaper, a0paper,
a1paper \dots\ b0paper, b1paper \dots\ c0paper,
c1paper \dots\ d0paper, d1paper \dots
\end{document}
```
All aXpaper-, bXpaper-, cXpaper- and dXpaper-options need to be given as class options when KOMA -Script classes are used. For other classes this works only if they support typearea. For the standard LATEX-classes these options need to be declared when typearea is loaded. \PassOptionsToPackage (see [\[Tea99b\]](#page-210-3)) works in both cases.

#### \paperwidth \paperheight

Particularly exotic paper sizes can be defined using the lengths \paperwidth and \paperheight. This requires the re-calculation of the text layout using the commands \typearea or \areaset.

**Example:** Assume you want to print on endless paper with the dimensions  $8\frac{1}{4}$  inch $\times 12$  inch. This format is not directly supported by typearea. Thus you have to define it befor calculating the text layout:

> \documentclass{article} \usepackage{typearea} \setlength{\paperwidth}{8.25in} \setlength{\paperheight}{12in} \typearea{1}

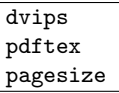

These mechanisms will set internal LATEX dimensions to values that header, text body and footer can be printed on paper of the given size. However, the specifications of the DVI-format do not allow the paper format to be specified. If DVI is translated directly into a low level printer language like PCL (Hewlett-Packard printers) or Esc-P (Epson), this is usually not important, because in all these cases the origin is the upper left corner. If however the DVI-source is translated into languages like PostScript or PDF, that have

an origin in a different position and also contain the paper size explicitly, the required information is not available in the DVI-file. To solve this problem the DVI-driver will use the default paper size, which the user may set per option or in the TEX-source. In case of the DVI-driver dvips this can be done with a \special-command. For pdfTFX two dimensions are set instead.

The option dvips writes the paper size as a \special into the DVI-file. This macro is then evaluated by dvips. pdftex on the other hand writes the paper size into the pdfTEX page register at the beginning of the document, so that the correct paper size is used when the resulting PDF-file is viewed or printed. The option pagesize is more flexible and uses the correct mechanism if either a PDF- or DVI-file is produced.

**Example:** Assume you want to create a DVI-file from a document and an online version in PDF. Then the preamble could look like this:

> \documentclass{article} \usepackage[a4paper,pagesize]{typearea}

If the file is run through pdfT $EX$  then the lengths  $\pdf$ and \pdfpageheight will be set to appropriate values. If on the other hand you create a DVI-file – either with  $\text{LATEX}$  or pdf $\text{LATEX}$  $-$  a \special will be written to the beginning of the file.

## <span id="page-31-0"></span>2.6 Odd Bits without Direct Relevance to Text Layout

#### $\left\{ \left( \theta \right) \right\}$

Sometimes it would be nice if certain things would be done differently in a file, depending on output format. TEX normally uses DVI as output format. With pdfTEX however we now have the option to create PDF-files directly. The command \ifpdfoutput is a branching command. If PDF-output is active, the *then* branch will be executed, if PDF-output is inactive or pdfT<sub>E</sub>X is not used at all, the else branch.

**Example:** As you may know pdfL<sup>4</sup>T<sub>F</sub>X will produce a DVI-file instead of a PDF-file, if the counter \pdfoutput is assigned the value 0. Only is the counter is assigned a value different from 0 output is switched to PDF. Since \pdfoutput is unknown when  $\mathbb{F}T$ <sub>F</sub>X is used instead of pdfL $F_{F}X$ ,  $\partial$  betourput can not be set to 0 generally, if you want DVI-output. A simple solution to this problem is to execute following command:

\ifpdfoutput{\pdfoutput=0}{}

This only works after loading typearea package. If you want the line above to be executed after af package, which set's \pdfoutput to 1 whenever the counter exist, you may combine it with the \AfterPackage command from scrlfile package (see [chapter 9\)](#page-202-0).

## <span id="page-32-0"></span>2.7 Local Defaults in the File typearea.cfg

Even before the packet options are used, typearea will check for the presence of the file typearea.cfg and, if found, load it. Thus it is possble to define in this file the parameters for additional paper sizes.

#### \SetDIVList{List}

The \SetDIVList-parameter was also intended for use in this file. Befor the option DIVcalc was introduced this was the only possibility to define DIV-values for different paper and font sizes. This list consists of a number of values in curly parenthesis. The leftmost value is the font size,  $10 \text{ pt}$ , the next for  $11 \text{ pt}$ , the third for  $12 \text{ pt}$  and so on. If you don't use \SetDIVList the predefined \SetDIVList{{8}{10}{12}} will be used. If no default value is given for a particular font size, 10 will be used.

This command should no longer be used, automatic calculation of text layout is recommended instead (see [section 2.4\)](#page-19-0).

## <span id="page-32-1"></span>2.8 Hints

In particular for thesis many rules exist that violate even the most elementary rules of typography. The reasons for such rules include typographical incompetence of those making them, but also the fact that they were originally meant for mechanical typewriters. With a typewriter or a primitive text processor dating back to the early ´80s it is not possible to produce typographically correct output without extreme effort. Thus rules were created that appeared to be achievable and still allowed easy correction. To avoid short lines made worse by ragged margins the borders were kept narrow, and the line spacing increased to 1.5 for corrections. In a single spaced document even correction signs would have been difficult to add. When computers became widely available for text processing, some students tried to use a particularly "nice" font to make their work

look better than it really was. They forgot however that such fonts are often more difficult to read and therefore unsuitable for this purpose. Thus two bread-and-butter fonts became widely used which neither fit together nor are particularly suitable for the job. In particular Times is a relatively narrow font which was developed at the beginning of the  $20^{th}$  century for the narrow columns of British newspapers. Modern versions usually are somewhat improved. But still the Times font required in many rules does not really fit to the border sizes prescribed.

 $ETEX$  already uses sufficient line spacing, and the borders are wide enough for corrections. Thus a page will look generous, even when quite full of text. With typearea this is even more true, especially if the calculation of line length is left to typearea too. For fonts that are sensitive to long lines the line length can easily be reduced.

To some extend the questionable rules are difficult to implement in  $\text{FT} \times$ . A fixed number of characters per line can be kept only when a non-proportional font is used. There are very few good non-proportional fonts around. Hardly a text typeset in this way looks really good. In many cases font designers try to increase the serifes on the 'i' or 'l' to compensate for the different character width. This can not work and results in a fragmented and agitated looking text. If you use LATEX for your paper, some of these rules have to be either ignored or at least interpreted generously. For example you may interpret "60 characters per line" not as a fixed, but average or maximal value.

As executed, record regulations are usually meant to obtaining an useful result even if the author does not know, what to be consider thereby. Usefully means frequently: readable and correctable. In my opinion the type-area of a text set with LATEX and the typearea package becomes well done from the beginning fair. Thus if you are confronted with regulations, which deviate obviously substantially from it, then I recommend to submit a text single dump to the responsible person and inquire whether it is permitted to supply the work despite the deviations in this form. If necessary the type-area can be moderately adapted by modification of option DIV. I advise against use of \areaset for this purpose however. At worst you may use geometry package (see  $[Ume00]$ ), which is not part of KOMA-Script, or change the type-area parameters of LATEX. You may find the values determined by typearea at the log file of your document. Thus moderate adjustments should be possible. However absolutely make sure that the proportions of the text area correspond approximate with those the page with consideration of the binding correction.

If it should be absolutely necessary to set the text one-and-a-half-lined then you should not redefine \baselinestretch under any circumstances. Although this procedure is recommended very frequently, it is however obsolet since the introduction of LAT<sub>E</sub>X  $2\varepsilon$  in 1994. Use at least the instruction \linespread. I recommend package setspace (see [\[Tob00\]](#page-210-5)), which is not part of KOMA -Script. Also you should use typearea to calculate a new type-area after the conversion of the line space. However you should switch back to the normal line space for the title, better also for the directories — as well as the bibliography and the index. The setspace package offers for this a special environment and own instructions.

The typearea package even with option DIVcalc calculates a very generous text area. Many conservative typographers will state that the resulting line length is still excessive. The calculated DIV-value may be found in the log file to the respective document. Thus you can select a smaller value easily after the first LATEX run.

The question is asked to me not rarely, why I actually talk section by section about a type-area calculation, while it would be very many simpler, only to give you a package, with which one can adjust the edges as during a text processing. Often also one states, such a package would be anyway the better solution, since everyone knew, how good edges are to be selected, and the edges from KOMA -Script anyway would not be well. I take the liberty of translating a suitable quotation from [\[WF00\]](#page-210-6). You may find the original german words at the german scrguide.

The making by oneself is long usually, the results are often doubtful, because layman typographers do not see, what is correct and cannot not know, on what it important. Thus one gets accustomed to false and bad typography.  $[...]$  Now the objection could come, typography is nevertheless taste thing. If it concerned decoration, perhaps one could let apply the argument, since it concerns however primarily information with typography, errors cannot only disturb, but even cause damage.

## <span id="page-34-0"></span>2.9 Authors

The authors listed below are responsible for this chapter or have contributed to this chapter in different ways.

- Frank Neukam
- Markus Kohm <Markus.Kohm@gmx.de>
- Axel Sommerfeldt
- 2 Construction of the Page Layout with typearea
	- Colin Marquardt
	- Dr. Engelbert Buxbaum
The main classes of the KOMA-Script bundle are designed as counterparts to the standard LATEX classes. This means that the KOMA-Script bundle contains replacements for the three standard classes book, report and article. There is also a replacement for the standard class letter. The document class for letters is described in a separate chapter, because it is fundamentally different from the three main classes (see [chapter 6\)](#page-140-0).The names of the KOMA-Script classes are composed of the prefix "scr" and the abbreviated name of the corresponding standard class. In order to restrict the length of the names to eight letters, the vowels, starting with the last one, are left off if necessary. The [table 3.1](#page-36-0) shows an overview. The table also includes the names of the  $E_{\text{F}}X2.09$  style files that were used in  $KOMA$ -Script.

The simplest way to use a KOMA-Script-class instead of a standard one is to substitute the class name in the \documentclass command according to [table 3.1.](#page-36-0) Normally the document should be processed without errors by LATEX, just like before the substitution. The look however should be different. Additionally, the KOMA -Script classes provide new possibilities and options that are described in the following sections.

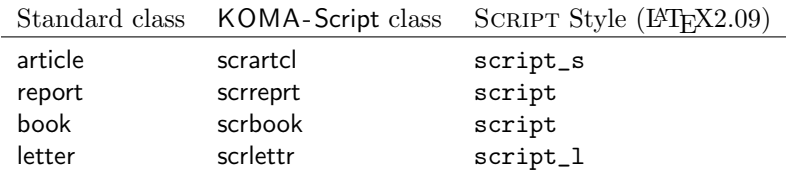

<span id="page-36-0"></span>Table 3.1: Correspondence between standard classes, KOMA -Script classes and SCRIPT styles.

# <span id="page-36-1"></span>3.1 The Options

This section describes the global options of the three main classes. The majority of the options can also be found in the standard classes. Since experience shows that many options of the standard classes are unknown, their description is included here. This is a departure from the rule that the scrguide should only describe those aspects whose implementation differs from the standard one.

Table [3.2](#page-37-0) lists those options that are set by default in at least one of the KOMA-Script classes. The table shows for each KOMA-Script main class if the option is set by default and if it is even defined for that class. An undefined option cannot be set, either by default or by the user.

| Option            | scrbook   | scrreprt | scrartcl  |
|-------------------|-----------|----------|-----------|
| 11pt              | default   | default  | default   |
| a4paper           | default   | default  | default   |
| abstractoff       | undefined | default  | default   |
| bigheadings       | default   | default  | default   |
| final             | default   | default  | default   |
| footnosepline     | default   | default  | default   |
| headnosepline     | default   | default  | default   |
| listsindent       | default   | default  | default   |
| nochapterprefix   | default   | default  | undefined |
| onelinecaption    | default   | default  | default   |
| notitlepage       |           |          | default   |
| onecolumn         | default   | default  | default   |
| oneside           |           | default  | default   |
| openany           |           | default  | default   |
| openright         | default   |          |           |
| parindent         | default   | default  | default   |
| tablecaptionbelow | default   | default  | default   |
| titlepage         | default   | default  |           |
| tocindent         | default   | default  | default   |
| twoside           | default   |          |           |

<span id="page-37-0"></span>Table 3.2: Default options of the KOMA-Script classes

Allow me an observation before proceeding with the descriptions of the options. It is often the case that at the beginning of a document one is often unsure which options to choose for that specific document. Some options, for instance the choice of paper size, may be fixed from the beginning. But already the question of which  $DIV$  value to use could be difficult to answer initially. On the other hand, this kind of information should be initially irrelevant for the main tasks of an author: design of the document structure, text writing, preparation of figures, tables and index. As an author you should concentrate initially on the contents. When that is done, you can concentrate on the fine points of presentation. Besides the choice of options, this means correcting things like hyphenation, page breaks, and the distribution of tables and figures. As an example consider the [table 3.2](#page-37-0) that I have moved repeatedly between the beginning and the end of this section. The choice of the actual position will only be made during the final production of the document.

# <span id="page-38-0"></span>3.1.1 Options for Page Layout

With the standard classes the page layout is established by the option files size10.clo, size11.clo, size12.clo (or bk10.clo, bk11.clo, bk12.clo for the book class) and by fixed values in the class definitions. The KOMA -Script classes, however, do not use a fixed page layout, but one that depends on the paper format and font size. For this task all three main classes use the typearea package (see [chapter 2\)](#page-16-0). The package is automatically loaded by the KOMA -Script main classes. Therefore it is not necessary to use the command \usepackage{typearea} explicitly.

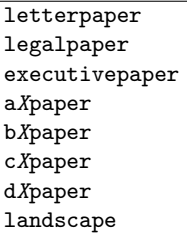

The basic options for the choice of paper format are not processed directly by the classes. They are automatically processed by the typearea package as global options (see [section 2.4\)](#page-19-0). The options a5paper, a4paper, letterpaper, legalpaper and executivepaper correspond to the options of the standard classes that have the same name and define the same paper format. The page layout calculated for each is different, however.

The options for the A, B, C or D format are actually not processed by the typearea, because they are global options, but because the KOMA-Script classes explicitly pass them to the typearea package. This is caused by the way option processing is implemented in the typearea package and by the operation of the underlying option passing and processing mechanism of  $ETFX$ .

This is also valid for the options, described subsequently, that set the binding correcting, the divisor and the number of header lines.

BCORcorrection DIVfactor DIVcalc DIVclassic Valueheadlines

The options for the divisor and the binding correction are passed directly to the typearea package (see [section 2.4\)](#page-19-0). This differs from the standard classes, where there is no such transfer. This is also valid for the option that sets the number of header lines.

# <span id="page-39-0"></span>3.1.2 Options for Document Layout

This subsection collects all the options that affect the document layout, not only the page layout. Strictly speaking all page layout options (see [sec](#page-38-0)[tion 3.1.1\)](#page-38-0) are also document layout options. The reverse is also partially true.

oneside twoside

These two options have the same effect as with the standard classes. The option oneside defines a one-sided document layout with a one-sided page layout. This means in particular that normally a ragged page bottom is used.

The option twoside defines a two-sided document layout with a two-sided page layout. This means that the LATEX command \flushbottom is used to ensure that page breaks don't leave a variable empty space at the bottom of the page. A ragged page bottom can be obtained with the L<sup>AT</sup>EX command \raggedbottom.

onecolumn twocolumn

These options have the same effect as the corresponding standard options. They are used to switch between a one-column and a two-column layout. The standard LATEX capabilities for multi-column layout are only useful for very simple uses. The standard package multicol is much more versatile (see [\[Mit00\]](#page-209-0)).

### openany openright

These options have the same effect as the corresponding standard options. scrbook,<br>They effect the choice of the page where a chapter can begin so they are not serrent They affect the choice of the page where a chapter can begin, so they are not available with the scrartcl class, since there the main unit below "part" is the "section". The chapter level is not available in scrartcl.

A chapter always begins with a new page. When the option openany is active, any page can be used. The option openright causes the chapter to begin with a new right page. An empty left page may be inserted automatically in this case. The empty pages are created by the implicit execution of the LATEX command \cleardoublepage.

The option openright has no effect with a one-sided layout, because only the two-sided layout differentiates between left and right pages. For this reason it should only be used together with the twoside option.

cleardoublestandard cleardoubleplain cleardoubleempty

If one wishes the empty pages created by the \cleardoublepage command to have no headers or footers while using the standard classes, the only possibility is to redefine the command appropriately. KOMA-Script provides options that avoid this. The option cleardoublestandard enables the default \cleardoublepage behaviour. If the option cleardoubleplain is used, then the plain page style is applied to the empty left page. The option cleardoubleempty causes the empty page style to be used. The page styles are described in [section 3.2.2.](#page-52-0)

headsepline headnosepline footsepline footnosepline

In order to have a line separating the header from the text body use the option headsepline. The option headnosepline has the reverse effect. These options have no effect with the page styles empty and plain, because there is no header in this case. Such a line always has the effect of visually approximating header and text body. That doesn't mean that the header must be put farther apart from the text body. Instead, the header should be considered to belong

to the text body for the purpose of page layout calculations. KOMA -Script takes this into account by automatically passing the option headinclude to the typearea package whenever the headsepline option is used.

The presence of a line between text body and footer is controlled by the options footsepline and footnosepline, that behave like the corresponding header functions. Whenever a line is requested by the footsepline option, the footinclude option is automatically passed to the typearea package. In contrast to headsepline, footsepline takes effect when used together with the page style plain, because the plain style produces a page number in the footer.

#### titlepage notitlepage

Both options have the same effect as the corresponding standard ones. The titlepage option makes LAT<sub>EX</sub> use separate pages for the titles. These pages are set inside a titlepage environment and normally have neither header nor footer. In comparison with standard LAT<sub>EX</sub>, KOMA-Script expands the handling of the titles significantly (see [section 3.3\)](#page-59-0).

The option notitlepage specifies that an *in-page* title is used. This means that the title is specially emphasized, but it may be followed by more material on the same page, for instance by an abstract or a section.

### chapterprefix nochapterprefix

scrbook, With the standard classes book and report a chapter title consists of a line scrreprt with the word "Chapter"[1](#page-41-0) followed by the chapter number. The title itself is set left-justified on the following lines. The same effect is obtained in KOMA -Script with the class option chapterprefix. The default however is nochapterprefix. These options also affect the automatic running titles in the headers (see [section 3.2.2\)](#page-52-0).

### appendixprefix noappendixprefix

scrbook, Sometimes one wishes to have the chapter titles in simplified form according scrreprt to nochapterprefix. But at the same time, one wishes a title of an appendix

<span id="page-41-0"></span><sup>&</sup>lt;sup>1</sup>When using another language the word "Chapter" is naturally translated to the appropriate language.

to be preceded by a line with "Appendix" followed by the appendix letter. This is achieved by using the appendixprefix option. Since this results in an inconsistent document layout, I advise against using this option.

The reverse option noappendixprefix exists only for completeness' sake. I don't know of any sensible use for it.

parskip parskip\* parskip+ parskiphalfparskip halfparskip\* halfparskip+ halfparskipparindent

The standard classes normally set paragraphs indented and without any vertical interparagraph space. This is the best solution when using a regular page layout, like the ones produced with the typearea package. If there where no indentation and no vertical space, only the length of last line would give the reader a reference point. In extreme cases, it is very difficult to detect if a line is full or not. Furthermore, it is found that a marker at the paragraph's end tends to be easily forgotten. A marker at the paragraph's beginning is easily remembered. Inter-paragraph spacing has the drawback of disappearing in some contexts. For instance, after a displayed formula it would be impossible to detect if the previous paragraph continues or if a new one begins. Also, when starting to read at a new page it might be necessary to look at the previous page in order determine if a new paragraph has been started or not. All these problems disappear when using indentation. A combination of indentation and vertical inter-paragraph spacing is redundant and should be rejected. The indentation is perfectly sufficient by itself. The only drawback of indentation is the reduction of the line length. The use of inter-paragraph spacing is therefore justified when using short lines, for instance in a newspaper.

Independently of the explanation above, there are often requests for a document layout with vertical inter-paragraph spacing instead of indentation. KOMA -Script provides a large number of related options: parskip, parskip-, parskip\*, parskip+ and halfparskip, halfparskip-, halfparskip\* and halfparskip+.

The four parskip options define an inter-paragraph spacing of one line. The four halfparskip options use just a spacing of half a line. In order to avoid a change of paragraph going unnoticed, for instance after a page break, three of the options of each set ensure that the last line of a paragraph is not

full. The variants without plus or star sign ensure a free space of 1 em. The plus variant ensures that at least a third of the line is free and the star variant ensures that at least a fourth of the line is free. The minus variants make no special provision for the last line of a paragraph.

All eight options change the spacing before, after and inside list environments. This avoids the problem of having these environments or the paragraphs inside them with a larger separation than the separation between the paragraphs of normal text. Additionally, these options ensure that the table of contents and the lists of figures and tables are set without any additional spacing.

The default behaviour of KOMA -Script follows the parindent option. In this case, there is no spacing between paragraphs, only an indentation of the first line by 1 em.

#### onelinecaption noonelinecaption

The standard classes differentiate between one-line and multi-line table or figure captions. One-line captions are centered while multi-line captions are left-justified. This behavior, which is also the default with KOMA-Script, corresponds to the option onelinecaption. There is no special handling of one-line captions when the noonelinecaption option is given.

The avoidance of a special treatment for the caption has an additional effect that is sometimes greatly desired. Footnotes that appear inside a \caption command often have a wrong number assigned to them. This happens because the footnote counter is incremented once when the line is measured. When the noonelinecaption option is used no such measurement is made. The footnote numbers are therefore correct.

But since KOMA -Script version 2.9 you don't need the option noonelinecaption to avoid the above described effect. KOMA -Script classes contain a workaround, so if you have footnotes at captions you simply should put the contents of the figure or table into a minipage and everything will be nice.

## <span id="page-43-0"></span>3.1.3 Options for Font Selection

Font options are those options that affect the font size of the document or the fonts of individual elements. Options that affect the font style are also theoretically font options. However KOMA -Script currently has no such options.

10pt 11pt 12pt Xpt

> The options 10pt, 11pt and 12pt have the same effect as the corresponding standard options. In contrast to the standard classes, KOMA -Script can be used to choose other font sizes. However LATEX provides the necessary class option files only for 10 pt, 11 pt und 12 pt, so that the user must provide any other class option files. The package extsizes (see [\[Kil99\]](#page-209-1)) can be used for that task. Very big font sizes may lead to arithmetic overflow inside the page layout calculations of the typearea package.

smallheadings normalheadings bigheadings

The font size used for the titles is relatively big, both with the standard classes and with KOMA -Script. Not everyone likes this choice; moreover it is specially problematic for small paper sizes. Consequently KOMA -Script provides, besides the large title font size defined by the bigheadings option, the two options normalheadings and smallheadings, that allow for smaller title font sizes. The spacing before and after chapter titles is also influenced by scrbook, these options. Chapter titles are also influenced by the options chapterprefix scrreprt and nochapterprefix, and appendix titles by the options appendixprefix and noappendixprefix, all of them are described in [section 3.1.2.](#page-39-0)

# <span id="page-44-0"></span>3.1.4 Options Affecting the Table of Contents

KOMA -Script has several options that affect the entries in the table of contents. The form of the table of contents is fixed but several variations of the contents can be obtained with the options provided.

liststotoc idxtotoc bibtotoc bibtotocnumbered liststotocnumbered

Lists of tables and figures, index and bibliography are not normally included in the table of contents. These entries are omitted in classical typography because it is silently

assumed that, if at all, lists of figures and tables come after the table of contents, the index comes at the end and the bibliography comes before the index. Books with all these parts often include ribbons that can be used to mark the location of these parts in the book, so that the reader only has to look for them once.

It is becoming increasingly common to find entries in the table of contents for the lists of tables and figures, for the bibliography, and, sometimes, even for the index. This is certainly related to the recent trend of putting lists of figures and tables at the end of the document. Both lists are similiar to the table of contents in structure and intention. I'm therefore sceptical of this evolution. Since it makes no sense to include only one of the aforementioned lists in the table of contents, there exists only one option liststotoc that causes entries for both types of lists to be included. This also includes any lists produced with version 1.2e or later of the float package (see [\[Lin01\]](#page-209-2)). All these lists are unnumbered, since they contain entries that reference other sections of the document.

The option idxtotoc causes an entry for the index to be included in the table of contents. The index is also unnumbered since it only includes references to the contents of the other sectional units.

The bibliography is a different kind of listing. It does not list the contents of the present document but refers instead to external documents. On these reasons it could be argued that it is a different chapter (or section) and, as such, should be numbered. The option bibtotocnumbered has this effect, including the generation of the corresponding entry in the table of contents. I think that a similar reasoning would lead us to consider a classical list of sources to be a separate chapter. Also, the bibliography is not something that was written by the document's author. In view of this, the bibliography merits nothing more than an unnumbered entry in the table of contents, and that can be achieved with the bibtotoc option.

The author of KOMA-Script doesn't like option bibtotocnumbered. He almost detests option liststotocnumbered. Because of this you won't find a detailed description of this option. Nevertheless it exists.

# tocindent tocleft

 $v^{2.8q}$  The table of contents is normally setup so that different sectional units have different indentations. The section number is set left-justified in a fixed-width field. This setup is selected with the option tocindent.

When there are many sections, the corresponding numbering tends to be-come very wide, so that the reserved field overflows. The FAQ [\[RNH02\]](#page-209-3) suggests that the table of contents should be redefined in such a case. KOMA - Script offers an alternative format that avoids the problem completely. If the option tocleft is selected, then no variable indentation is applied to the titles of the sectional units. Instead, a table-like organisation is used, where all unit numbers and titles, respectively, are set in a left-justified column. The space necessary for the unit numbers is determined automatically.

In order to calculate automatically the space taken by the unit numbers when using the option tocleft it is necessary to redefine some macros. It is improbable but not impossible that this leads to problems when using other packages. If you think this may be causing problems, you should try the alternative option tocindent, since it does not make any redefinitions. When using packages that affect the format of the table of contents, it is possible that the use of options tocleft and tocindent may lead to problems. In that case, one should use neither of these global (class) option.

If the tocleft option is active, the width of the field for unit numbering is determined when outputting the table of contents. After a change that affects the table of contents, at most three  $\mathbb{E}T$ FX runs are necessary to obtain a correctly set table of contents.

### <span id="page-46-0"></span>3.1.5 Options for Lists of Floats

The best known lists of floats are the list of figures and the list of tables. With help from the float package, for instance, it is possible to produce new float environments with the corresponding lists.

Whether KOMA-Script options have any effect on lists of floats produced by other packages depends mainly on those packages. This is generally the case with the lists of floats produced by the float package.

Besides the options described here, there are others that affect the lists of floats though not their formatting or contents. Instead they affect what is included in the table of contents. The corresponding descriptions can therefore be found in [section 3.1.4.](#page-44-0)

### listsindent listsleft

Lists of figures and tables are generally setup so that their numbering uses a  $\vert$  v2.8q fixed space. This corresponds to the use of option listsindent.

If the numbers get too large, for instance because many tables are used, it may happen that the available space is exceeded. Therefore KOMA -Script supplies an option called listsleft that is similar to the tocleft option. The width of the numbers is automatically determined and the space for them correspondingly adjusted. Concerning the mode of operation and the side effects, the observations made in [section 3.1.4](#page-44-0) for the tocleft option are equally valid in this case. Please note that when using the listsleft option several LATEX runs are necessary before the lists of floats achieve their final form.

# <span id="page-47-0"></span>3.1.6 Options Affecting the Formatting

Formatting options are all those options that affect the form or formatting of the document and are not assigned to other sections. They are the remaining options.

# abstracton abstractoff

scrreprt, In the standard classes the abstract environment sets the text "Abstract" scrartcl centered before the summary text. This was the normal procedure in the past. In the meantime, newspaper reading has trained the readers to recognize a displayed text at the beginning of an article or report as the abstract. This is even more so when the abstract comes before the table of contents. It is also surprising that precisely this title appears small and centered. KOMA-Script provides the possibility of including or excluding the abstract's title with the options abstracton and abstractoff.

> Books typically use another type of summary. In that case there is usually a dedicated summary chapter at the beginning or end of the book. This chapter is often combined with the introduction or with a description of further aspects. Therefore, the class scrbook has no abstract environment. A summary chapter is also recommended for reports in a wider sense, like a Master's or Ph.D. thesis.

### pointednumbers pointlessnumbers

According to DUDEN, the numbering of sectional units should have no point at the end if only arabic numbers are used (see [\[DUD96,](#page-208-0) R 3]). On the other hand, if roman numerals or letters are used, then a point should appear at the end of the numbering (see [\[DUD96,](#page-208-0) R 4]). KOMA -Script has an internal mechanisms that tries to implement these rules. The resulting effect is that, normally, after the sectional commands \part and \appendix a switch is made to numbering with a point at the end. The information is saved in the aux file and takes effect on the next LATEX run.

In some cases the mechanism that switches the end point may fail or other languagues may have different rules. Therefore it is possible to activate the use of the end point with the option pointednumbers or to deactivate it with pointlessnumbers.

Please note that the mechanism only takes effect on the next LATEX run. When trying to use these options to control the numbering format, a run without changing any options should be made.

Calling these options dottednumbers and dotlessnumbers or similar would be more correct. It so happened that the meaning of the chosen names was not clear to me a few years ago when the options were implemented.

#### leqno

Equations are normally numbered on the right. The standard option leqno causes the standard option file leqno.clo to be loaded. The equations are then numbered on the left.

### fleqn

Displayed equations are normally centered. The standard option fleqn causes the standard option file fleqn.clo to be loaded. Displayed equations are then left-justified.

### tablecaptionbelow tablecaptionabove

As described in [section 3.6.6,](#page-93-0) the \caption command acts with figures like the \captionbelow command. The behaviour with tables depends on two options. With the default tablecaptionbelow options, the \caption macro acts like the \captionbelow command. With the tablecaptionabove option, \caption acts like the \captionabove command.

Note that when using the float package, the options tablecaptionbelow float and tablecaptionabove cease to act correctly when the \refloatstyle is applied to tables. More details of the float package's \refloatstyle can be obtained from [\[Lin01\]](#page-209-2).

### origlongtable

The package longtable (see [\[Car98\]](#page-208-1)) sets table captions internally by calling the command longtable \LT@makecaption. In order to ensure that these table captions match the ones used with normal tables, the KOMA -Script classes normally redefine that command. See [section 3.6.6](#page-93-0) for more details. The redefinition is performed with help of the command \AfterPackage immediately after the loading of package longtable. If the package

caption2 (see [\[Som95\]](#page-209-4)) has been previously loaded, the redefinition is not made in order not to interfere with the caption2 package.

If the table captions produced by the longtable package should not be redefined by the KOMA-Script, activate the origlongtable option.

## openbib

The standard option openbib switches to an alternative bibliography format. The effects are twofold: The first line of a bibliography entry, normally containing the author's name, gets a smaller indentation; and the command \newblock is redefined to produce a paragraph. Without this option, \newblock introduces only a stretchable horizontal space.

#### draft final

The two standard options draft and final are normally used to distinguish between the draft and final versions of a document. The option draft activates small black boxes that are set at the end of overly long lines. The boxes help the untrained eye to find paragraphs that have to be treated manually. With the final option no such boxes are shown.

The two options are also processed by other packages and affect their workings. For instance, the graphics and the graphicx packages don't actually output the graphics when the option draft is specified. Instead they output a framed box of the appropriate size containing only the graphic's filename (see [\[Car99b\]](#page-208-2)).

# 3.2 General Document Characteristics

Some document characteristics do not apply to a particular section of the document like the titling, the text body or the bibliography, but they affect the entire document. Some of these characteristics were already described in [section 3.1.](#page-36-1)

# <span id="page-49-0"></span>3.2.1 Changing Fonts

KOMA -Script does not use fixed fonts and attributes to emphasize different elements of the text. Instead there are variables that contain the commands used for changing fonts and other text attributes. In previous versions of KOMA -Script the user had to use \renewcommand to redefine those variables. It was also not easy to determine the name of the variable affecting an element given the element's name. It was also often necessary to determine the original definition before proceeding to redefine it.

These difficulties were actually intended, since the interface was not for users, but only for package authors building their packages on top of KOMA -Script. The years have shown that the interface was mainly used by document authors. So a new, simpler interface was created. However, the author advises explicitly the typographically inexperienced user against changing font sizes and other graphical characteristics according to his taste. Knowledge and feeling are basic conditions for the selection and mixture of different font sizes, attributes and families.

\setkomafont{element}{commands} \addtokomafont{element}{commands} \usekomafont{element}

With the help of the two commands \setkomafont and \addtokomafont  $|v2.8p|$ it is possible to define the commands that change the characteristics of a given element. Theoretically all possible statements including literal text could be used as commands. You should however absolutely limit yourself to those statements that really switch only one font attribute. This are usually the commands \normalfont, \rmfamily, \sffamily, \ttfamily, \mdseries, \bfseries, \upshape, \itshape, \slshape, \scshape and the font size commands \Huge, \huge, \LARGE etc. The description of these commands can be found in [\[OPHS99\]](#page-209-5), [\[Tea99a\]](#page-210-0) or [\[Tea00\]](#page-210-1). Color switching commands like \normalcolor (see [\[Car99b\]](#page-208-2)) are also acceptable. The behavior when using other commands, specially those that make redefinitions or generate output, is not defined. Strange behavior is possible and does not represent a bug.

The command \setkomafont provides a font switching command with a completely new definition. In contrast to this the \addtokomafont commands extends the existing definition.

It is not recommended to use both statements in the same document. Usage examples can be found in the paragraphs on the corresponding element. Names and meanings of the individual items are listed in [table 3.3.](#page-51-0) The default values are shown in the corresponding paragraphs.

The command \usekomafont can change the current font specification to the one used with the specified element.

**Example:** Assume that you want to use for the element captionlabel the same font specification that is used with descriptionlabel. This can be easily done with:

\setkomafont{captionlabel}{\usekomafont{descriptionlabel}}

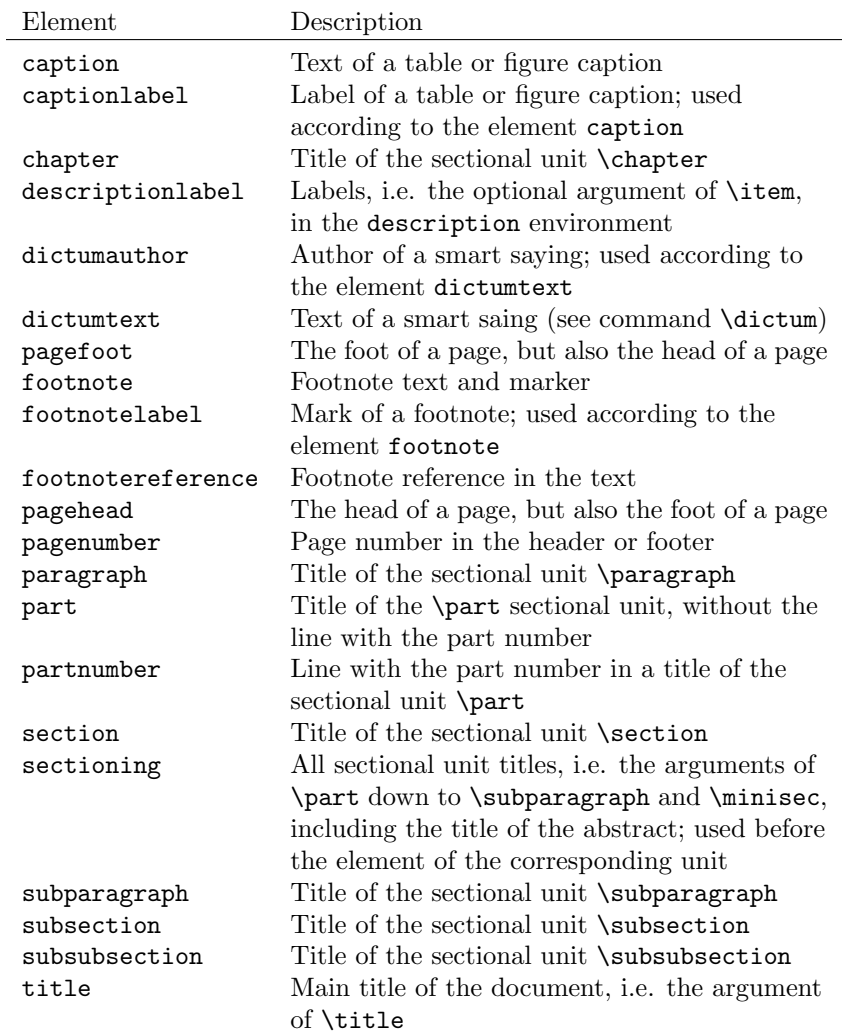

<span id="page-51-0"></span>Table 3.3: Elements, whose type style can be changed with the KOMA-Script command \setkomafont or \addtokomafont

You can find other examples in the paragraphs on each element.

## <span id="page-52-0"></span>3.2.2 Page Style

```
\pagestyle{empty}
\pagestyle{plain}
\pagestyle{headings}
\pagestyle{myheadings}
\thispagestyle{local page style}
```
One of the general characteristics of a document is the page style. In LATEX this means mostly the contents of headers and footers. Usually one distinguishes four different page styles.

- empty is the page style with entirely empty headers and footers. In KOMA-Script this is completely identical to the standard classes.
- plain is the page style with empty head and only a page number in the foot. With the standard classes this page number is always centered in the foot. With KOMA -Script the page number appears on double-sided layout on the outer side of the foot. The one-sided page style behaves like the standard setup.
- headings is the page style with running titles in the head. With the classes scrbook and scrreprt the titles of chapters and sections are repeated in the head – with  $KOMA$ -Script on the outer side, with the standard classes on the inner side. The page number comes with KOMA -Script on the outer side of the foot, with the standard classes it comes on the inner side of the head. In one-sided layouts only the headings of the chapters are used and are, with KOMA -Script, centered in the head. The page numbers are set with KOMA -Script centered in the foot. scrartcl scrartcl behaves similarly, but starting a level deeper in the section hierarchy with sections and subsections, because the chapter level does not exist in this case.

While the standard classes automatically set running headings always in capitals, KOMA-Script applies the style of the title. This has several typographic reasons. Capitals as a decoration are actually too strong. If one applies them nevertheless, they should be set with a smaller type

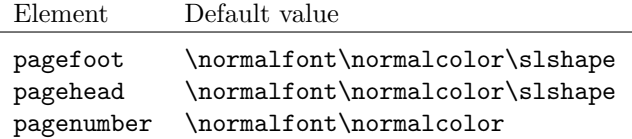

<span id="page-53-0"></span>Table 3.4: Default values for the elements of a page style

size and tighter spacing. The standard classes don't take these points in consideration.

myheadings corresponds mostly to the page style headings, but the running headings s are not automatically produced, but have to be defined by the user. The commands \markboth and \markright can be used for that purpose.

Besides, the form of the page styles headings and myheadings is affected by each of the four class options headsepline, headnosepline, footsepline and footnosepline (see [section 3.1.2\)](#page-39-0). The page style starting with the current page is changed by the command \pagestyle. On the other hand \thispagestyle changes only the style of the current page.

The page style can be set at any time with the help of the \pagestyle command and takes effect with the next page that is output. Usually one sets the page style only once at the beginning of the document or in the preamble. To change the page style of the current page one uses the \thispagestyle command. This also happens at some places in the document automatically. For example, the instruction \thispagestyle{plain} is issued implicitly on the first page of a chapter.

Please note that the change between automatic and manual running headings is not performed by page style changes when using the scrpage2 package, but instead special instructions must be used. The page styles headings and myheadings should not be used together with this package (see [chapter 4\)](#page-112-0).

In order to change the type style used in the head, foot or for the page  $v2.8p$  mumber, please use the interface described in [section 3.2.1.](#page-49-0) The same element is used for head and foot, which you can designate equivalently with pagehead or pagefoot. The element for the page number within the head or foot is called pagenumber. The default settings can be found in [table 3.4.](#page-53-0)

**Example:** Assume that you want to set head and foot in a smaller type size and in italics. However, the page number should not be set in

italics but bold. Apart from the fact that the result will look horribly, you can reach this as follows:

```
\setkomafont{pagehead}{\normalfont\normalcolor\itshape%
 \small}
\setkomafont{pagenumber}{\normalfont\bfseries}
```
If you want only that in addition to the default slanted variant a smaller type size is used, it is sufficient to use the following:

\addtokomafont{pagefoot}{\small}

As you can see, the last example uses the element pagefoot. You can achieve the same result using pagehead instead (see [table 3.3](#page-51-0) on [page 52\)](#page-51-0).

It is not possible to use these methods to force capitals to be used automatically for the running headings. For that, please use the scrpage2 package (see [chapter 4\)](#page-112-0).

If you define your own page styles, the commands \usekomafont{pagehead} and \usekomafont{pagenumber} can find a meaningful use. If you use for that not the KOMA -Script package scrpage2 (see [chapter 4\)](#page-112-0), but, for example, the package fancyhdr (see [\[Oos00\]](#page-209-6)), you can use these commands in your definitions. Thereby you can remain compatible with KOMA -Script. If you do not use these commands in your own definitions, changes like those shown in the previous examples have no effect. The packages scrpage and scrpage2 take care to keep the maximum possible compatibility with other packages.

\titlepagestyle \partpagestyle \chapterpagestyle \indexpagestyle

For some pages a different page style is chosen with the help of the command \thispagestyle. Which page style this actually is, is defined by these four macros. The default values for all four cases is plain. The meaning of these macros can be taken from the following list:

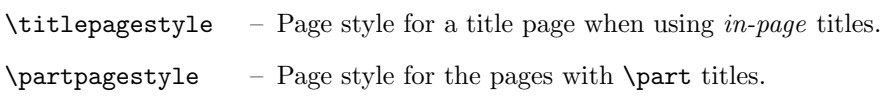

scrbook,

scrreprt  $\eta$  chapterpagestyle – Page style for the first page of a chapter.

\indexpagestyle – Page style for the first page of the index.

The page styles can be redefined with the **\renewcommand** macro.

**Example:** Assume that you want the pages with a \part heading to have no number. Then you can use the following command, for example in the preamble of your document:

```
\renewcommand*{\partpagestyle}{empty}
```
As mentioned previously, the page style empty is exactly what is required in this example. Naturally you can also use a user-defined page style.

Assume you have defined your own page style for initial chapter pages with the package scrpage2 (see [chapter 4\)](#page-112-0). You have given to this page style the fitting name chapter. To actually use this style, you must redefine the macro \chapterpagestyle accordingly:

```
\renewcommand*{\chapterpagestyle}{chapter}
```
Assume that you want that the table of contents of a book to have no page numbers. However, everything after the table of contents should work again with the page style headings, as well as with plain on every first page of a chapter. You can use the following commands:

```
\clearpage
\pagestyle{empty}
\renewcommand*{\chapterpagestyle}{empty}
\tableofcontents
\clearpage
\pagestyle{headings}
\renewcommand*{\chapterpagestyle}{plain}
```
The redefinition of the other page styles is done in the same way.

Whoever thinks that it is possible to put running headings on the first page of a chapter by using the command

\renewcommand\*{\chapterpagestyle}{headings}

will be surprised at the results. For sure, the page style headings is thereby applied to the initial page of a chapter. But nevertheless no running headings appear when using the openright option. The reason for this behaviour can be found in the  $\triangle TFX$  core. There, the command \rightmark, that generates the marks for right-hand pages, is defined with;

```
\let\@rightmark\@secondoftwo
\def\rightmark{\expandafter\@rightmark\firstmark\@empty\@empty}
```
The right-hand mark is set with \firstmark. \firstmark contains the left-hand and right-hand marks that were first set for a page. Within \chapter, \markboth is used to set the left mark to the chapter header and the right mark to empty. Hence, the first right mark on a chapter beginning with a right-hand page is empty. Therefore, the running heading is also empty on those pages.

You could redefine \rightmark in the preamble so that the last mark on the page is used instead of the first:

```
\makeatother
\renewcommand*{\rightmark}{%
 \expandafter\@rightmark\botmark\@empty\@empty}
\makeatletter
```
This would however cause the running heading of the first page of a chapter to use the title of the last section in the page. This is confusing and should be avoided.

It is also confusing (and hence should be avoided) to have as running heading of the first page of a chapter the chapter title instead of the the section title. Therefore, the current behavior should be considered to be correct.

\clearpage \cleardoublepage \cleardoublestandardpage \cleardoubleplainpage \cleardoubleemptypage

The L<sup>AT</sup>EX core contains the **\clearpage** command, which takes care of the fact that all floats that have not yet been output and starts a new page. There exists the instruction \cleardoublepage which works like \clearpage but that, in the double-sided layouts (see layout option twoside in [section 3.1.2\)](#page-39-0) starts a new right-hand page. An empty left page in the current page style is output if necessary.

With \cleardoublestandardpage KOMA-Script works as described above. The \cleardoubleplainpage command changes the page style of the empty left page to plain in order to suppress the running heading. Analogously, the page style empty is applied to the empty page with \cleardoubleemptypage, suppressing the page number as well as the runnning title. The page is thus entirely empty. However, the approach used by \cleardoublepage is dependent on the layout options cleardoublestandard, cleardoubleplain and cleardoubleempty described in [section 3.1.2](#page-39-0) and acts according to the active option.

### \ifthispageodd{true}{false}

A peculiarity of LTFX consists in the fact that it is not possible to determine on which page the current text will fall. It is also difficult to say whether the current page has an odd or an even page number. Now some will argue that there is, nevertheless, the TEXtest macro \ifodd which one needs only to apply to the current page counter. However, this is an error. At the time of the evaluation of such a test LATEX does not know at all whether the text just processed will be typeset on the current page or only on the next. The page breaks take place not while reading the paragraph, but only in the *output* routine of LATEX. However, at that moment a command of the form \ifodd\value{page} would already have been completely evaluated.

To find out reliably whether a text falls on an even or odd page, one must usually work with a label and a page reference to this label. One must also take special precautionary measures during the first LATEX run, when the label is not yet known.

If one wants to find out with KOMA-Script whether a text falls on an even or odd page, one can use the \ifthispageodd command. The true argument is executed only if the command falls on an odd page. Otherwise the *false* argument is executed.

More precisely stated, the question is not where the text is, but whether a page reference to a label placed in this location would refer to an odd or an even page.

**Example:** Assume that you want to indicate if an odd or even page is output. This could be achieved with the command:

> This is a page with an \ifthispageodd{odd}{even} page number.

The output would then be:

This is a page with an even page number.

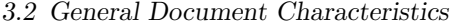

| numbering style example description |      |                          |
|-------------------------------------|------|--------------------------|
| arabic                              |      | Arabic numbers           |
| roman                               | viii | lower-case Roman numbers |
| Roman                               | VIII | upper-case Roman numbers |
| alph                                | h    | letters                  |
| Alph                                | H    | capital letters          |

<span id="page-58-0"></span>Table 3.5: Available numbering styles of page numbers

Because the \ifthispageodd command uses a mechanism that is very similar to a label and a reference to it, at least two LATEX runs are required after every text modification. Only then the decision is correct. In the first run a heuristic is used to make the first choice.

There are situations where the \ifthispageodd command never leads to the correct result. Suppose that the command is used within a box. A box is set by  $\triangle TFX$  always as a whole. No page breaks take place inside. Assume further that the true part is very big, but the *false* part is empty. If we suppose further that the box with the *false* part still fits on the current, even page, but that with the *true* part it does not. Further assume that KOMA-Script heuristically decides for the first run that the *true* part applies. The decision is wrong and is revised in the next run. The *false* part is thereby processed. instead of the true part. The decision must again be revised in the next run and so on.

These cases are rare. Nevertheless it should not be said that I have not pointed out that they are possible.

### $\Omega$  \pagenumbering { $numbering$  style}

This command works the same way in KOMA -Script as in the standard classes. More precisely it is a command from the LAT<sub>EX</sub> kernel. You can specify with this command the numbering style of page numbers. The changes take effect immediately, hence starting with the page that contains the command. The possible settings can be found in [table 3.5.](#page-58-0) Using the command \pagenumbering also resets the page counter. Thus the page number of the next page which TEX outputs will have the number 1 in the style numbering style.

# <span id="page-59-0"></span>3.3 Titles

After having described the options and some general issues, we begin the document where it usually begins: with the titles. The titles comprise everything that belongs in the widest sense to the title of a document. Like already mentioned in [section 3.1.2,](#page-39-0) we can distinguish between title pages and *in-page* titles. Article classes like article or scrartcl have by default *in-page* titles, while classes like report, book, scrreprt and scrbook have title pages as default. The defaults can be changed with the class options titlepage and notitlepage.

## titlepage

With the standard classes and with  $KOMA$ -Script all title pages are defined in a special environment, the titlepage environment. This environment always starts a new page – in the two-sided layout a new right page. For this page, the style is changed as by \thispagestyle{empty}, so that neither page number nor running title are output. At the end of the environment the page is automatically shipped out. Should you not be able to use the automatic layout of the title page, it is advisable to design a new one with the help of this environment.

**Example:** Assume you want a title page on which only the word " ' Me " ' stands at the top on the left, as large as possible and in bold – no author, no date, nothing else. The following document makes just that:

```
\documentclass{scrbook}
\begin{document}
\begin{titlepage}
 \textbf{\Huge Me}
\end{titlepage}
\end{document}
```
Simple? Right.

\maketitle[page number]

While the the standard classes produce a title page that may have the three items title, author and date, with KOMA-Script the **\maketitle** command can produce up to six pages.

In contrast to the standard classes, the \maketitle macro in KOMA -Script accepts an optional numeric argument. If it is used, the number is made the page number of the first title page. However, this page number is not output, but affects only the numbering. You should choose an odd number, because otherwise the whole counting gets mixed up. In my opinion there are only two meaningful applications for the optional argument. On the one hand, one could give to the half-title the logical page number  $-1$  in order to give the full title page the number 1. On the other hand it could be used to start at a higher page number, for instance, 3, 5, or 7 to accommodate other title pages added by the publishing house. The optional argument is ignored for in-page titles. However the page style of such a title page can be changed by redefining the \titlepagestyle macro. For that see [section 3.2.2.](#page-52-0)

The following commands do not lead necessarily to the production of the titles. The typesetting of the title pages is always done by \maketitle. The commands explained below only define the contents of the title pages. It is however not necessary, and when using the babel package not recommended, to use these in the preamble before \begin{document} (see [\[Bra01\]](#page-208-3)). Examples can be found at the end of this section.

### \extratitle{half-title}

In earlier times the inner book was often not protected from dirt by a cover. This task was then taken over by the first page of the book which carried mostly a shortened title, precisely the *half-title*. Nowadays the extra page is often applied before the real full title and contains information on the publisher, series number and similar information.

With KOMA-Script it is possible to include a page before the real title page. The *half-title* can be arbitrary text – even several paragraphs. The contents of the *half-title* are output by KOMA-Script without additional formatting. Their organisation is completely left to the user. The back of the half-title remains empty. The half-title has its own title page even when in-page titles are used. The output of the half-title defined with \extratitle takes place as part of the titles produced by \maketitle.

**Example:** Let's go back to the previous example and assume that the spartan "Me" is the half-title. The full title should still follow the half-title. One can proceed as follows:

> \documentclass{scrbook} \begin{document} \extratitle{\textbf{\Huge Me}}

```
\title{It's me}
  \maketitle
\end{document}
```
You can center the half-title and put it a little lower down the page:

```
\documentclass{scrbook}
\begin{document}
 \extratitle{\vspace*{4\baselineskip}
    \begin{center}\textbf{\Huge Me}\end{center}}
 \title{It's me}
  \maketitle
\end{document}
```
The command \title is necessary in order to make the examples above work correctly. It is explained next.

\titlehead{Titlehead} \subject{Subject} \title{Title} \author{Author} \date{Date} \publishers{Publisher} \and \thanks{Footnote}

The contents of the full title page are defined by six elements. The *title head* is defined with the command \titlehead. It is typeset in regular paragraph style and full width at the top of the page. It can be freely designed by the user.

The Subject is output immediately above the Title. A slightly larger font size than the regular one is used.

 $v2.8p$  The Title is output with a very large font size. Besides the change of size, the settings for the element title also take effect. By default these settings are identical to the settings for the element sectioning (see [table 3.3\)](#page-51-0). The font size is however not affected (see [table 3.3\)](#page-51-0). The default settings can be changed with the commands of [section 3.2.1.](#page-49-0)

Below the Title appears the Author. Several authors can be specified in the argument of **\author**. They should be separated by **\and.** 

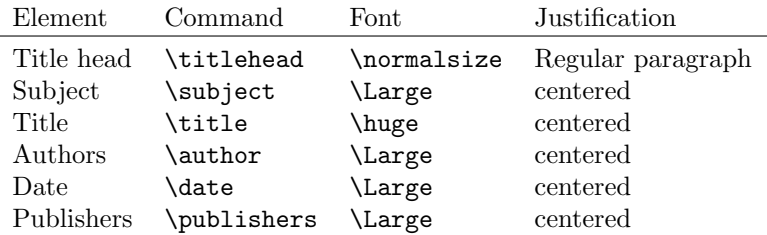

<span id="page-62-0"></span>Table 3.6: Font size and horizontal positioning of the elements in the main title page in the order of their vertical position from top to bottom when typeset with \maketitle

Below the author or authors appears the date. The default value is the present date, as produced by \today. The \date command accepts arbitrary information or even an empty argument.

Finally comes the *Publisher*. Of course this command can also be used for any other information of little importance. If necessary, the \parbox command can be used to typeset this information over the full page width like a regular paragraph. Then it is to be considered equivalent to the title head. However, note that this field is put above any existing footnotes.

Footnotes on the title page are produced not with \footnote, but with \thanks. They serve typically for notes associated with the authors. Symbols are used as footnote markers instead of numbers.

With the exception of *titlehead* and possible footnotes, all the items are centered horizontally. The information is summarised in [table 3.6.](#page-62-0)

**Example:** Assume you are writing a dissertation. The title page should have the university's name and address at the top, flush left, and the semester flush right. As usual a title is to be used, including author and delivery date. The advisor must also be indicated, together with the fact that the document is a dissertation. This can be obtained as follows:

> \documentclass{scrbook} \begin{document} \titlehead{{\Large Unseen University \hfill SS~2002\\} Higher Analytical Institut\\ Mythological Rd\\

```
34567 Etherworld}
\subject{Dissertation}
\title{Digital space simulation with the DSP\,56004}
\author{Fuzzy George}
\date{30. February 2002}
\publishers{Advisor Prof. John Excentric Doe}
\maketitle
\end{document}
```
A frequent misunderstanding concerns the role of the full title side. It is often erroneous assumed that the cover (or dust cover) is meant. Therefore, it is frequently expected that the title page does not follow the normal page layout, but have equally large left and right margins.

However if one takes a book and opens it, one hits very quickly on at least one title page under the cover within the so-called inner book. Precisely these title pages are produced by \maketitle. Like it happens with the half-title, the full title page belongs to the inner book, and therefore should have the same page layout as the rest of the document. A cover is actually something that should be created in a separate document. The cover often has a very individual format. It can also be designed with the help of a graphics or DTP program. A separate document should also be used because the cover will be printed on a different medium, possibly cardboard, and possibly with another printer.

### \uppertitleback{titlebackhead} \lowertitleback{titlebackfoot}

With the standard classes, the back of the title page is left empty. However, with KOMA-Script the back of the full title page can be used for other information. Exactly two elements which the user can freely format are recognized: titlebackhead and titlebackfoot. The head can reach up to the foot and vice versa. If one takes this manual as an example, the exclusion of liability was set with the help of the \uppertitleback command.

## \dedication{dedication}

KOMA -Script provides a page for dedications. The dedication is centered and uses a slightly larger type size. The back is empty like the back page of the half-title. The dedication page is produced by **\maketitle** and must therefore be defined before this command is issued.

**Example:** This time assume that you have written a poetry book and you want to dedicate it to your wife. A solution would look like this:

```
\documentclass{scrbook}
\begin{document}
\extratitle{\textbf{\Huge In Love}}
\title{In Love}
\author{Prince Ironheart}
\date{1412}
\lowertitleback{This poem book was set with%
     the help of {\KOMAScript} and {\LaTeX}}
\uppertitleback{Selfmockery Publishers}
\dedication{To my treasure\\
  in eternal love.}
\maketitle
\end{document}
```
abstract

Particularly with articles, more rarely with reports, there is a summary di- scrartcl, rectly under the title and before the table of contents. Therefore, this is often screeprt considered a part of the titles. Some LATEX classes offer a special environment for this summary, the abstract environment. This is output directly, at it is not a component of the titles set by \maketitle. Please note that abstract is an environment, not a command. Whether the summary has a heading or not is determined by the options abstracton and abstractoff (see [section 3.1.6\)](#page-47-0)

With books (scrbook) the summary is frequently a component of the introduction or a separate chapter at the end of the document. Therefore no abstract environment is provided. When using the class scrreprt it is surely worth considering whether one should not proceed likewise.

# 3.4 The Table of Contents

The titles are normally followed by the table of contents. Often the table of contents is followed by lists of floats, e.g. lists of tables and figures, see [section 3.6.6\)](#page-93-0).

#### \tableofcontents \contentsname

The production of the table of contents is done by the \tableofcontents command. To get a correct table of contents, at least two LATEX runs are necessary after every change. The option liststotoc causes the lists of figures and tables to be included in the table of contents. idxtotoc is the corresponding option for the index. This is rather uncommon in classical typography. One finds the bibliography included in the table of contents a little bit more frequently. This can be obtained with the options bibtotoc and bibtotocnumbered. These options are explained in [section 3.1.4.](#page-44-0)

The table of contents is not set as a numbered chapter and is therefore subjected to the side effects of the standard \chapter\* command, which are described in [section 3.6.2.](#page-68-0) However, the running titles for left and right pages are correctly filled with the heading of the table of contents. The text of the heading is given by the macro \contentsname.

There is only one variant for the construction of the table of contents. The titles of the sectional units are indented so that the unit number is flush left to the edge of the title of the next upper unit. However, the place for the numbers is thereby limited and is only sufficient for a little bit more than 1.5 places per level. Should this become a problem, help can be found in [\[RNH02\]](#page-209-3).

The entry for the highest sectional unit below \part, i.e., \chapter with scrbook and scrreprt or \section with scrartcl is not indented. It is however affected by the settings of the element sectioning (see [table 3.3\)](#page-51-0). There is no point between the text of the sectional unit heading and the page number. The typographic reasons for this are that the font is usually different and the desire for appropriate emphasis. The table of contents of this manual is a good example of these considerations.

### tocdepth

Normally, the units included in the table of contents are all the units from \part to \subsection (for the classes scrbook and scrreprt) or from \part to \subsubsection (for the class scrartcl). The inclusion of a sectional unit in the table of contents is controlled by the counter tocdepth. It has the value  $-1$  for \part, 0 for \chapter and so on. Since the class scrartcl has no \chapter, the counter starts with 0 for the \part. By setting, incrementing or decrementing the counter, one can choose the lowest sectional unit level to be included in the table of contents. The same happens with the standard classes.

The user of the scrpage2 package (see [chapter 4\)](#page-112-0) does not need to remember the numerical values of each sectional unit. They are given by the values of the macros \chapterlevel, \sectionlevel and so on down to \subparagraphlevel.

Example: Assume that you are preparing an article that uses the sectional unit \subsubsection. However, you don't want this sectional unit to appear in the table of contents. The preamble of your document might contain the following:

> \documentclass{scrartcl} \setcounter{tocdepth}{2}

You set the counter tocdepth to 2, because you know that this is the value for \subsection. If you know that scrartcl normally includes all levels up to \subsubsection in the table of contents, you can simply decrement the counter tocdepth by one:

\documentclass{scrartcl} \addtocounter{tocdepth}{-1}

How much you should add to or take from the tocdepth counter can also be found by looking at the table of contents after the first LATEX run.

# 3.5 Lists of Floats

As a rule, the lists of floats, e.g. list of tables and list of figures, can be found directly after the table of contents. In some documents, they even can be found in the appendix. However, the author of this manual prefers the location after the table of contents, therefore it is discussed here.

```
\listoftables
\listoffigures
```
These commands generate a list of tables or figures. Changes in the document, that modify these lists will require two LATEX runs in order to take effect. The layout of the lists can be influenced by the options listsindent and listsleft, see [section 3.1.5.](#page-46-0) Moreover, the options liststotoc and liststotocnumbered have indirect influence, see [section 3.1.4\)](#page-44-0).

# 3.6 Main Text

This section explains everything provided by **KOMA**-Script in order to write the main text. The main text is the part that the author should focus on first. Of course this includes tables, figures and comparable information as well.

## 3.6.1 Separation

\frontmatter \mainmatter \backmatter

scrbook Before getting to the main text eventually we will have a short look at three commands which exist both in the standard class book and the KOMA -Script class scrbook. They are used for separation of the *prefix*, the main text and the appendix in a book.

> The macro \frontmatter introduces the prefix in which roman numbers are used for the page numbers. Chapter headings in a prefix don't have any numbers. The foreword can be set as a normal chapter. A foreword should never be divided into sections but kept short. Therefore there is no need for a deeper structuring than chapter.

> \mainmatter introduces the main text. If there is no prefix this command can be omitted. The default in the main text is arabic page numbering (re)starting with 1.

> The appendix is introduced with \backmatter. Opinions differ in what should be part of the prefix. So in some cases you will only find the bibliography, in some cases only the index and in other cases both of it in the appendix. Besides, the appendix is similar to the prefix.

3.6 Main Text

## <span id="page-68-0"></span>3.6.2 Structuring the Document

\part [Short version] {Heading} \chapter[Short version]{Heading} \section[Short version]{Heading} \subsection[Short version]{Heading} \subsubsection[Short version]{Heading} \paragraph[Short version]{Heading} \subparagraph[Short version]{Heading}

The standard sectioning commands in KOMA-Script work quite similar to the standard classes. Normally the section headings show up in the table of contents exactly as they are entered in the text. The entry for the table of contents can be specified as an optional argument in front of the actual heading. \chapter only exists in book or report classes but not in article scrartcl classes. In addition to this, the command \chapter in KOMA -Script differs substantially from the version in the standard class. While in the standard classes every chapter number is used together with the prefix "Chapter" on a separate line above the heading, KOMA -Script only places the chapter number in front of the heading.

Please note that **\part** and **\chapter** change the page style for one page. The applied page style in KOMA-Script is defined in \partpagestyle and \chapterpagestyle (see [section 3.2.2\)](#page-52-0).

The font of all headings can be changed with the commands  $\setminus$ setkomafont  $\vert$  v2.8p and \addtokomafont described in [section 3.2.1.](#page-49-0) First of all the element sectioning is used, which is followed by a specific element for every section level (see [table 3.3\)](#page-51-0). The font for the element sectioning is predefined as \normalfont\normalcolor\sffamily\bfseries. The default font size for the specific elements depends on the options bigheadings, normalheadings and smallheadings (see [section 3.1.3\)](#page-43-0). The defaults are listed in [table 3.7](#page-69-0)

Example: Suppose you are using the class option bigheadings and notice that the very big headings of document parts are to bold. You could change this as follows:

> \setkomafont{sectioning}{\normalcolor\sffamily} \part{Appendices} \addtokomafont{sectioning}{\bfseries}

| class option   | element                                                                                              | default                                                                                          |
|----------------|----------------------------------------------------------------------------------------------------|--------------------------------------------------------------------------------------------------|
| bigheadings    | part<br>partnumber<br>chapter<br>section<br>subsection<br>subsubsection<br>paragraph<br>subparagraph | \Huge<br>\huge<br>\huge<br>\Large<br>\large<br>\normalsize<br>\normalsize<br>\normalsize         |
| normalheadings | part<br>partnumber<br>chapter<br>section<br>subsection<br>subsubsection<br>paragraph<br>subparagraph | \huge<br>\huge<br>\LARGE<br>\Large<br>\large<br>\normalsize<br>\normalsize<br>\normalsize        |
| smallheadings  | part<br>partnumber<br>chapter<br>section<br>subsection<br>subsubsection<br>paragraph<br>subparagraph | \LARGE<br>\LARGE<br>\Large<br>\large<br>\normalsize<br>\normalsize<br>\normalsize<br>\normalsize |

<span id="page-69-0"></span>Table 3.7: Default font sizes for different levels of document structuring

Using the command above you only switch off the font attribute bold for the heading "Appendices". A much more comfortable and elegant solution is to change all \part headings in one go. This is done either by:

```
\addtokomafont{part}{\normalfont\sffamily}
\addtokomafont{partnumber}{\normalfont\sffamily}
```
or using:

```
\addtokomafont{part}{\mdseries}
\addtokomafont{partnumber}{\mdseries}
```
The last version is to be preferred because it gives you the correct result even when you change the sectioning element as follows:

\setkomafont{sectioning}{\normalcolor\bfseries}

With this change it is possible to set all section levels at once to not longer use sans serif fonts.

Please be warned of using the possibilities of font switching to mix fonts, font sizes and font attributes excessively. Picking the most suitable font for a given task is a hard thing even for professionals and has nothing to do with personal taste of beginners. Please refer to the citation at the end of [section 2.8](#page-32-0) and the following explanation.

It is possible to use different font types for different section levels in KOMA -Script. As a typographical beginner you should refrain from using these possibilities for typographical reasons. There is a rule which states that you should mix fonts only as few as possible. Using sans serif for headings seems already a breach of this rule. However, you should know that bold, huge and serif letters are much to heavy for headings. In general you would have to use a normal instead of a bold or semi bold font. However, in deeper levels of the structuring a normal font appears rather leight weighted. On the other hand sans serif fonts in headings have a very pleasant appearance and are to be used only in headings. That's why sans serif is the default in KOMA -Script. More variety should be avoided. Font mixing is only for professionals. In case you want to use other fonts than the standard TEX-Fonts – no matter whether using CM or EC fonts – you should consult an expert or redefine the font for the element sectioning as seen in the example above. You often find the combinations Times and Helvetica or Palatino with Helvetica. The author of this documentation does not favour these combinations.

\part\*{Heading} \chapter\*{Heading} \section\*{Heading} \subsection\*{Heading} \subsubsection\*{Heading} \paragraph\*{Heading} \subparagraph\*{Heading}

All sectioning commands exist as "starred" versions. They produce section headings which do not show up in the table of contents, in the page header and which are not numbered. Not using a headline often has an unwanted side effect. For example, if a chapter which is set using  $\char`>$  chapter\* spans over several pages the headline of the chapter before comes up again. KOMA -Script scrartcl offers a solution which is described below. \chapter\* only exists in book and report classes which includes book, scrbook, report and scrreport, but not the article classes article and scrartcl.

> Please note that \part and \chapter change the page style for one page. The applied style is defined in \partpagestyle and \chapterpagestyle in KOMA-Script (see [section 3.2.2\)](#page-52-0).

 $\sqrt{v^{2.8p}}$  As for the possibilities of font switching the same explanations apply which were given above with the normal sectioning commands. The elements of structuring are named in the same way as the "unstarred" versions.

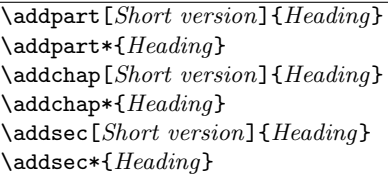

In addition to the standard classes KOMA-Script offers the new commands \addsec and \addchap. They are similar to the standard commands \chapter und \section except the missing numbering. The produce both a running headline and an entry in the table of contents. The starred versions \addchap\* and \addsec\* are similar to the standard commands \chapter\* and **\section\*** apart from a tiny but important difference: The headlines are deleted. This eliminates the side effect of obsolete headers mentioned above. scrartcl \addchap and \addchap\* of course only exist in book and report classes, namely book, scrbook, report and scrreport, but not in the article classes article and scrartcl.
Similar to this, the command **\addpart** produces an unnumbered document part with an entry in the table of contents. Since the headers are already deleted by \part and \part\* the problem of obsolete headers doesn't exist. The starred version \addpart\* is identical to \part\* and is only defined for consistency reasons.

Please note that **\addpart** and **\addchap** including their starred versions change the page style for one page. The particular page style is defined in the macros \partpagestyle and \chapterpagestyle (see [section 3.2.2\)](#page-52-0).

As for the possibilities of font switching the same explanations apply which  $\sqrt{v^2 \cdot v^2}$ were given above with the normal sectioning commands. The elements of structuring are named in the same way as the "unstarred" versions.

#### \minisec{Heading}

Sometimes a heading is wanted which is highlighted but closely linked to the following text. Such a heading shouldn't be separated by a vertical skip.

The command \minisec is designed for this situation. This heading isn't linked to a level of structuring. Such a *Mini-section* does not produce an entry in the table of contents nor does it receive any numbering.

Example: You have developed a kit for building a mouse trap and want the documentation separated into the things needed and an assembly description. Using \minisec you could write the following:

\minisec{Items needed}

```
\begin{flushleft}
  1 plank ($100\times 50 \times 12$)\\
  1 spring-plug of a beer-bottle\\
  1 spring of a ball-point pen\\
  1 drawing pin\\
  2 screws\\
  1 hammer\\
  1 knife
\end{flushleft}
\minisec{Assembly}
At first one searches the mouse-hole and puts the
drawing pin directly behind the hole.
Thus the mouse cannot escape meanwhile the following
actions.
```
Afterwards one knocks in the spring-plug with the hammer in the mouse-hole.

If the spring-plug's size is not big enough in order to shut the mouse-hole entirely, then one can utilize the plank instead and fasten it with the two screws employing the knife on the mouse-hole. Instead of the knife one can use a screw-driver as well.

Which gives:

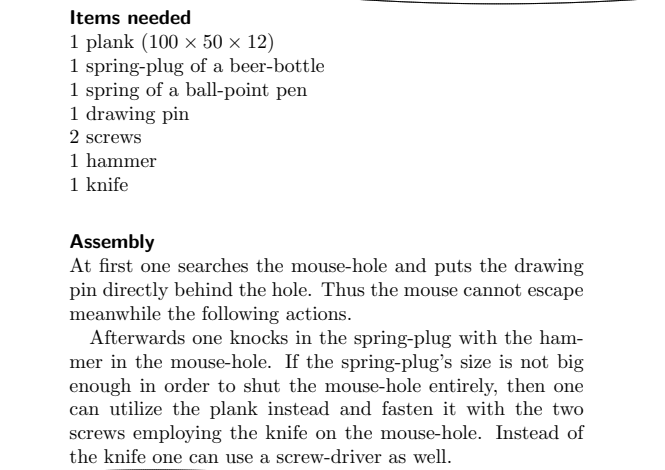

The font type of the sectioning command \minisec can only be changed using the element sectioning (see [table 3.3\)](#page-51-0). There is no specific element for \minisec. This means you can't change the font size manually.

#### \raggedsection

In the standard classes headings are set as justified text. That means that hyphenated words can occur and headings with more than one line are stretched up to the text border. This is a rather uncommon approach in typography. KOMA -Script formats the headings left aligned with hanging indentation using \raggedsection with the definition:

```
\newcommand*{\raggedsection}{\raggedright}
```
This command can be redefined with \renewcommand.

**Example:** You prefer justified headings. You write in the preamble of your document:

```
\renewcommand*{\raggedsection}{}
```
or short:

\let\raggedsection\relax

You will get a formatting of the headings which is very close to the standard classes. Even closer it will get when you combine this change with the change of the element sectioning mentioned above.

```
\partformat
\chapterformat
\othersectionlevelsformat{section name}
\autodot
```
As you might know, for every counter in LATEX there is a command  $\theta$  and  $\theta$  and  $\theta$ . which gives you the value of the counter. Depending on the class the counter for a particular level starting from \section (book, scrbook, report, scrreprt) or \subsection (article, scrartcl) is composed of the counter for the higher level followed by a dot and the arabic number of the counter name of the respective level.

KOMA -Script has added to the output of the section number a further logical level. The counter for the respective heading are formatted using \partformat, \chapterformat and \othersectionlevelsformat. Of course scrbook,<br>the command \chapterformat doesn't exist in the class scrattel screent the command  $\lambda$ chapterformat doesn't exist in the class scrartcl.

As described in [section 3.1.6](#page-47-0) KOMA-Script handles dots in section numbers according to [\[DUD96\]](#page-208-0). The command \autodot makes sure that these rules are being followed. Except from \part in all levels a dot is followed by a \enskip. This is similar to a horizontal skip of 0.5 em.

The command \othersectionlevelsformat takes the name of the section level, such as "section", "subsection" . . . , as parameter. As default, only the levels \part and \chapter have formatting commands on their own, while all other section levels are covered by one formatting command only. This has historical reasons. At the time Werner Lemberg suggested a suitable extension of KOMA -Script for his CJK package, only this differentiation was needed.

The formatting commands can be redefined using \renewcommand to fit them to your personal needs. The following original definitions are used by the KOMA-Script classes:

```
\newcommand*{\partformat}{\partname~\thepart\autodot}
\newcommand*{\chapterformat}{%
  \chapappifchapterprefix{\ }\thechapter\autodot\enskip}
\newcommand*{\othersectionlevelsformat}[1]{%
  \csname the#1\endcsname\autodot\enskip}
```
Example: Assume you don't want the word "Part" written in front of the part number. You could use the following command in the preamble of your document:

```
\renewcommand*{\partformat}{\thepart\autodot}
```
In fact, you could do without \autodot at this point and insert a fixed point instead. As \part is numbered with roman numbers, according to [\[DUD96\]](#page-208-0) a dot has to be applied. However, you would give up the possibility to use one of the options pointednumbers und pointlessnumbers then. More details concerning class options you can find in [section 3.1.6\)](#page-47-0).

An additional possibility could be to place the section numbers in the left margin. That can be done in a way that the heading text is left aligned with the surrounding text. This can be accomplished with:

```
\renewcommand*{\othersectionlevelsformat}[1]{%
    \llap{\csname the#1\endcsname\autodot\enskip}}
```
The almost unknown command \llap in the definition above, puts its argument left to the current possition without changing the position.

 $\lambda$ chapappifchapterprefix{additional text} \chapapp

scrbook, These two commands are used internally by KOMA-Script and are also proscrreprt

v2.8o

vided at the user interface. Using the layout option chapterprefix (see [sec](#page-39-0)tion  $3.1.2$ ) \chapappifchapterprefix issues the word "Chapter" in the main part of your document in the current language followed by additional text. In the appendix instead, the word "Appendix" in the current language followed by additional text is issued. Having set the option nochapterprefix there is no additional output.

The command \chapapp always issues the word "Chapter" or "Appendix". In this case the options chapterprefix and nochapterprefix have no effect.

Since chapters only exist in the classes scrbook and scrreprt these commands only exist in these classes.

 $\lambda$ chaptermark ${Runnina\ head}$ \sectionmark{Running head}  $\sum_{\text{Running head}}$ \chaptermarkformat \sectionmarkformat \subsectionmarkformat

As mentioned in [section 3.2.2](#page-52-0) the page style headings works with running heads. For this, the commands \chaptermark and \sectionmark as well as \sectionmark and \subsectionmark respectively are defined. Every sectioning command (\chapter, \section, \subsection . . . ) automatically carries out the respective \...mark command. The parameter handed over takes the text of the section heading. The respective section number is added automatically to the  $\ldots$  mark command. The formatting is done according to the section level with the command \chaptermarkformat, \sectionmarkformat or \subsectionmarkformat. Of course there is no command scrbook, \chaptermark or \chaptermarkformat in scrartcl. Accordingly \subsectionmark and scrreprt the command \subsectionmarkformat only exist in scrartcl. This changes when you scrartcl use the scrpage2 package (see [chapter 4\)](#page-112-0).

Similar to \chapterformat and \othersectionlevelsformat the commands \chaptermarkformat (not at scrartcl), \sectionmarkformat and the command \subsectionmarkformat (only at scrartcl) define the formatting of the section numbers in running heads. They can be adapted to your personal needs with \renewcommand. The original definitions from the KOMA -Script classes are:

### \newcommand\*{\chaptermarkformat}{%

\chapappifchapterprefix{\ }\thechapter\autodot\enskip} \newcommand\*{\sectionmarkformat}{\thesection\autodot\enskip} \newcommand\*{\subsectionmarkformat}{%

\thesubsection\autodot\enskip}

**Example:** Suppose you want to combine the chapter number in the header with the word "Chapter". For example you could insert in the preamble of your document the following definition:

```
\renewcommand*{\chaptermarkformat}{%
 \chapapp~\thechapter\autodot\enskip}
```
As you can see both the commands \chapappifchapterprefix and \chapapp explained above are used.

secnumdepth

As default in the classes scrbook and scrreprt the section levels from \part down to \subsection and in the class scrartcl the levels from \part down to \subsubsection are numbered. This is controlled by the L<sup>AT</sup>EX counter secnumdepth. The value  $-1$  represents \part, 0 the level \chapter and so on. Since in scrartcl there is no \chapter the counting in this class starts with 0 at the level \part. By way of defining, decrementing or incrementing this counter you can determine down to which level the headings are numbered. The same applies in the standard classes. Please refer also to the explanations concerning the counter tocdepth in [section 3.4.](#page-64-0)

\setpartpreamble[position][width]{preamble} \setchapterpreamble[position][width]{preamble}

- scrbook, Parts and chapters in KOMA-Script can be started with a *preamble*. This is scrreprt particularily useful when you are using a two column layout with the class option twocolumn. Together with the heading the preamble is always set in a one column layout. The preamble can comprise more than one paragraph. The command for issuing the preamble has to be put in front of the respective \part, \addpart, \chapter or \addchap command.
	- **Example:** You are writing a report on the situation of a company. You organize the report in such a way that every department gets its own partial report. Every one of these parts should be introduced by a short abstract on the title page. You could write the following:

\setpartpreamble{% \begin{abstract}

```
This is a blind text. This text should show, how a
    printed text will look like at this place. If you
    read this text, you will get no information.
  \end{abstract}
}
\part{Department for Word Processing}
```
Depending on the settings for the heading (see [section 3.1.3\)](#page-43-0) size and the abstract environment (see [section 3.1.6\)](#page-47-0), the result would look similar to:

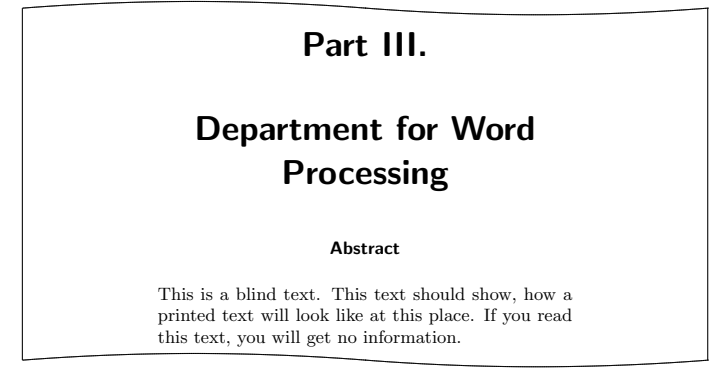

Please note that it is you who is responsible for the spaces between the heading, preamble and the following text. Please note also that there is no abstract environment in the class scrbook (see [section 3.3\)](#page-59-0).

The first optional argument *position* determines the position at which the  $v^{2.8p}$ preamble is placed with the help of one or two letters. For the vertical placement there are two possibilities at present:

- o: above the heading
- u: below the heading

You can insert a preamble both above and below a heading. For the horizontal placement you have the choice between three alignments:

l: left-aligned

- r: right-aligned
- c: centered

However, this does not issue the text of the *preamble* but inserts a box whose width is determined by the second optional argument *width*. If you leave out this second argument the whole text width is used. In this case the option for horizontal positioning will have no effect. You can combine one letter from the vertical with one letter from the horizontal positioning.

\dictum[author]{dictum} \dictumwidth \dictumauthorformat{author} \raggeddictum \raggeddictumtext \raggeddictumauthor

scrreprt

v2.8q

scrbook, Apart from an introducing paragraph you can use \setpartpreamble or \setchapterpreamble for a kind of aphorism (also known as "dictum") at the beginning of a chapter or section. The command \dictum inserts such an aphorism. This macro can be used as obligatory argument of either the command **\setchapterpreamble** or **\setpartpreamble**. However, this is not obligatory.

> The dictum together with an optional *author* is inserted in a  $\part$ parbox (see [\[Tea99a\]](#page-210-0)) of the width \dictumwidth. Yet \dictumwidth is not a length which is set with **\setlength**. It is a macro that can be redefined using \renewcommand. Default setting is 0.3333\textwidth, which is a third of the textwidth. The box itself is positioned with the command \raggeddictum. Default here is \raggedleft. The command \raggeddictum can be redefined using \renewcommand.

> Within the box the *dictum* is set using \raggeddictumtext. Default setting is \raggedright. Similar to \raggeddictum it can be redefined with \renewcommand. The output uses the default font which is set for the element dictumtext. It can be changed with the commands from [section 3.2.1.](#page-49-0) Default settings are listed in [table 3.8.](#page-80-0)

> If there is an author it is separated from the dictum by a line with the width of the \parbox. This is defined by the macro \raggeddictumauthor. Default is \raggedleft. This command can also be redefined using \renewcommand. The format of the output is defined with \dictumauthorformat. This macro expects the \author as argument. As default \dictumauthorformat is defined as:

\newcommand\*{\dictumauthorformat}[1]{(#1)}

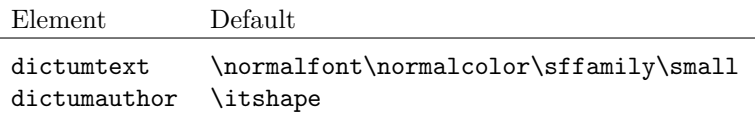

<span id="page-80-0"></span>Table 3.8: Default settings for the elements of a dictum

Thus the *author* is set in in round parenthesis. For the element dictumauthor a different font as for the element dictumtext can be defined. Default settings are listed in [table 3.8.](#page-80-0) Changes can be made using the commands from [section 3.2.1.](#page-49-0) If \dictum is used within the macro \setchapterpreamble or \setpartpreamble you have to take care of the following: The horizontal positioning is always done with \raggeddictum. Therefore, the optional argument for horizontal positioning, which is implemented for these two commands, has no effect. \textwidth is not the width of the whole text corpus but the actually used text width. If \dictumwidth is set to .5\textwidth and \setchapterpreamble has an optional width of .5\textwidth too, you will get a box with a width of a quarter of the text width. Therefore, if you use \dictum it is recommended to refrain from setting the optional width for \setchapterpreamble or \setpartpreamble.

If you have more than one dictum you should separate them by an additional vertical space. You could easely use the command \bigskip for that.

Example: You are writing a chapter on an aspect of weather forecasting. You have come across an aphorism which you would like to place at the beginning of the chapter beneath the heading. You could write:

> \setchapterpreamble[u]{% \dictum[Anonymous]{Forecasting is the art of saying what is going to happen and then to explain why it didn't.}} \chapter{Weather forecasting}

The output would look as follows:

# 17 Weather forecasting

Forecasting is the art of saying what is going to happen and then to explain why it didn't.

(Anonymous)

If you would rather prefer the dictum to span over only a quarter of the text width you can redefine \dictumwidth:

\renewcommand\*{\dictumwidth}{.25\textwidth}

For a somewhat more sophisticated formatting of left- or right-aligned paragraphs including hyphenation you can use the package ragged2e [\[Sch03\]](#page-209-0).

# <span id="page-81-0"></span>3.6.3 Footnotes

Footnotes are not limited to the main part of the document. Since footnotes are mainly used in the main text they are being covered in this section.

```
\footnote[number]{text}
\footnotemark[number]
\footnotetext[number]{text}
```
Similar to the standard classes footnotes in KOMA -Script are produced with the \footnote command. An alternative is the usage in pairs of the commands \footnotemark and \footnotetext. As in the standard classes it is possible that a page break occurs within a footnote. Normally this happens if the footnote mark is placed near the bottom of a page thus leaving LAT<sub>EX</sub> no choice as to break the page at this point.

```
\deffootnote[mark width]{indent}{parindent}{definition}
\deffootnotemark{definition}
\thefootnotemark
\textsuperscript{text}
```
Formatting footnotes in KOMA -Script is slightly different to the standard classes. As in the standard classes the footnote mark in the text is formed as a small number in superscript. The same formatting is used in the footnote itself.

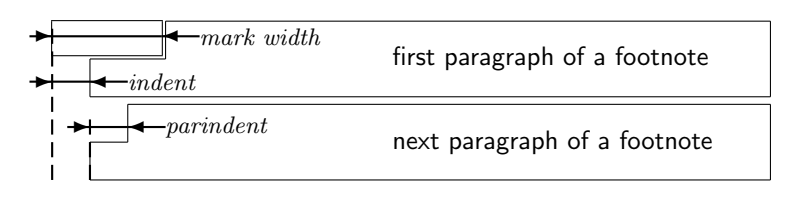

<span id="page-82-0"></span>Figure 3.1: Parameters that control the footnote layout

The mark in the footnote is type-set right-aligned in a box with width mark width. The first line of the footnote follows directly.

All following lines will be indented by the length of indent. If the optional parameter mark width was not specified, then it defaults to indent. If the footnote consists of more than one paragraph, then the first line of a paragraph is indented in addition to indent by the value of parindent.

Figure [3.1](#page-82-0) illustrates the layout parameters ones more. The default configuration of KOMA-Script is:

```
\deffootnote[1em]{1.5em}{1em}
```

```
{\textsuperscript{\thefootnotemark}}
```
\textsuperscript causes both the superscript and the smaller font size. \thefootnotemark is the current footnote mark without any formatting.

The font element footnote determines the font of the footnote including  $\sqrt{v^2 \cdot g^2}$ the footnote mark. Using the element footnotelabel the font of the footnote mark can be changed separately with the commands mentioned in [section 3.2.1](#page-49-0) Please refer also to the [table 3.3.](#page-51-0) Default setting is no changing of the font.

The footnote mark in the text is defined separately with **\deffootnotemark**. Default setting is:

```
\deffootnotemark{%
  \textsuperscript{\thefootnotemark}}
```
Above the font for the element footnotereference is applied (see [table 3.3\)](#page-51-0).  $|v2.8q|$ Thus the footnote marks in the text and the footnote itself are identical. The font can be changed with the commands described in [section 3.2.1.](#page-49-0)

Example: A feature often asked for are footnote marks which are neither in superscript nor in a smaller font size. They should not touch the footnote text but have a small space in between. This can be accomplished as follows:

\deffootnote{1.5em}{1em}{\thefootnotemark\ }

The footnote mark and the space is set right-aligned into a box of the width 1 em. The following lines of the footnote text is also indented by 1 em from the left margin.

Another often requested footnote layout are left-aligned footnote marks. These can be reached with:

```
\deffootnote{1.5em}{1em}{%
   \makebox[1.5em][l]{\thefootnotemark}}
```
If you want however change the font for all footnotes, for example to sans serif, you can simply solve this problem using the commands from [section 3.1.3:](#page-43-0)

```
\setkomafont{footnote}{\sffamily}
```
As demonstrated with the examples above the simple user interface of KOMA - Script provides a great variety of different footnote formattings.

# 3.6.4 Lists

Both LATEX and the standard classes offer different environments for lists. Though slightly changed or extended all these list are of course offered in KOMA-Script as well. In general all lists – even of different kind – can be nested up to four levels. From a typographical view, anything more would make no sense. Even more than three levels are hard to perceive. Recommendation in these cases is to split your huge list in several small ones.

itemize \item \labelitemi \labelitemii \labelitemiii \labelitemiv

The most simple form of a list is an itemize list. Depending on the level KOMA-Script uses the following marks: " $\cdot$ ", " $\cdot$ ", " $\cdot$ ", " $\cdot$ ". The definition of these symbols is specified in the macros \labelitemi, \labelitemii, \labelitemiii and \labelitemiv. All of this macros can be redefined using \renewcommand. Every item is introduced with \item.

Example: You have a simple list which is nested in several levels. You write for example:

> \minisec{Vehicles} \begin{itemize} \item aeroplans \begin{itemize} \item biplane \item jets \item transport planes \begin{itemize} \item single-engined \begin{itemize} \item{jet-driven} \item{propeller-driven} \end{itemize} \item multi-engined \end{itemize} \item helicopter \end{itemize} \item automobiles \begin{itemize} \item racing car \item private car \item lorry \end{itemize} \item bicycles \end{itemize}

As output you get:

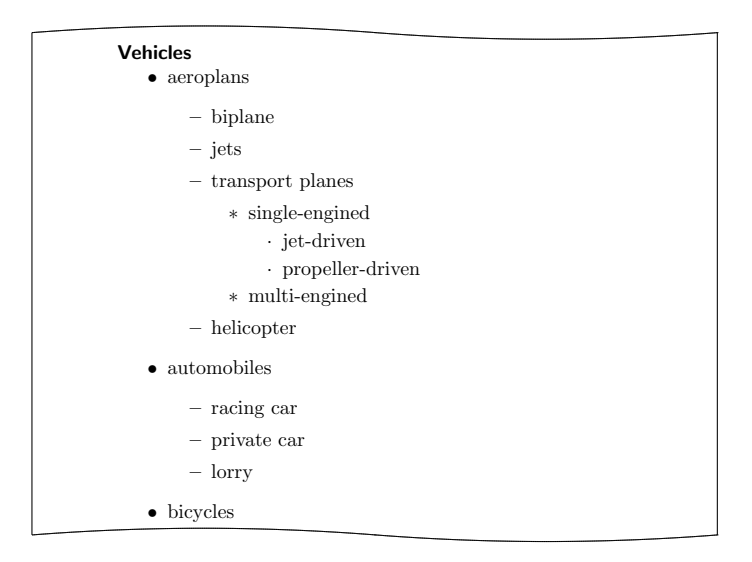

enumerate \item \theenumi \theenumii \theenumiii \theenumiv \labelenumi \labelenumii \labelenumiii \labelenumiv

Another form of a list often used is a numbered list which is already implemented by the LATEX kernel. Depending on the level the numbering uses the following characters: arabic numbers, small letters, small roman numerals and capital letters. The kind of numbering is defined with the macros \theenumi down to \theenumiv. The output format is determined by the macros \labelenumi to \labelenumiv. While the small letter of the second level is followed by a round parenthesis, the values of all other levels are followed by a dot. Every item is introduced with **\item**.

**Example:** Replacing every occurence of an itemize environment with an enumerate environment in the example above we get the following result:

<span id="page-86-0"></span>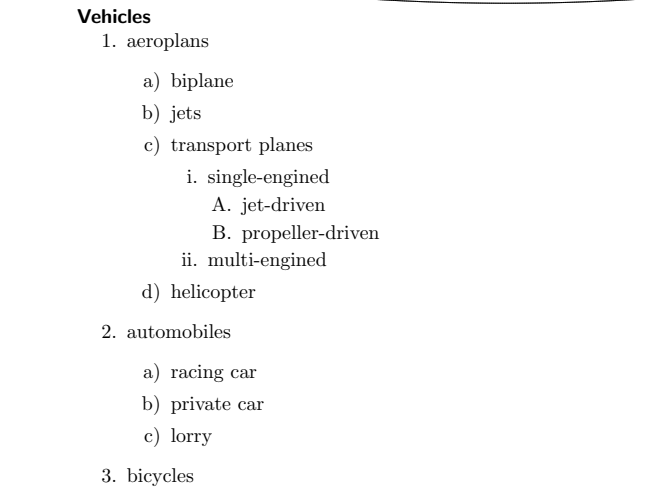

Using \label within a list you can set labels which are referenced with **\ref.** In the example above a label was set after the jetdriven, single-engined transport plane with **\label{xmp:jets}**. The **\ref** value is then  $1(c)$ iA.

## description \item[item]

Another list form is the description list. Its main use is the description of several items. The item itself is an optional parameter in **\item**. The font, which  $|v2.8p|$ is responsible for emphasizing the item can be changed with the commands for the element descriptionlabel (see [table 3.3\)](#page-51-0) described in [section 3.2.1.](#page-49-0) Default setting is \sffamily\bfseries.

Example: Instead of items in sans serif and bold you want them printed in the standard font in bold. Using

# \setkomafont{descriptionlabel}{\normalfont\bfseries}

you redefine the font accordingly.

An example for a description list is the output of the page styles listed in [section 3.2.2.](#page-52-0) The heavily abbreviated source code is:

```
\begin{description}
 \item[empty] is the page style without
               any header or footer
 \item[plain] is the page style without running headline.
 \item[headings] is the page style with running headline.
 \item[myheadings] is the page style for manual headline.
\end{description}
```
This abbreviated version gives:

empty is the page style without any header or footer **plain** is the page style without running headline. headings is the page style with running headline. myheadings is the page style for manual headline.

labeling[delimiter]{widest pattern} \item[key word]

An additional form of a description list in KOMA -Script is the labeling environment. In difference to the description environment you can provide a pattern, which determines the indentation of all items. Furthermore you can put an optional delimiter between item and description.

**Example:** Slightly changing the example from the description environment we could write:

```
\begin{labeling}[~--]{%
    \usekomafont{descriptionlabel}myheadings}
 \item[\usekomafont{descriptionlabel}empty]
    Page style without header and footer
 \item[\usekomafont{descriptionlabel}plain]
    Page style for chapter beginnings without headline
  \item[\usekomafont{descriptionlabel}headings]
    Page style for running headline
 \item[\usekomafont{descriptionlabel}myheadings]
    Page style for manual headline
\end{labeling}
```
As result we get:

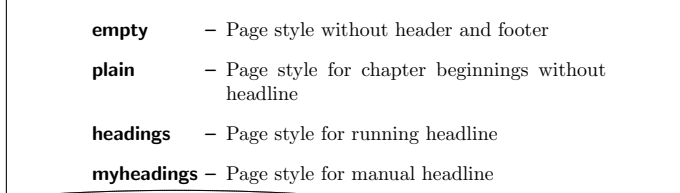

As can be seen in this example a font changing command has to be repeated both in the pattern and in the optional parameter in every \item command in this environment.

Originally this environment was implemented for things like "Given is. . . , Asked is..., Solution" that are often used in hand-outs. By now this environment has found many different applications. For example the environment for examples in this guide was defined with the labeling environment.

#### verse

Normally the verse environment isn't perceived as a list environment because you don't work with \item commands. Instead fixed line breaks are used like within the flushleft environment. Yet internally in both the standard classes as well as KOMA-Script it is a list environment.

In general the verse environment is used for poems. Lines are indented both left and right. Single verses are ended by a fixed line break \\. Verses are set as a paragraph, thus separated by an empty line. Often also \medskip or \bigskip is used instead. To avoid a page break at the end of a line you insert  $\lambda^*$  instead of  $\lambda$ .

Example: As example the first lines of "Little Red Riding Hood and the Wolf" by Roald Dahl:

> \begin{verse} As soon as Wolf began to feel\\\* that he would like a decent meal. $\forall$ \* He went and knocked on Grandma's door.\\\* When Grandma opened it, she saw\\\* The sharp white teeth, the horrid grin,  $\aleph$ And Wolfie said, 'May I come in?' \end{verse}

The result would like as follows:

As soon as Wolf began to feel That he would like a decent meal, He went and knocked on Grandma's door. When Grandma opened it, she saw The sharp white teeth, the horrid grin, And Wolfie said, 'May I come in?'

Yet if you have very long lines  $\setminus$  can not prevent a page break within a verse. That would be possible here for example:

> Both the philosoph and the house-owner have always something to repair

> Don't trust a men, my son, who tells you that he has never lain.

These two verses were separated by a \bigskip.

#### quote quotation

These two environments are also list environments and can be found both in the standard and the KOMA -Script classes. Both environments use justified text which is indented both on the left and right side. Usually they are used to separate long citations from the main text. The difference between these two lies in the matter how paragraphs are typeset. While quote paragraphs are highlighted by vertical space, in quotation paragraphs the first line is indented. This is also true for the first line of a quotation environment. To get around this behaviour you have to insert a \noindent command in front.

**Example:** You want to highlight a short anecdote. You write the following quotation environment for this:

> A small example for a short anecdote: \begin{quotation} The old year was turning brown; the West Wind was calling; Tom caught the beechen leaf in the forest falling. ''I've caught the happy day blown me by the breezes!

Why wait till morrow-year? I'll take it when me pleases. This I'll mend my boat and journey as it chances west down the withy-stream, following my fancies!''

Little Bird sat on twig. ''Whillo, Tom! I heed you. I've a guess, I've a guess where your fancies lead you. Shall I go, shall I go, bring him word to meet you?'' \end{quotation}

The result is:

A small example for a short anecdote:

The old year was turning brown; the West Wind was calling:

Tom caught the beechen leaf in the forest falling. "I've caught the happy day blown me by the breezes! Why wait till morrow-year? I'll take it when me pleases. This I'll mend my boat and journey as it chances west down the withystream, following my fancies!"

Little Bird sat on twig. "Whillo, Tom! I heed you. I've a guess, I've a guess where your fancies lead you. Shall I go, shall I go, bring him word to meet you?"

Using a quote environment instead you get:

A small example for a short anecdote: The old year was turning brown; the West Wind was calling; Tom caught the beechen leaf in the forest falling. "I've caught the happy day blown me by the breezes! Why wait till morrow-year? I'll take it when me pleases. This I'll mend my boat and journey as it chances west down the withystream, following my fancies!" Little Bird sat on twig. "Whillo, Tom! I heed you. I've a guess, I've a guess where your fancies lead you. Shall I go, shall I go, bring him word to meet you?"

addmargin[left indentation]{indentation} addmargin\*[inner indentation]{indentation}

Similar to quote and quotation the addmargin environment changes the margin. Different to the first two environments using addmargin the user can influence the width of the indentation. Furthermore this environment doesn't change the indentation of the first line and the vertical spacing between paragraphs.

If only the obligatory argument indentation is given, both the left and right margin are expanded by this value. If the optional argument *indentation* is given the value left indentation is added to indentation at the left margin.

The starred addmargin\* only differs from the normal version in a twoside layout. In addition the difference only occurs if the optional argument inner indentation is used. In this case this value is added to the normal inner indentation. Then the value of indentation determines the width of the opposite margin.

Both versions of this environment take also negative values for all parameters. This has the effect of expanding the environment into the margin.

Example: Suppose you write a documentation which includes short source code examples. To highlight these you want them separated from the text by a horizontal line and slightly spanning into the outer margin. First you define the environment:

```
\newenvironment{SourceCodeFrame}{%
  \begin{addmargin*}[1em]{-1em}%
    \begin{minipage}{\linewidth}%
      \rule{\linewidth}{2pt}%
}{%
    \rule[.25\baselineskip]{\linewidth}{2pt}%
    \end{minipage}%
  \end{addmargin*}%
\mathbf{r}
```
If you now put your source code in such an environment it will show up as:

```
You define yourself the following environment:
  \newenvironment{\SourceCodeFrame}{%
    \begin{addmargin*}[1em]{-1em}%
      \begin{minipage}{\linewidth}%
        \rule{\linewidth}{2pt}%
 }{%
      \rule[.25\baselineskip]{\linewidth}{2pt}%
      \end{minipage}%
    \end{addmargin*}%
 }
This may be feasible or not. In any way it shows the usage
of this environment.
```
The optional argument of the **addmargin**\* environment makes sure that the inner margin is extended by 1 em. In turn the outer margin is decreased by 1 em. The result is a shift by 1 em to the outside. Instead of 1em you can use a length of, for example, 2\parindent of course.

There is one problem with the addmargin\* which you should be aware of. If a page break occurs within an addmargin\* environment the indentation on the following page is on the wrong side. This means that suddenly the inner indentation is applied on the outside of the page. Therefore it is recommended to prevent page breaks within this environment. This can be achieved by using an additional \parbox or, as in the example above, a minipage. This makes use of the fact that neither the argument of a \parbox nor the content of a minipage is broken at the end of a page. Unfortunately this is not without disadvantages: In some cases pages can't be filled correctly which has the effect of several warnings.

By the way, whether a page is going to be on the left or right side of the book can't be determined in the first LATEX compiling for sure. For details please refer to the explanation for the command \ifthispageodd.

One concluding note to the list environments: In the internet and support it is often asked why such an environment is followed by a indented paragraph. In fact this is the result of demanding a new paragraph. In  $\angle E\rightarrow E$  empty lines are interpreted as a new paragraph. This is also the case before and after list environments. Thus, if you want a list environment to be set within a paragraph you have to omit empty lines before and after. To separate this environment from the rest of your text nevertheless, you can insert a comment line which only consists of a percent character in the LATFX source.

# 3.6.5 Margin Notes

```
\frac{1}{\text{margin note left}}\marginline{margin note}
```
Usually margin notes in LATEX are inserted with the command **\marginpar.** They are placed in the outer margin. In documents with oneside layout the right border is used. Though \marginpar optionally can take a different margin note in case the output is on the left margin, margin notes are always in justified layout. But many users prefer left- or right-aligned margin notes instead. KOMA-Script offers the command \marginline for that.

**Example:** At several places in this documentation you find the classes men-tioned written in the margin. This can be produced<sup>[2](#page-93-0)</sup> with:

\marginline{\texttt{scrartcl}}

Instead of \marginline you could have used \marginpar too. In fact the first command is implemented internally as:

\marginpar[\raggedleft\texttt{scrartcl}] {\raggedright\texttt{scrartcl}}

Eventually \marginline is only an abbreviating writing of the code above.

Unfortunately \marginpar doesn't always work correctly in the twoside layout. Whether a margin note is going to show up on the left or right is already decided while evaluating the command \marginpar. If the output routine now shifts the margin note onto the next page the alignment isn't correct anymore. This behaviour is deeply founded within  $ETFX$  and was therefore declared a feature by the  $ETFX3$  team.  $\mar{an}$  suffers from this "feature" too.

# 3.6.6 Tables and Figures

With the floating environments LATEX offers a very capable and comfortable mechanism for automatic placement of figures and tables. But often these floating environments are slightly misunderstood by beginners. They often ask for a fixed position of a table

<span id="page-93-0"></span><sup>&</sup>lt;sup>2</sup>In fact, instead of \texttt, a semantic highlighting was used. To avoid confusion this was replaced in the example.

or figure within the text. As these floating environments are being referenced in the text this is not necessary in most cases. It is not sensible too because such an object can only be set on the page if there is enough space left. If this is not the case the object would have to be shifted onto the next page leaving a huge space on the page before.

Often in many documents the same optional argument for positioning an object is found with every floating object. This also makes no sense. In such cases you should change the standard parameters globally. For more details refer to [\[RNH02\]](#page-209-1).

One last important note before starting this section: The most mechanisms described here which extend the capabilities of the standard classes do not work correctly when used together with packages which interfere with the typesetting of captions of figures and tables. This should be without saying but is often neglected.

\caption[entry]{title} \captionbelow[entry]{title} \captionabove[entry]{title}

In the standard classes captions of tables and figures are inserted with the \caption command below the table or figure. In general this is correct with figures. Opinions differ as to whether captions of tables are to be placed above or together with captions of figures below the table. That's the reason why KOMA-Script, unlike the standard classes, offers \captionbelow for captions below and \captionabove for captions above tables or figures. Using \caption together with figures always produces captions below the figure whereas the behaviour of \captionbelow can be modified using the options tablecaptionabove and tablecaptionbelow (see [section 3.1.6\)](#page-47-0). For compatibility reasons the default behaviour of \caption together with tables is similar to **\captionbelow**.

Example: Instead of using captions below the table you want to place your captions above it, because you have tables which span over more then one page. In the standard classes you could only write:

```
\begin{table}
  \caption{This is an example table}
  \begin{tabular}{llll}
    This & is & an & example.\\\hline
    This k is k an k example.\setminus\setminusThis & is & an & example.
  \end{tabular}
\end{table}
```
Then you would get the unsatisfying result:

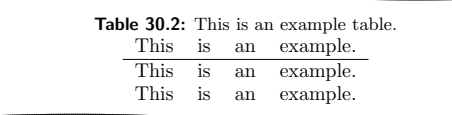

Using KOMA-Script you write instead:

```
\begin{table}
  \captionabove{This is just an example table}
 \begin{tabular}{llll}
    This & is & an & example.\\\hline
    This k is k an k example.\setminus\setminusThis & is & an & example.
  \end{tabular}
\end{table}
```
Then you get:

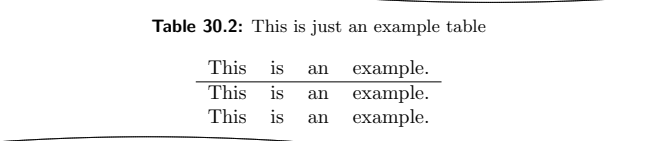

Since you want all your tables typeset with captions above you could of course use the option tablecaptionabove instead (see [section 3.1.6\)](#page-47-0). Then you can use  $\cosh$  as you would in the standard classes. You will get the same result as with \captionabove.

Some would argue that you could achieve the same result using the \topcaption from the topcapt package (see [\[Fai99\]](#page-209-2)). But that is not the case. The command \topcaption is neglected by packages which directly redefine the \caption macro. The hyperref package (see [\[Rah01\]](#page-209-3)) is one example for this. In KOMA -Script \captionabove and \captionbelow are implemented so, that the changes have an effect on both of these commands.

If the longtable package is used KOMA -Script makes sure that captions above tables which are placed within a longtable environment have the same appearance as in a normal table environment. This also means that you can apply the same settings as in a table environment. Please note that in the longtable package the maximum width of a table caption can be limited and the default is set to 4 in (see [\[Car98\]](#page-208-1)). Using KOMA-Script this mechanism in longtable only works when the class option origlongtable is set (see [section 3.1.6\)](#page-47-0). If caption2 (see [\[Som95\]](#page-209-4)) is loaded, table captions are handled by this package.

Please note that \captionabove and \captionbelow if placed within a float environment which was defined using the float package have the same behaviour as described in [\[Lin01\]](#page-209-5) for the \caption command. In this case, only the float style determines whether it is a caption below or above the figure or table.

```
captionbeside[entry]{title}[placement][width][offset]
captionbeside[entry]{title}[placement][width][offset]*
```
Apart from captions above and below the figure you often find captions, in  $|v^2.8q|$ particular with small figures, which are placed beside the figure. In general in this case both the baseline of the figure and the caption are aligned at the bottom. With some fiddling and the use of two \parbox commands this could be achieved in the standard classes. But KOMA-Script offers a special environment for this problem. This environment can be used within the floating environment. The first optional parameter *entry* and the obligatory parameter title are similar to the parameters of \caption, \captionabove or \captionbelow. The title is placed beside the content of the environment in this case.

Whether the *title* is placed left or right can be determined by the parameter placement. One of the following letters is accepted:

- $1 left$
- r right
- i inner margin in twoside layout
- o outer margin in twoside layout

Default setting is at the right side of the content of the environment. If either o or i are used you have to run LATEX twice to get the correct placement.

As default the content of the environment and the title fill the whole available text width. However, using the optional parameter width it is possible to adjust the used width. This width could even be more than the current text width.

When supplying a *width* the used width is centered with respect to the text width. Using the optional parameter *offset* you can shift the environment relative to the left margin. A positive value corresponds to a shift to the right whereas a negative value corresponds to a shift to the left. An *offset* of  $0$  pt gives you a left-aligned output.

KOMA -Script

<span id="page-97-0"></span>Figure 3.2: A figure description which is neither above nor below, but beside the figure

Adding a star to the optional parameter *offset* the value means a shift relative to the right margin on left pages in double sided layout. A positive value corresponds to a shift towards the outer margin whereas a negative value corresponds to a shift towards the inner margin. An offset of 0 pt means alignment with the inner margin. As mentioned before, in some cases it takes two LATEX runs for this to work correctly.

**Example:** An example for the usage of the captionbeside environment can be found in [figure 3.2.](#page-97-0) This figure was typeset with:

```
\begin{figure}
```

```
\begin{captionbeside}[Example for a figure description]%
   {A figure description which is neither above nor
    below, but beside the figure}[i][\linewidth][2em]*
   \fbox{%
      \parbox[b][5\baselineskip][c]{.25\textwidth}{%
       \hspace*{\fill}\KOMAScript\hspace*{\fill}\par}}
 \end{captionbeside}
 \label{fig:maincls.captionbeside}
\end{figure}
```
Thus, the width is the current available width \linewidth. However, this width is shifted 2em to the outside. The title or the description is placed inside beside the figure. Therefore, the figure itself is shifted 2 em into the margin.

 $v_2.8p$  The font style for the description and the label – "Figure" or "Table" followed by the number and the delimiter – can be changed with the commands mentioned in [section 3.2.1.](#page-49-0) The respective elements for this are caption and captionlabel (see [table 3.3\)](#page-51-0). First the font style for the element caption is applied on the element captionlabel too. After this the font style of captionlabel is applied on the respective element. The default settings are listed in [table 3.9.](#page-98-0)

| element      | default     |
|--------------|-------------|
| caption      | \normalfont |
| captionlabel | \normalfont |

<span id="page-98-0"></span>Table 3.9: Font defaults for the elements of figure or table captions

Example: You want the table and figure descriptions typeset in a smaller font size. Thus you could write the following in the preamble of your document:

#### \addtokomafont{caption}{\small}

Furthermore, you would like the labels to be printed in sans serif and bold. You add:

```
\setkomafont{captionlabel}{\sffamily\bfseries}
```
As you can see, simple extensions of the default definitions are possible.

komaabove komabelow

Using the float package the appearance of the float environments is solely defined by float the *float* style. This includes the fact whether captions above or below are used. In the float package there is no predefined style which gives you the same output and offers the same setting options (see below) as KOMA-Script. Therefore KOMA-Script defines the two additional styles komaabove and komabelow. When using the float package both these styles can be activated as the styles plain, boxed or ruled in float are defined. For details refer to [\[Lin01\]](#page-209-5). The style komaabove inserts \caption, \captionabove and \captionbelow above whereas komabelow inserts them below the float content.

#### \captionformat

In KOMA-Script there are different ways to change the formatting of the description. The definition of different font styles was already explained above. This or the caption delimiter between the label and the label text itself is specified in the macro **\captionformat**. In difference to all other  $\ldots$  format commands in this case it doesn't contain the counter but the items which follow it. The original definition is:

```
\newcommand*{\\cap\con}{\text{captionformat}}{:\}
```
This too can be changed with **\renewcommand**.

**Example:** For some inexplicable reasons you want a dash with spaces before and after instead of a colon followed by a space as label delimiter. You define:

```
\renewcommand*{\captionformat}{~--~}
```
This definition you should put in the preamble of your document.

# \figureformat \tableformat

It was already mentioned that \captionformat doesn't contain a formatting for the label itself. But this label shouldn't in any case be changed using redefinitions of the commands for the output of counters, \thefigure or \thetable. Such a redefinition would have unwanted side effects on the output of \ref or, for example, of the list of figures. For this case KOMA -Script offers two \...format commands instead. These are predefined as follows:

```
\newcommand*{\figureformat}{\figurename~\thefigure\autodot}
\newcommand*{\tableformat}{\tablename~\thetable\autodot}
```
They also can be adapted to your personal preferences with **\renewcommand.** 

**Example:** From time to time label texts without any label and delimiter are wanted. In KOMA-Script it takes only the following definitions to achieve this:

```
\renewcommand*{\figureformat}{}
\renewcommand*{\tableformat}{}
\renewcommand*{\captionformat}{}
```
\setcapindent{indent} \setcapindent\*{xindent} \setcaphanging

As mentioned previously, in the standard classes the captions are set in a not-hanging style. That means that in descriptions with more than one line the second and subsequent lines start directly beneath the label. There is no straight way in the standard classes to change this behaviour. In KOMA - Script, on the contrary, beginning at the second line all lines are indented by the width of the label.

This behaviour which corresponds to the usage of  $\setminus$  setcaphanging can easily be changed by using the command \setcapindent or \setcapindent\*. Here the parameter Einzug determines the indentation of the second and subsequent lines.

If you want a line break before the label and the description you define the indentation xindent of the description with the starred version of the command instead: \setcapindent\*.

Using a negative value of *indent* instead, a page break is inserted and only the first line but not the subsequent lines are indented by  $-indent$ .

Whether one-line captions are set as captions with more than one line or are treated separately is specified with the class options onelinecaption and noonelinecaption. For details please refer to the explanations of this options in [section 3.1.2.](#page-39-0)

Example: As examples please refer to the figures [3.3](#page-101-0) to [3.6.](#page-101-1) As you can see the usage of a complete hanging indentation is not preferable together with a small column width:

```
\begin{figure}
 \setcapindent{1em}
 \fbox{\parbox{.95\linewidth}{\centering{\KOMAScript}}}
 \caption{Examples with slightly indented caption
           starting at the second line}
\end{figure}
```
As can be seen the formatting can also be changed locally within the figure environment.

\setcapwidth[justification]{width} \setcapmargin[margin left]{margin} \setcapmargin\*[margin inside]{margin}

Using these three commands you can specify the width and justification of  $\sqrt{v^2}$ . the label text. In general the whole text or column width is available for the description.

## <span id="page-101-0"></span>KOMA -Script

**Figure 3.3:** Equivalent to the standard setting, similar to the usage of \setcaphanging

# KOMA -Script

#### Figure 3.5:

With hanging indentation starting at the second line and line break before the description using \setcapindent\*{1em}

## KOMA -Script

Figure 3.4: With slightly hanging indentation starting at the second line using \setcapindent{1em}

#### KOMA -Script

#### Figure 3.6:

<span id="page-101-1"></span>With indentation in the second line only and line break before the description using \setcapindent{-1em}

With the command  $\setminus$  setcapwidth you can decrease this *width*. The obligatory argument determines the with of the description. As an optional argument you can supply one letter which specifies the horizontal justification. The possible justifications are given in the following list.

- l left-aligned
- c centered
- $r$  right-aligned
- i alignment at the inner margin in a double sided output
- o alignment at the outer margin in a double sided output

The justification inside and outside corresponds to left-aligned and rightaligned respectively in single sided output. Within longtable tables the justification inside or outside doesn't work correctly. In particular the captions of tables of subsequent pages are aligned corresponding to the first part of the table. This is a problem which has its roots in the implementation of longtable.

With the command **\setcapmargin** you can specify a *margin* which is to be left free next to the description in addition to the normal text margin. If you want margins with different widths at the left and right side you can specify these using the optional argument *margin left*. The starred version  $\setminus$ setcapmargin\* defines instead of a *margin left* a *margin inside* in a double sided layout. In case of longtable tables you have to deal with the same problem with justification inside or outside as mentioned with the macro \setcapwidth. Furthermore the usage of \setcapmargin or \setcapmargin\* switches the option noonelinecaption (see [section 3.1.2\)](#page-39-0) for the descriptions which are typeset with this margin setting.

longtable places the description in a box, which is issued again at the subsequent pages if needed. While treating a box the macros needed for the creation of it aren't run through again. That's why it is not possible for KOMA -Script to swop margin settings in double sided layout on even pages. This would be necessary to produce a justification which is shifted towards the outside or inside.

You can also submit negative values for margin and margin right or margin outside. This has the effect of the description spanning into the margin.

Example: A rather odd problem is a figure caption which is both centered and of the same width as the figure itself. If the width of the figure is known the solution with KOMA-Script is quite easy. Suppose the figure has a width of 8 cm, it only takes:

```
\setcapwidth[c]{8cm}
```
directly in front of \caption or \captionbelow. If it is unknown first you have to define a length in the preamble of your document:

```
\newlength{\figurewidth}
```
Having done this you can calculate the width directly with the  $\text{LATEX}$  command \settowidth (see [\[Tea99a\]](#page-210-0)) in many cases. A possible solution would look as follows:

```
\begin{figure}
  \centering%
  \settowidth{\figurewidth}{%
    \fbox{\hspace{1em}\KOMAScript\hspace{1em}}%
    \frac{1}{2}%
  \fbox{\hspace{1em}\KOMAScript\hspace{1em}}%
  \setcapwidth[c]{\figurewidth}
  \caption{Example of a centered caption below the figure}
\end{figure}
```
However, it is awkward to write the content twice and to use \setcapwidth with every figure. But nothing is easier than defining a new command in the preamble of your document which hides the three steps:

- 1. Defining the width of the argument
- 2. Specifying the width of the caption
- 3. Output of the argument

in:

```
\newcommand{\figure2}[1]{%
 \settowidth{\figurewidth}{#1}%
 \setcapwidth[c]{\figurewidth}%
 #1}
```
Using this command the example abbreviates to:

```
\begin{figure}
 \centering%
 \figure2{\fbox{\hspace{1em}\KOMAScript\hspace{1em}}}%
 \caption{Example of a centered caption below the figure}
\end{figure}
```
But a command has the disadvantage that errors in the macros of the argument in case of arguments with more than one line aren't reported with the very correct line number by LAT<sub>EX</sub>. In these cases the usage of an environment has advantages. But then the question is raised how the width of the content of the environment can be determined. The solution offers the lrbox environment, which is described in [\[Tea99a\]](#page-210-0):

```
\newsavebox{\figurebox}
\newenvironment{FigureDefinesCaptionWidth}{%
 \begin{lrbox}{\figurebox}%
}{%
  \end{lrbox}%
 \global\setbox\figurebox=\box\figurebox%
  \aftergroup\setfigurebox%
}
\newcommand{\setfigurebox}{%
 \figure2{\usebox{\figurebox}}}
```
This definition uses the macro \figure2 defined above. In the main text you write:

```
\begin{figure}
 \centering%
 \begin{FigureDefinesCaptionWidth}
   \fbox{\hspace{1em}\KOMAScript\hspace{1em}}
 \end{FigureDefinesCaptionWidth}
 \caption{Example of a centered caption below the figure}
\end{figure}
```
Admittingly, the environment in this example is not necessary. But its definition using \global is quite clever. Most users wouldn't be able to define such an environment without help. But as this can be very useful, it was introduced in the example above.

If the captionbeside environment wouldn't exist you could nevertheless place the figure caption beside the figure in a quite simple way. For this **\setfigurebox** from the example above would have to be redefined first:

```
\renewcommand{\setfigurebox}{%
 \settowidth{\captionwidth}{\usebox{\figurebox}}%
 \parbox[b]{\captionwidth}{\usebox{\figurebox}}%
 \hfill%
 \addtolength{\captionwidth}{1em}%
 \addtolength{\captionwidth}{-\hsize}%
 \setlength{\captionwidth}{-\captionwidth}%
 \setcapwidth[c]{\captionwidth}%
 }
```
As the next step you only have to put the **\caption** command in a \parbox too:

```
\begin{figure}
 \centering%
 \begin{FigureSetsCaptionWidth}
   \fbox{\rule{0pt}{5\baselineskip}%
      \hspace{1em}\KOMAScript\hspace{1em}}
 \end{FigureSetsCaptionWidth}
 \parbox[b]{\figurewidth}{%
   \caption{Example of a centered caption
             below the figure}
 }
\end{figure}
```
The \rule command in this example only serves as an unvisible support to produce an example figure with a greater vertical height.

# 3.6.7 Logical Markup of Text

 $ETFX$  offers different possibilities for logical markup of text. In a sense, a heading is a kind of markup too. However, in this section we are only concerned with direct markup, i.e. markup which doesn't have an additional meaning and which can be used for different purposes. More details to the normally defined possibilities you can find in [\[OPHS99\]](#page-209-6), [\[Tea99a\]](#page-210-0) and [\[Tea00\]](#page-210-1).

# \textsubscript{text}

In [section 3.6.3](#page-81-0) the command \textsuperscript was already introduced which is a part of the LATEX kernel. Unfortunately LATEX itself doesn't offer a command to produce a text in subscript instead of superscript. KOMA -Script defines \textsubscript for this.

**Example:** You are writing a text on the human metabolism. From time to time you have to mention some simple sum formulas in which the numbers are in subscript. Being convinced from logical markup you first define in the document preamble or in a separate package:

```
\newcommand*{\Molek}[2]{#1\textsubscript{#2}}
```
Using this you then write:

The cell produces its energy from reaction of \Molek C6\Molek H{12}\Molek O6 and \Molek O2 to \Molek H2\Molek O{} and \Molek C{}\Molek O2. However, Arsenic (\Molek{As}{}) has a detrimental effect on the metabolism.

The output looks as follows:

The cell produces its energy from reaction of  $C_6H_{12}O_6$  and  $O_2$  to  $H_2O$  and  $CO_2$ . However, Arsenic (As) has a detrimental effect on the metabolism.

Some time later you decide that the sum formulas should be typeset in sans serif. Now you can see the advantages of a consequent logical markup. You only have the redefine the \Molek command:

## \newcommand\*{\Molek}[2]{\textsf{#1\textsubscript{#2}}}

Now the output in the whole document changes to:

The cell produces its energy from reaction of  $C_6H_{12}O_6$  and  $O_2$  to  $H_2O$  and  $CO_2$ . However, Arsenic (As) has a detrimental effect on the metabolism.

In the example above the writing "\Molek C6" is used. This makes use of the fact that arguments which consist of only one character doesn't have to be enclosed in parenthesis. That's why"\Molek C6"is similar to"\Molek{C}{6}". You might already know this from indices or powers in mathematical environments, such as " $x^2$ 3" instead of " $x^2$ ?  $y^2$ " for " $x^{2}$ ".

# 3.7 Appendix

The last part of a document usually contains the appendix, the bibliography and, if necessary, the index.

#### \appendix

The appendix in the standard as well as the **KOMA**-Script classes is introduced with **\appendix.** This command switches, among other things, the chapter numbering to upper case letters thus making sure that the rules according to [\[DUD96\]](#page-208-0) are being followed. These rules are explained in more detail in the description of the class options pointednumbers and pointlessnumbers in [section 3.1.6.](#page-47-0)

Please note that  $\epsilon$  is a command, not an environment! This command does not need an argument. The sectioning commands in the appendix are used in the same way as in the main part.

#### \appendixmore

There is a peculiarity within the \appendix command in the KOMA -Script classes. In case the command \appendixmore is defined, \appendix is executed too. Internally the KOMA -Script classes scrbook and scrreprt take advantage of this behaviour for implementing the options appendixprefix and noappendixprefix (see [section 3.1.2\)](#page-39-0). You should take care of this in case you are going to define or redefine the \appendixmore by yourself. In case one of these options is set, you will receive an error message when using  $\newcommand{\varphi}{\text{argmin}}$ :..}. This is thought to prevent you from changing options without noticing.

**Example:** You do not want the chapters in the main part of the classes scrbook or scrreprt to be introduced by a prefix line (see layout options chapterprefix and nochapterprefix in [section 3.1.2\)](#page-39-0). For being consistent you do not want such a line in the appendix either. Instead you would like to see the word "'Chapter"' in the language of your choice written in front of the chapter letter and, simultaneously, in the page headings. Instead of using the layout options appendixprefix or noappendixprefix, you would define in the document preamble:

```
\newcommand*{\appendixmore}{%
  \renewcommand*{\chapterformat}{%
    \appendixname~\thechapter\autodot\enskip}
  \renewcommand*{\chaptermarkformat}{%
    \appendixname~\thechapter\autodot\enskip}
}
```
In case you are going to change your mind and want to use the option appendixprefix at a later state, you will get an error message because of the already defined \appendixmore command. This prevents the definition mentioned above from changing the settings already set using chapterprefix and nochapterprefix.

It is also possible to get a similar behaviour of the appendix for the class scrartcl. You would write in the preamble of your document:

```
\newcommand*{\appendixmore}{%
  \renewcommand*{\othersectionlevelsformat}[1]{%
    \ifthenelse{\equal{##1}{section}}{\appendixname~}{}%
    \csname the##1\endcsname\autodot\enskip}
  \renewcommand*{\sectionmarkformat}{%
    \appendixname~\thesection\autodot\enskip}
}
```
In addition the package ifthen (see [\[Car99a\]](#page-208-2)) is required. Redefined commands are explained in more detail in [section 3.6.2.](#page-68-0)
### $\setminus$ setbibpreamble{ $P$ räambel}

The command \setbibpreamble can be used for setting a preamble for the bibliography. This can be achieved by placing the preamble before the command for issuing the bibliography. However, it doesn't have to be directly in front of it. For example it could be placed at the beginning of the document. Similar to the class options bibtotoc and bibtotocnumbered this command can only be successful if you haven't loaded a package which prevents this by redefining the thebibliography environment. Though the natbib package unauthorized uses internal macros of KOMA -Script it could be made sure that \setbibpreamble works with the current version of natbib (see [\[Dal99\]](#page-208-0)).

Example: You want to point out that the sorting of the references in the bibliography is not according to their occuring in the text but in alphabetical order. You use the following command:

> \setbibpreamble{References are in alphabetical order. References with more than one author are sorted according to the first author.}

The \bigskip command makes sure that the preamble and the first reference are separated by a big skip.

Another usage of the preamble in the bibliography would be setting the references ragged right. Just put the preamble as follows:

\setbibpreamble{\raggedright}

You can have a look at the result in the bibliography of this guide.

## \setindexpreamble

Similar to the bibliography you can use a preamble in the index. This is often the case if you have more than one index or if you use different kinds of referencing by highlighting the page numbers in different ways.

Example: You have a document in which terms are both defined an used. The page numbers of definitions are in bold. Of course you want to make your reader aware of this fact. Thus you insert a preamble in the index:

3 The Main Classes scrbook, scrrprt and scrartcl

\setindexpreamble{In \textbf{bold} printed page numbers are references to the definition of terms.\par\bigskip}

Please note that the page style of the first page of the index is changed. The applied page style is defined in the macro \indexpagestyle(see [section 3.2.2\)](#page-52-0). The production, sorting and output of the index is done by the standard  $\angle$ ETEX packages and additional programs. Similar to the standard classes KOMA - Script only provides the basic macros and environments.

# 3.8 Obsolete Commands

In this section you will find commands, which should not be used any more. They are part of older KOMA-Script versions. For compatibility reasons they can still be used in the new KOMA-Script release. There are new mechanisms and user interfaces however, which you should use instead. The reason for listing the obsolete macros in this documentation is to aid users with understanding old documents. Furthermore, package authors are free to use these macros in the future.

\capfont \caplabelfont

The macro \capfont sets the font which is used for captions in tables and figures. The macro \caplabelfont sets the font which is used for the label and numbering of tables and pictures. Please use element caption and captionlabel of the current KOMA -Script instead which are described in [section 3.2.1.](#page-49-0)

### \descfont

This macro sets the font for the optional item arguments of an description environment. Please use element descriptionlabel instead, which are described in section [3.2.1.](#page-49-0)

#### \sectfont

This macro sets the font which is used for all section headings, the main title an the highest level below \part in the table of contents. Use element sectioning instead, which is described in more detail in [section 3.2.1.](#page-49-0)

# 3.9 Authors

The authors listed below are responsible for this chapter or have contributed to this chapter in different ways.

- Frank Neukam
- Markus Kohm <Markus.Kohm@gmx.de>
- Axel Sommerfeldt
- Jo˜ao Canas Ferreira
- Georg Grandke

In [chapter 2](#page-16-0) this guide referenced a package to customise the head and foot lines of a document. This package scrpage2, the successor of scrpage, enables the user to create versatile head and foot layouts with less effort, due to a simple but powerful user interface.

The package's focus is its good integration into the whole KOMA-Scriptbundle, thus it extents the base functionality of KOMA -Script perfectly. It is very flexible in either its layout and usage, compared to other packages often to be seen like fancyhdr[\[Oos00\]](#page-209-0).

Neither scrpage2 nor scrpage must be used with KOMA-Script, the package can be used in any other document-class environment. New documents shall base upon the package scrpage2, but the package scrpage is always distributed for compatibility reasons. The current chapter points to scrpage2 only. Commands available in both versions are signed (see margin), if the commands of scrpage the new version differ from the former one an advice can be found in marked paragraphs. Scripture of the contract of the contract of the contract of the contract of the contract of the contract of the contract of the contract of the contract of the contract of the contract of the contract of the c

 $ETFXs$  head and foot mechanism is a little complicated, thus a brief view in its depth is needed. Basically the  $\mathbb{E}T_F X$ -kernel defines the chief page styles empty and plain. The latter writes only a page number in the foot, in contrast using empty results in blank head and foot. Besides, many document classes provide the style headings, which allows more complex style settings. The headings style often has a subvariant, the  $mv$ -variant. In contrast to the headings style the myheadings switches off the automatic update of the running head, thus it is the users task keeping headings in sync with the current document content. A more detailed discription can be found in [section 3.2.2.](#page-52-0)

Another important note is that some LATEX-commands switch to the pagestyle plain for the current page, independent from what pagestyle was choosen by the author, consequently the document needs an appropriate plain pagestyle.

Therefore scrpage2 defines its own plain and headings page styles, named scrplain and scrheadings. The manual activation of scrplain is not necessary, since the activation of scrheadings takes care of it automatically. Only if one wants to use his own page style in combination with scrplain, the page style scrplain has to be activated first, i.e. \pagestyle{scrplain}\pagestyle{personalPagestyle}.

The original headings page style of the document class is available as useheadings. This re-definition is required since scrpage2 uses another way to deal with automatic and manual headings. This way is more flexible and allows configurations usually difficult to

implement for unexperienced users. The required commands to work with the scrpage2 implementation are introduced at the end of [section 4.1.1](#page-113-0) and the begin of [section 4.1.2.](#page-117-0)

# 4.1 Basic Functionality

# <span id="page-113-0"></span>4.1.1 Predefined Page Styles

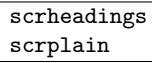

Package scrpage2 delivers an own pagestyle, named scrheadings. The command \pagestyle{scrheadings} activates this page style, likewise after activation an appropriate plain pagestyle is available. In this case appropriate meens that the plain page style is also configureable by the commands introduced in [section 4.1.3,](#page-118-0) which, for example, configure the head and foot width. Neither the activation of scrheadings nor scrplain influences the mode of manual or automatic headings, see [section 4.1.2.](#page-117-0)

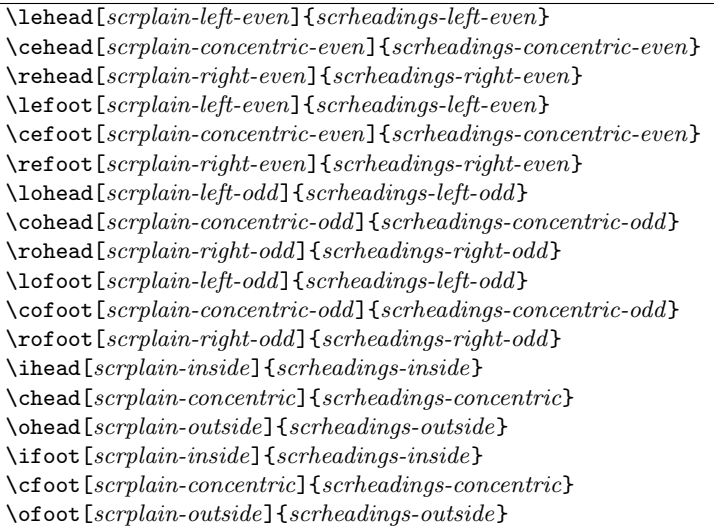

The page styles include three boxes either in head and foot. The commands modifying the content of these boxes can be seen in [figure 4.1.](#page-114-0) Commands in the middle column modify the boxes content on both the odd and even pages.

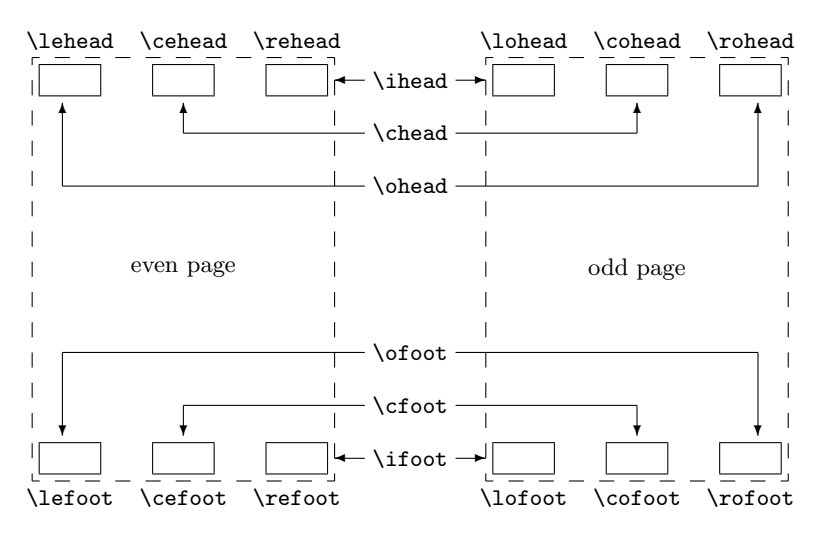

<span id="page-114-0"></span>Figure 4.1: Commands for modification of pagestyles scrheadings and scrplain and their association to head and foot elements

**Example:** If one wants the page number be placed in the middle of the foot, then following can be used:

#### \cfoot{\pagemark}

The next example shows how to place both running head and page number in the head; the running head inside and the page number outside.

```
\ohead{\pagemark}
\ihead{\headmark}
\cfoot{}
```
The command \cfoot{} is only required in order to empty the item in middle of the foot, which normally contains the page number.

Using the commands which are associated with only one item allows more advanced settings.

**Example:** Assuming one has the order to write an annual report for his company, he could use commands like this:

```
\ohead{\pagemark}
\rehead{Annual Report 2001}
\lohead{\headmark}
\cefoot{TheCompanyName Inc.}
\cofoot{Department: Development}
```
In order to keep in sync the data in the foot with the content of the document, the foot has to be updated using \cofoot when a new department is discussed in the report.

As mentioned above, there is an plain-pagestyle which corresponds to scrheadings. Since it should also be possible to adapt this style, the commands support an optional argument. Thus the contents of the appropriate field of the plain-pagestyle can be modified.

**Example:** The position of the page number for the pagestyle scrheadings can be declared as follows:

> \cfoot[\pagemark]{} \ohead[]{\pagemark}

When now the command **\chapter**, after it has started a new page, switches to the plain-pagestyle, then the page number is centered in the foot.

\clearscrheadings \clearscrplain \clearscrheadfoot

If one wants to redefine both the page style scrheadings and the plain page style, frequently one must delete some already occupied page items. Since one fills all items rarely with new contents, in most cases several instruction with empty parameters are necessary. With the help of these three instructions the deletion is fast and thoroughly possible. While \clearscrheadings only deletes all fields of the page style scrheadings and \clearscrplain deletes all fields of the appropriate plain page style, \clearscrheadfoot sets all fields of both page styles on empty contents.

**Example:** If one wants to reset the page style to the default KOMA-Script settings, independent from the actual configuration, only these three commands are sufficient.

> \clearscrheadfoot \ohead{\headmark} \ofoot[\pagemark]{\pagemark}

Without the commands \clearscrheadfoot, \clearscrheadings and \clearscrplain 6 commands with 9 empty arguments are required.

\ihead[]{} \chead[]{} \ohead[]{\headmark} \ifoot[]{} \cfoot[]{} \ofoot[\pagemark]{\pagemark}

Of course, assuming a special configuration some of them can be dropped.

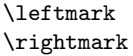

These two instructions make it possible to access the running headlines, which are normally meant for the left or for the right page. These two instruction are not made available by scrpage or scrpage2, but directly by the LAT<sub>EX</sub> kernel. If in this section running headline of the left side or the right page are mentioned, then the contents of \leftmark or \rightmark is meant.

In previous examples two commands already have been used, which haven't been introduced yet. Now, the description of these commands shall follow.

<sup>\</sup>headmark

This command gives access to the content of running heads. In contrast to *screage* \leftmark and \rightmark, one need not regard the proper assignment to left or right page.

### \pagemark

scrpage This command returns the formatted page number. The formatting can be controlled by **\pnumfont** introduced in [section 4.1.3](#page-118-0) or by **\setkomafont** if a newer version KOMA-Script is used, see [section 3.2.1.](#page-49-0)

### useheadings

The package scrpage2 is meant primarily for the fact that the supplied styles are used or own styles are defined. However it can be necessary to shift back also to the style provided by the document class. It would be obvious to do this with \pagestyle{headings}, but this has however the disadvantage that commands \automark and \manualmark discussed in the following do not function as expected. For this reason one should shift back to the original styles using \pagestyle{useheadings}. Such a switching has then no effect on it whether one operates with manual or automatic running headlines.

## <span id="page-117-0"></span>4.1.2 Manual and Automatic Headings

Usually there is a  $my$ -version of the headings-style. If such a style is active, then the running headlines are updated no longer automatically. With scrpage2 another path is taken. Whether the running headlines are living or not, determines the instructions \automark and \manualmark. The default can be also already influenced while the loading of the package with the options automark and manualmark, see [section 4.1.4](#page-123-0) on [page 126.](#page-125-0)

#### \manualmark

As the name already clarifies, \manualmark switches off the updating of the running headlines. It is left to the user to provide for updating or for contents of the running headlines. For that purpose the instructions \markboth und \markright are available.

#### \automark[right page]{left page}

The macro **\automark** however activates the automatic updating. For the two parameters the designations of the document level are to be used, whose title 2.2 in appropriate place is to appear. Valid values for the parameters are: part, chapter, section, subsection, subsubsection, paragraph, subparagraph. For most of the classes usage of part will not produce the expected results.

So far only KOMA -Script classes from version 2.9s up are known to support this value.

The optional argument right page is meant understandably only for twosided documents. In the one-sided case you should normally not use it. With the help of the option autooneside one can also adjust that the optional argument in one-sided mode is ignored automatically, see [section 4.1.4.](#page-123-0)

**Example:** Assuming that the document uses a *book* class, which topmost section level is *chapter*, then after a preceding **\manualmark** 

## \automark[section]{chapter}

restores the original behaviour. If one prefers one of the lower section levels in running head following can be used.

\automark[subsection]{section}

How useful the last declaration is, everybody has to decide for oneself.

The data of the headings is set by the command \markboth for the top-most section levels, for the lower levels \markright or \markleft are used. These commands are called indirectly by the sectioning commands. The macro \markleft is provided by the package scrpage2. Its definition is similar to  $\text{rankright}$  originating from the LTEX kernel. Although \markleft is not defined as an internal command, the direct use is not recommended.

## <span id="page-118-0"></span>4.1.3 Formatting of Heading and Footing

In the previous paragraph it concerned mainly contentwise things. Is not sufficient naturally, in order to satisfy the formative ambitions. Therefore it is to turn in this paragraph exclusive therefore.

```
\headfont
\pnumfont
```
The command **\headfont** contains the commands which determine the for- scrpage matting of head and foot lines. The style of the page number defines the command \pnumfont.

**Example:** If, for example, one wants the head and foot to be typeset in bold sans-serif and the page number in a slanted style, then it can be used the configuration:

```
\renewcommand{\headfont}{\normalfont\sffamily\bfseries}
\renewcommand{\pnumfont}{\normalfont\rmfamily\slshape}
```
Since version 2.8p of the KOMA-Script classes a new configuration scheme is implemented. If scrpage2 is used together with these classes then it is recommended to setup font attributes the way described in [section 3.2.1.](#page-49-0)

**Example:** This interfaces implements the command **\setkomafont** in order to configure the font attributes. The previous definition can then be written as:

> \setkomafont{pagehead}\normalfont\sffamily\bfseries} \setkomafont{pagenumber}{\normalfont\rmfamily\slshape}

\setheadwidth[shift]{width} \setfootwidth[shift]{width}

Normally the widths of heading and footing line correspond to the width of the text body. The commands \setheadwidth and \setfootwidth enable the user to adapt in a simple manner the widths to his needs. The mandatory argument width takes up the value for the width of the page head or foot, shift is a longitudinal dimension for the shift of the appropriate item toward the outside page edge.

For the most common situations the mandatory argument width accepts the following symbolic values:

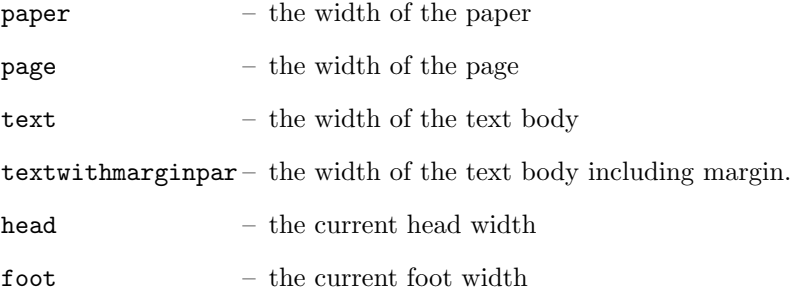

The difference between paper and page is, that page means the width of the paper less the binding correction. This only applies if the package typearea is used (see [chapter 2\)](#page-16-0). Without typearea both values are equal.

**Example:** The layout of the  $\cancel{BTRX}$  Companion, the head-line projects into the margin, can be obtained with:

## \setheadwidth[0pt]{textwithmarginpar}

and looks on an odd page like this:

## KOMA-Script 3

This fill text is currently seized by 130 million receptors in your retina. Thereby the nerve cells Retina are put in a state of stimulation, which spreads into the rear part of your brain originating from

If the foot-line shall have the same width and alignment, then two ways are possible. The first simply repeats the settings for the foot-line:

## \setfootwidth[0pt]{textwithmarginpar}

In the second way the symbolic value head is used, since the head has already the desired settings.

# \setfootwidth[0pt]{head}

If no shift is indicated, i.e. without the optional argument, then the heading or the foot appears symmetrically on the page arranged. A value for the shift is determined automatically, which corresponds to the current page shape.

**Example:** According to the previous example the optional argument is abandoned:

# \setheadwidth{textwithmarginpar}

and looks on an odd page like this:

KOMA-Script 3

This fill text is currently seized by 130 million receptors in your retina. Thereby the nerve cells Retina are put in a state of stimulation, which spreads into the rear part of your brain originating from

As to be seen, the heading is now shifted inward, while the heading width has not changed. The shift is calculated in a way that the configuration of the typearea become visible also here.

```
\setheadtopline[length]{thickness}[commands]
\setheadsepline[length]{thickness}[commands]
\setfootsepline[length]{thickness}[commands]
\setfootbotline[length]{thickness}[commands]
```
According to the configuration of head and foot there are commands to modify the lines above and below the head and foot.

\setheadtopline – configures the line above the head \setheadsepline – configures the line below the head \setfootsepline – configures the line above the foot \setfootbotline – configures the line below the foot

The mandatory argument *thickness* determines, how strongly the line is drawn. The optional argument length accepts the same symbolic values as width with  $\setminus$ setheadwidth, as also a normal length expression. As long as in the document length value was not assigned to the optional argument, the appropriate line length adapts automatically the width of the heading or the foot.

Use auto in the length argument to restore this automatism for the length of a line.

2.2 The optional argument *commands* may be used to specify additional commands to be executed before the respective line is drawn. For example such commands could be used for changing the color of that line. When using a KOMA-Script class you could also use \setkomafont to specify commands for one of the elements headtopline, headsepline, footsepline, footbottomline, footbotline. These could be extended by adding \addtokomafont. See [section 3.2.1](#page-49-0) for details on the \setkomafont and \addkomafont commands.

```
\setheadtopline[auto]{current}
\setheadtopline[auto]{}
\setheadtopline[auto]{}[]
```
The arguments shown here for the command *\setheadtopline*, are of course valid for the other three configuration commands, too.

If the mandatory parameter has the value current or has been left empty then the line height is not changed. This may be used to modify the length of the line without changing its height.

commands is an optional argument, if omitted all command setting will remain active that might have been specified before, while using an empty commands argument will revoke any previously valid commands.

**Example:** If the head for example is to be contrasted by a strong line of 2 pt above and a normal line of 0.4 pt between head and body, it can be achieved with:

```
\setheadtopline{2pt}
\setheadsepline{.4pt}
```
This fill text is currently seized by 130 million receptors in your retina. Thereby the nerve cells Retina are put in a state of stimulation, which spreads into the rear part of your brain originating from

KOMA-Script 3

To specify that this line is to be drawn also e. g. in red color you would change the commands like this:

```
\setheadtopline{2pt}[\color{red}]
\setheadsepline{.4pt}[\color{red}]
```
In this sample as well as in the following one line color is activated by applying the syntax of the color package, so this package must

be loaded of course. Since scrpage2 comes without built-in color handling any package providing color support may be used.

KOMA -Script classes also support the following way of color specification:

```
\setheadtopline{2pt}
\setheadsepline{.4pt}
\setkomafont{headtopline}[\color{red}]
\setkomafont{headsepline}[\color{red}]
```
The automatic adjustment of the head and foot width is illustrated in the following example:

```
\setfootbotline{2pt}
\setfootsepline[text]{.4pt}
\setfootwidth[0pt]{textwithmarginpar}
```
This fill text is currently seized by 130 million receptors in your retina. Thereby the nerve cells Retina are put in a state of stimulation, which spreads

KOMA-Script 3

Now not everybody will like the alignment of the line above the foot, instead one will expect the line left-aligned. This can only be achieved with a global package option, which will be described together with other package option in the next [section 4.1.4.](#page-123-0)

# <span id="page-123-0"></span>4.1.4 Package Options

```
headinclude
headexclude
footinclude
footexclude
```
These options intend whether the page-header or that page-footing are reckoned in with the page-body for the calculation of the type-area. The adjustments necessary by the use of these parameters are made by the package typearea (see [section 2.4\)](#page-19-0), if this package is loaded after scrpage2. Important is here that on use of a KOMA -Script class these options must be indicated for the document class and not for scrpage2, in order to obtain an effect.

```
headtopline und plainheadtopline
headsepline und plainheadsepline
footsepline und plainfootsepline
footbotline und plainfootbotline
```
A basic adjustment for the lines under and over heading and footing can be made with these options. These adjustments are considered then as default to all page styles defined with scrpage2. If one of these options is used, then a line thickness is used by 0.4 pt.

Since there is an appropriate plain-style to the page style scrheadings, with the plain...-options also the appropriate line of the plain style can be configured. These plain-options work however only, even if the corresponding option without plain are activated. Thus plainheadtopline shows no effect without the headtopline option set.

With these options it is to be noted that the appropriate page part, heading or footing, is reckoned in with the text-area for the calculation of the typearea in case a line has been activated. This means, if with headsepline the separation-line between heading and text is activated, then the packge typearea calculates the type-area in such a way that the page-header is part of the text block automatically.

The conditions for the options of the preceding paragraph, apply also to this automatism. That means that the package typearea must be loaded to scrpage2, or that on use of a KOMA-Script class, the options headinclude and footinclude must be set explicitly with \documentclass in order to transfer heading or footing line in the text-area.

ilines clines olines

The definition of the line lengths can lead to an undesired adjustment, since the line is centered in the heading or footing area. With the package options presented here, this specification can be modified for all page styles defined with scrpage2. The option ilines sets the adjustment in such a way that the

lines align to the inside edge. The option clines behaves like the standard adjustment and olines aligns at the outside edge.

**Example:** The next example illustrates the influence of the option ilines. Please compare to the example for **\setfootsepline** on [page 124.](#page-123-1)

```
\usepackage[ilines]{scrpage2}
\setfootbotline{2pt}
\setfootsepline[text]{.4pt}
\setfootwidth[0pt]{textwithmarginpar}
```
Only the use of the option ilines leads to the different result shown below:

This fill text is currently seized by 130 million receptors in your retina. Thereby the nerve cells Retina are put in a state of stimulation, which spreads

KOMA-Script 3

In contrast to the default configuration the separation line between text and foot is now left-aligned not centered.

#### <span id="page-125-0"></span>automark manualmark

These options set the adjustment at the beginning of the document whether automatic updating of the running headlines takes place. The option automark switches the automatic updating on, manualmark deactivates it. Without use of one of the two options the adjustment is preserved, which was valid while the loading of the package.

**Example:** One loads the package scrpage2 directly after the document class scrreprt without any package options.

```
\documentclass{scrreprt}
\usepackage{scrpage2}
```
Since the default page style of scrreprt is plain, this page style is also active yet. Futhermore plain means manual headings. If one now activates the page style scrheadings with

```
\pagestyle{scrheadings}
```
then the manual headings are always active. If one uses the document class scrbook instead, then after:

```
\documentclass{scrbook}
\usepackage{scrpage2}
```
the page style headings is active and the running headings are updated automatically. Switching to the page style scrheadings keeps this setting present. The marking-commands of scrbook continue to be used.

However, the use of

```
\usepackage[automark]{scrpage2}
```
activates the automatic update of the running heading independent >from the used document class. The option does not effect the used page style plain of the class scrreprt. The headings are not visible until the page style has been changed to scrheadings, useheadings or another self-defined page style with headings.

### autooneside

This option ensures that the optional parameter of **\automark** will be ignored automatically in one-side mode. See the explanation of the command \automark in [section 4.1.2.](#page-117-0)

#### komastyle standardstyle

These options determine the kind of the pre-defined page style scrheadings. The option komastyle takes up a configuration like the KOMA-Script classes. This is the default for KOMA -Script classes and can this way also be set for other classes.

A configuration expected from the standard classes can be defined using option standardstyle. Automatically the option markuppercase will be activated, but only if option markusedcase is not given.

#### markuppercase markusedcase

The package scrpage2 has to modify internal commands, which are used by document structuring commands, in order to get the function of \automark working. Since some classes, in contrast to the KOMA -Script classes, write the headings in uppercase letters, scrpage2 has to know how the used document class represents the headings.

Option markuppercase shows scrpage2 that the document class uses uppercase letters. If the document class does not represent the headings in uppercase letters the option markusedcase should be given. These options are not suitable to force a representation, thus unexpected effects may occur, if the given option does not match the behaviour of the document class.

#### nouppercase

In the previous paragraph about markuppercase and markusedcase it has been already stated that some document classes represent the running headings in uppercase letters using the commands \MakeUppercase or \uppercase. Setting the option nouppercase allows to disable these both commands. The option nouppercase only is valid as long page styles defined by scrpage2 are used, including scrheadings and its appropriate plain page style.

The applicated method is very brutal and can cause that desired changes of normal letters to uppercase letters do not occur. Since these cases appear not frequently the option nouppercase is a useful solution.

**Example:** If a document uses the standard class book, but the uppercase headings are not desired, then the preamble of the document could start with:

> \documentclass{book} \usepackage[nouppercase]{scrpage2} \pagestyle{scrheadings}

The selection of the page style scrheadings is necessary, since otherwise the page style headings is active, which does not respect the settings made by option nouppercase.

In some cases not only classes but also packages set the running headings in uppercase letters. Also in these cases the option nouppercase should be able to switch back to the normal non-uppercase headings.

# 4.2 Defining Own Page Styles

# 4.2.1 The Interface for Beginners

Now one would not always be bound only to the provided page styles, but moreover there will be the wish to define own page styles. Sometimes there will be a special need, since a specific Corporate Identity requires the declaration of own page styles. The easiest way to deal with is:

# $\{ \delta \}$   $[LO]$   $[LI]$   $(HI)$   $[HC)$   $[HO]$   $[FI]$   $[FC)$   $[FO]$

The parameters have the following meaning: scrpage scrpage

- $name the name of the page style, in order to activate them using the com$ mand \pagestyle{name}
- $LO$  the thickness of the outside lines, i.e. the line above the head and the line below the foot (optional)
- $LI$  the thickness of the separation lines, i.e. the line below the head and the line above the foot (optional)
- $HI$  contents of the inside box in the page head for two-side layout or left for one-side layout
- $HC$  contents of the centered box in the page head
- HO contents of the outside box in the page head for two-side layout or right for one-side layout
- $FI$  contents of the inside box in the page foot for two-side layout or left for one-side layout
- $FC$  contents of the centered box in the page foot
- $FO$  contents of the outside box in the page foot for two-side layout or right for one-side layout

The command \deftripstyle surely represents the simplest possibility of defining page styles. Unfortunately also restrictions are connected with since in a page range with one via deftripstyle defined page style no modification of the lines above and below heading and footing can take place.

**Example:** Assuming a two-side layout, where the running headings are placed inside. Furthermore the document title, here "'Report"', shall be placed outside in the head, the page number is centered in the foot.

```
\deftripstyle{TheReport}%
              {\headmark}{}{Report}%
              {}{\pagemark}{}
```
Shall moreover the lines above the head and below the foot be drawn with a thickness of 2 pt and the text body be separated >from head and foot with 0.4 pt lines, then the definition has to be extended.

## \deftripstyle{TheReport}[2pt][.4pt]% {\headmark}{}{Report}% {}{\pagemark}{}

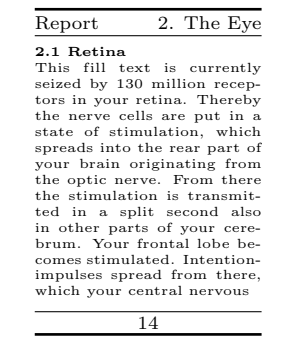

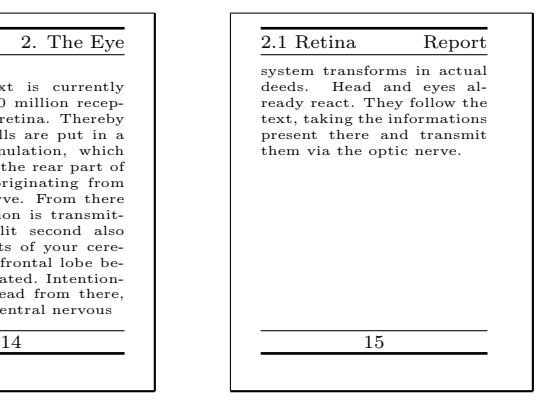

# 4.2.2 The Interface for Experts

Simple page styles, how they can be defined with \deftripstyle, are rare according to experience. Either a professor requires that the thesis looks in such a way like its own, and who wants to contradict it seriously, or a company would like that the half financial department emerges in the page footing. No problem, the solution is:

 $\setminus$ defpagestyle{ $name$ }{head-definition}{foot-definition} \newpagestyle{name}{head-definition}{foot-definition} \renewpagestyle{name}{head-definition}{foot-definition} \providepagestyle{name}{head-definition}{foot-definition}

These four commands give full access to the capabilities of scrpage2 according scrpage to define page styles. Their structure is indentical, they differ only the manner of working.

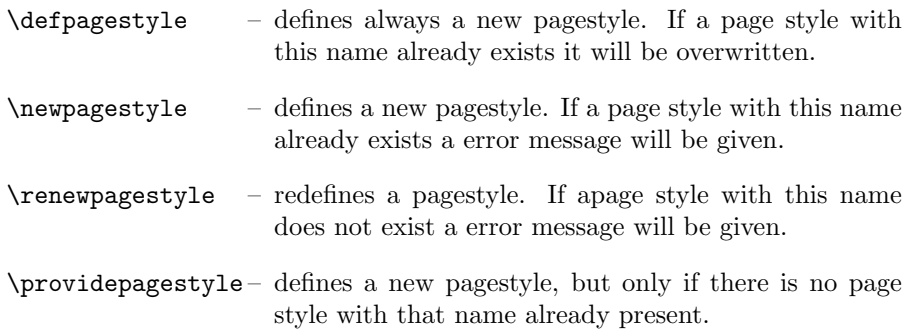

The syntax of the four commands is explained on command \defpagestyle examplary.

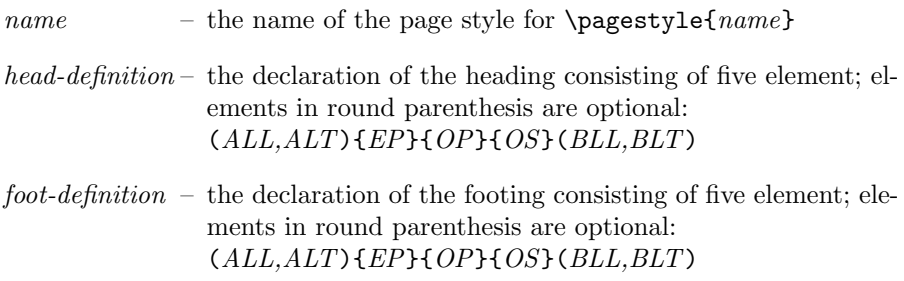

It can be seen, that head and foot declaration are identical. The parameters have the following meaning:

 $ALL - above$  line length: (head  $=$  outside, foot  $=$  separation line)

 $ALT$  – above line thickness

 $EP$  – definition for even pages

 $OP$  – definition for *odd* pages

 $OS -$  definition for *one-side* layout

 $BLL$  – below line length: (head = separation line, foot = outside)

 $BLT -$  below line thickness

If the optional line-parameters are omitted, then the line behaviour keeps configurable by the commands introduced in [section 4.1.3.](#page-118-0) In the old version scrpage! scrpage the line-parameters are mandatory.

> The three elements EP, OP and OS are boxes with the width of page head or foot respectively. The definition occur on the left side in the box, thus the space between two text elements has to be stretched using  $\hbar$ ill, in order to write the first text element on the left edge and the second text element on the right edge.

## {\headmark\hfill\pagemark}

If one would like a third text-element centered in the box, then an extended definition must be used. The commands \rlap and \llap simply write the given arguments, but for LATEX they take no horizontal space. Only this way the middle text is really centered.

{\rlap{\headmark}\hfill centered text\hfill\llap{\pagemark}}

This and more examples of the expert's interface and other commands provided by scpage2 follow now in the final example.

Example: This examples uses the document class scrbook, which means that the default page layout is two-side. While the loading of the package scrpage2 the options automark and headsepline are given. The first switches on the automatic update of running headings, the second determines that a separation line between head and text-body is drawn in the scrheadings page style.

```
\documentclass{scrbook}
\usepackage[automark,headsepline]{scrpage2}
```
The expert's interface is used to define two page styles. The page style withoutLines does not define any line parameters. The second page style withLines defines a line thicknes of 1 pt for the line above the head and 0 pt for the separation-line between head and text.

```
\defpagestyle{withoutLines}{%
  {Example\hfill\headmark}{\headmark\hfill without lines}
  {\rlap{Example}\hfill\headmark\hfill%
  \llap{without lines}}
}{%
  {\pagemark\hfill}{\hfill\pagemark}
  {\hfill\pagemark\hfill}
}
\defpagestyle{withLines}{%
  (\textwidth,1pt)
  {with lines\hfill\headmark}{\headmark\hfill with lines}
  {\rlap{\KOMAScript}\hfill \headmark\hfill%
  \llap{with lines}}
  (0pt,0pt)
}{%
  (\textwidth,.4pt)
  {\pagemark\hfill}{\hfill\pagemark}
  {\hfill\pagemark\hfill}
  (\textwidth,1pt)
}
```
At the document's begin the page style scrheadings is choosen. The command \chapter starts a new chapter and sets automatically the page style for this page to plain.

The command \chead shows how running headings can be represented even on a plain page. Running headings on chapter start-pages are not usual, since in this case the page looses its emphasis-character. Basically it is more important to show that

a new chapter starts here than that a section of this page has a special title.

Instead of \leftmark one would expect the use of \rightmark in the parameter of \chead, since the chapter starts on an even page. But, because of internal LATEX definitions, this does not work. It only returns an empty string.

```
\begin{document}
\pagestyle{scrheadings}
\chapter{Thermodynamics}
```
\chead[\leftmark]{}

```
\section{Main Laws}
```
Every system has an extensive condition unit called Energy. In a closed system the energy is constant.

1. Thermodynamics

## 1.Thermodynamics

#### 1.1 Main Laws

Every System has an extensive condition unit

After starting a new page the page style scrheadings is active and thus the separation line below the heading is visible.

There is a condition unit of a system, called entropy, which temporal alteration consits of entropy stream and entropy generation.

1. Thermodynamics

There is a condition unit of a system, called entropy, which temporal alteration consits of entropy stream and entropy generation.

After switching to the next page, the automatic update of the running headings is disabled using \manualmark. The page style withoutLines becomes active. Since no line parameters are given in the definition of this page style, the default configuration is used, which draws a separation line between head and text-body.

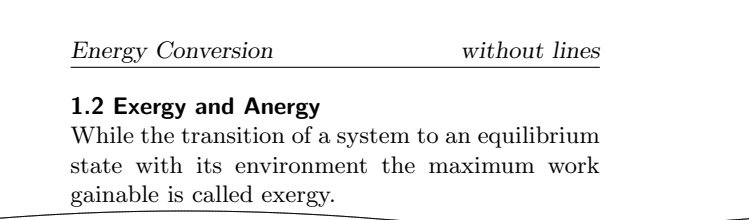

```
\manualmark
\pagestyle{withoutLines}
\section{Exergy and Anergy}\markright{Energy Conversion}
While the transition of a system to an equilibrium state
with its environment the maximum work gainable is called
exergy.
```
At the next page of the document the page style withLines is activated. The line settings of its definition are taken in account and the lines are drawn accordingly.

```
\pagestyle{mitLinien}
\renewcommand{\headfont}{\itshape\bfseries}
The portion of an energy not conversable in exergie
is named anergy \Var{B}.
\[\ \bigcap B = U + T (S_1 - S_u) - p (V_1 - V_u)\]\]\end{document}
```
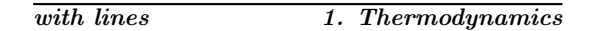

The portion of an energy not conversable in exergie is named anergy B.

 $B = U + T(S_1 - S_u) - p(V_1 - V_u)$ 

# 4.2.3 Managing Page Styles

Before long the work with different page styles will establish a common set of employed page styles, depending on taste and tasks. In order to make the management of page styles easier, scrpage2 reads after initialisation the file scrpage.cfg. This file can contain a set of user-defined page styles, which many projects can share.

# 4.3 Authors

The authors listed below are responsible for this chapter or have contributed to this chapter in different ways.

- Markus Kohm <Markus.Kohm@gmx.de>
- Jens-Uwe Morawski

# 5 Week-Day and Time Using scrdate and scrtime

There are two packages at KOMA-Script to improve and extend the handling of date and time. So you have not only the standard commands \today and \date. Like all the other packages from KOMA -Script bundle these two packages may be used not only with KOMA -Script classes but also with standard and many other classes.

# 5.1 The Name of the Current Day of Week Using scrdate

\todaysname

You should know, that you may get the current date with \today in a language dependend spelling. scrdate offers you the command \todaysname. This results in the name of the current day of week in a language dependend spelling.

**Example:** At your document you want to show the name of the week-day at which the dvi-file was generated using LATEX. To do this, you write:

I've done the \LaTeX-run of this document on a \todaysname.

This will result in e.g.:

I've done the LAT<sub>EX</sub>-run of this document on a Wednesday.

Tip: The names of the week-days are saved in capitalization. So the first letter is a capital letter, all the others are small letters. But at some languages you also need the names with a first letter in lower case. You may achieve this using the standard LATEX command \MakeLowercase. You simply have to write \MakeLowercase{\todaysname}.

5 Week-Day and Time Using scrdate and scrtime

\nameday{name}

You should know, that you may change the output of  $\cdot \cdot \cdot \cdot$  In a analogous way you can change the output of \todaysname using \nameday into name.

**Example:** You're changing the current date into a fix value using **\date.** You are not interested in the name of the day, but you want to show, that it is a workday. So you set:

\nameday{workday}

After this the previous example will result in:

I've done the LATEX-run of this document on a workday.

Package scrdate knows the languages english (english, american, USenglish, UKenglish and british), german (german, ngerman and austrian), french, italian, spanish and croatian. If you want to configure it for other languages, see scrdate.dtx.

At current implementation it doesn't matter, if you're loading scrdate before or after german, ngerman, babel or similar packages. The current language will be setup at \begin{document}.

To explain it a little bit more exactly: While you are using a language selection, which works in a compatible way to babel or german, the correct language will be used by scrdate. If you are using another language selection you will get english caption names. At scrdate.dtx you will find the description of the scrdate-commands for defining the names.

# 5.2 Getting the Time with Package scrtime

```
\thistime[delimiter]
\thistime*[delimiter]
```
\thistime results in the current. The delimiter between the values of hour and minute can be given in the optional argument. The default symbol of the delimiter is "."

\thistime\* works in the same way as \thistime. The difference between both is that the value of the minute using \thistime\* is not preceded with zero when its value is less than 10, thus using \thistime the minute-value has always two places.

**Example:** The line

Your train departs at \thistime.

results for example in:

Your train departs at 10:29.

or:

Your train departs at 23:09.

In contrast to the prevous example a line like:

```
This day is already \thistime*[\ hours and\ ] minutes old.
```
results in:

This day is already 10 hours and 29 minutes old.

or:

This day is already 12 hours and 25 minutes old.

#### $\setminus$ settime{ $Time$ }

 $\setminus$  settime sets the output  $\tilde{\theta}$  and  $\tilde{\theta}$  on the value of Time. Afterwards the optinal parameter of \thistime or \thistime\* is ignored, since the result of \thistime or \thistime\* was completely determined using \settime.

#### 12h 24h

Using the options 12h and 24h one can select whether the result of \thistime and \thistime\* is in 12- or in 24-hour format. The default is 24h.

The option has no effect on the results of \thistime and \thistime\* if \settime has been used.

# 5.3 Authors

The authors listed below are responsible for this chapter or have contributed to this chapter in different ways.

- Frank Neukam
- Markus Kohm <Markus.Kohm@gmx.de>
- Axel Sommerfeldt

# 6 The New Letter Class scrlttr2

Since the June 2002 release, KOMA-Script contains a completely rewritten letter class.  $\sqrt{v^2 \cdot 8q}$ Although part of the code is identical to the classes from [chapter 3,](#page-36-0) letters are quite different from articles, reports, books, and such. That alone justifies a separate chapter about the letter class. But there is another reason for a chapter on scrlttr2. The class has been redeveloped from scratch. And the user interface differs from every other class the author knows. You can dispute the sense or nonsense of that new usage concept. The author just thinks that this new user interface offers some advantages.

# 6.1 Looking Back on the Old Letter Class

With the June 2002 release the old letter class scrlettr becomes obsolete. It should better not be used for new letters. There is no development on the old letter class anymore, and support is very restricted. However, if you really need the documentation of the old letter class, you can still find it in the file scrlettr.dtx, but only in German. You can run it through  $\angle$ FFX some times, like that:

```
latex scrlettr dty
latex scrlettr dtx
latex scrlettr.dtx
```
You get the file scrlettr.dvi containing the old German manual.

To facilitate the transition to the new class, there is a compatibility option. In general, the complete functionality still remains in the new class. Without that compatibility option, the user interface and the defaults will be different. More detail on this option is provided in sections [6.2](#page-140-0) and [6.9.](#page-192-0)

# <span id="page-140-0"></span>6.2 Options

The letter class scrlttr2 uses the package keyval to handle options. This is part of the graphics package (see  $[Car99b]$ ). Since graphics is part of the *required* section of LATEX, it should be found in every LATEX distribution. Should your TEX distribution contain LATEX, but not the packages graphics and keyval, please complain to your T<sub>E</sub>X distributor. If you want to use scrittr2, you will have to install the graphics package yourself in that case.

6 The New Letter Class scrlttr2

The special feature of the keyval package is the possibility to accompany options by values. You do not only need a lot less options, but maybe even fewer optional arguments. You will see that when discussing the letter environment in [section 6.4.3.](#page-170-0) The class will automatically load the keyval package. If you need to supply options to the keyval package, you should use the \PassOptionsToPackage command before \documentclass.

# 6.2.1 Defining Options Later

This section anticipates a feature of the new letter class. The meaning of this feature will not become clear until the structure of a document with more than one letter inside and another feature of scrlttr2 will be understood. But to keep the number of forward references low, it is reasonable to describe them this early.

## \KOMAoptions{option list}

The possibility to change many options after loading the class is a special feature of the scrlttr2 class. The \KOMAoptions command serves this purpose, taking options and their values as arguments. You can list multiple options, separated by commas, like in the optional argument of \documentclass. If an option is only available when loading the class, i. e. as an optional argument to \documentclass, there will be an explicit remark in the option's description.

If you set an option to an illegal value within the *option list*. LATEX will stop and show an error message. By entering "h" you will get an explanation that will also list possible values for that particular option.

# <span id="page-141-0"></span>6.2.2 Page Layout Options

In contrast to the old scrlettr class, but in correspondence with the other KOMA -Script classes, the scrlttr2 class refers to the typearea package for the construction of the page layout (see [chapter 2\)](#page-16-0). The package will be loaded by the class automatically, and the class controls the package. The necessary options will be explained in this section.

#### paper=format

This option defines the paper format. Theoretically, all paper formats the typearea package knows about are supported. But you have to leave out the suffix paper when entering a value. So, for letter format you would use the value letter. The formats of the ISO A, B, C, and D series must be entered with small letters, e.g. a4 for ISO A4. See also [section 2.5.](#page-29-0)

Although every paper size supported by typearea can be used, several formats may result in unexpected results on the first page of a letter by now. That is not a matter of the class concept, but there exist only parameter sets for ISO A4 at this time. Unfortunately, there are no general rules to define the placement of the address field and similar for an arbitrary paper size. But it is possible to define additional parameter sets. See [section 6.2.7](#page-152-0) for more information.

 $BCOR = length$  $DTV = value$  $headlines=count$ 

The options for the divisor, the binding correction, and the number of headlines will be translated directly into the corresponding options of the typearea package. If the options are set using \KOMAoptions and not as class options, the \typearea command from the typearea package will be used instead. See section 2.4

## enlargefirstpage

As described later in this chapter, the first page of a letter always uses a different page layout. The scrlttr2 class provides a mechanism to calculate height and vertical alignment of head and foot of the first page independently of the following pages. If, as a result, the foot of the first page would reach into the text area, this text area would automatically be made smaller using the \enlargethispage macro. On the other hand, if the text area should become larger, supposed the foot on the first page allows that, you could use this option. At best, some more text would fit on the first page. See also the description of pseudo length firstfootvpos at [section 6.4.2.](#page-168-0) This option can take the standard values for simple switches, as listed in [table 6.1.](#page-143-0) Default is false.

# 6.2.3 Other Layout Options

In this subsection, you will find all options that have influence on the layout in general, except page layout. Strictly speaking, all page layout options (see [6.2.2\)](#page-141-0) are also layout options, and vice versa for some of them.

## 6 The New Letter Class scrlttr2

| Value | Description            |
|-------|------------------------|
| true  | activates the option   |
| Ωn    | activates the option   |
| false | deactivates the option |
| of f  | deactivates the option |

<span id="page-143-0"></span>Table 6.1: Standard values for simple switches in scrlttr2

### twoside

From the author's point of view, double-sided letters do not make much sense. Therefore, the option twoside only partially switches to double-sided layout. You get the possibility to have different margins on left and right pages, but it is not used. So this option really means activate the possibilities of a doublesided document, but stay with the one-sided layout as far and as long as possible. This option can take the standard values for simple switches, as listed in [table 6.1.](#page-143-0) Default is false.

By the way, double-sided letters are not supported, because they seem unreasonable.

## $clean double page = style$

If you want pages inserted by the \cleardoublepage command to just contain a page number in head and foot or to be empty, this can be accomplished with this option. There are three different styles supported:

empty switches to page style empty for inserted pages.

plain switches to page style plain for inserted pages.

standard keeps the current page style for inserted pages.

The page styles will be discussed in [section 6.3.2.](#page-157-0) Default is standard.

#### headsepline footsepline

These two options insert a separator line below the head or above the foot, resp., on consecutive pages. In the lingo of this manual, all pages of a letter except the first one are consecutive pages. This option can take the standard values for simple switches, as listed in [table 6.1.](#page-143-0) Default is false. If one of the
options is used without value, like in the declaration above, this evaluates as true, so the separator line will be activated. When used as a \documentclass option, the typearea package will be called with the option headinclude or footinclude, resp. (see [2.4\)](#page-19-0).

#### mpinclude mpexclude

These two options of the typearea package should not be used with the scrlttr2 class, because the first page in particular does not take this option into account. To anticipate any complaints, a warning will be issued when this option is used. If you feel adventurous you could try how these options, especially mpinclude, interact with other class options.

### pagenumber=position

This option defines if and where a page number will be placed on consecutive pages. All pages without a letter-head are consecutive pages. This option effects the page layouts headings and plain. It also effects the default page styles of the scrpage2 package, if set before loading the package (see [chapter 4\)](#page-112-0). It can take values only influencing horizontal, only vertical, or both positions. Possible value are:

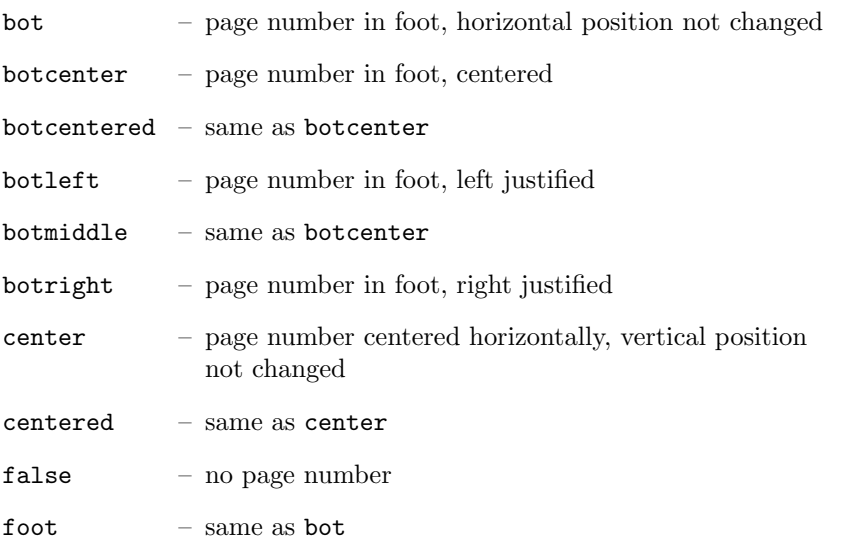

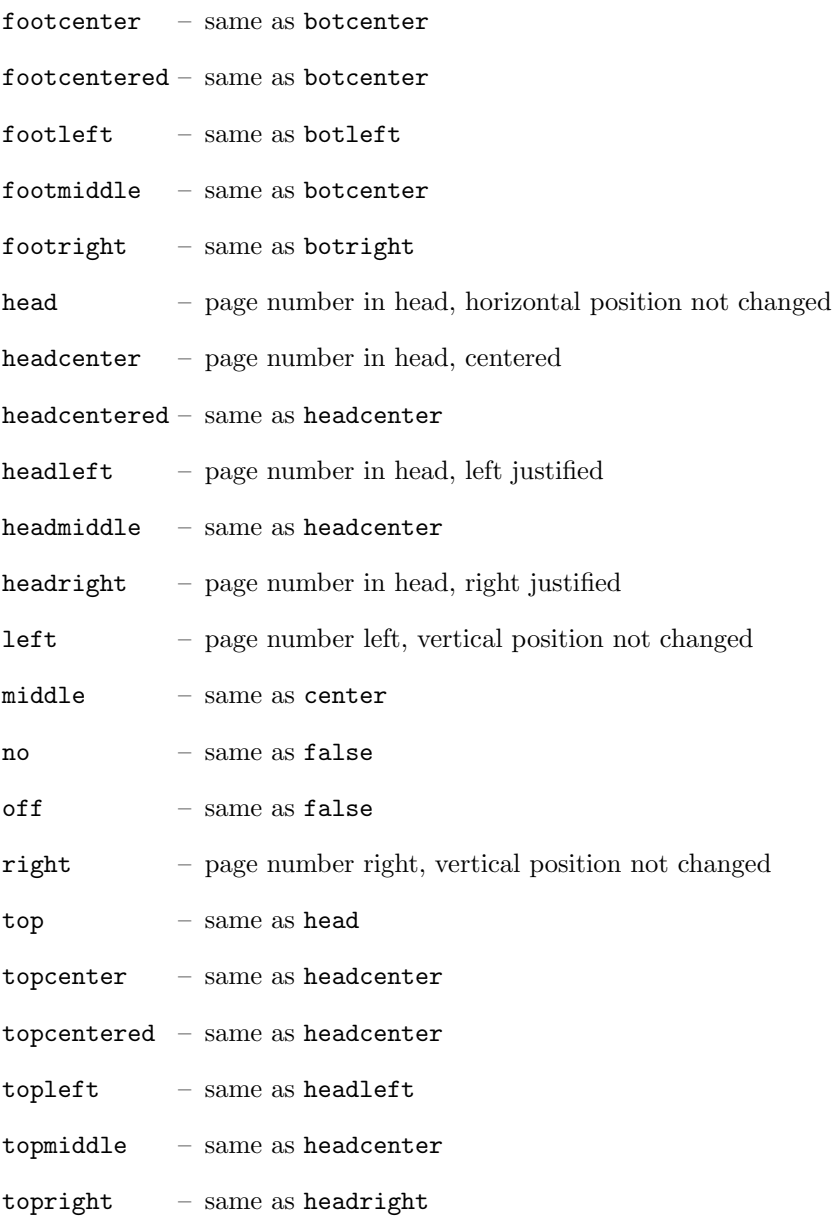

#### Default is botcenter.

#### $parse = value$

Especially in letters you often encounter paragraphs marked not with indentation of the first line, but with a vertical skip between them. It is a matter of tradition. Apparently it has been easier for a secretary to operate the carriage return lever twice than setting an indentation using a tab stop or the space bar. Correct justification is almost impossible using a typewriter, so letters are traditionally typeset unjustified.

However, typographers like Jan Tschichold take the view that letters, written using means of modern typesetting, should take advantage of their possibilities like other documents do. Under these circumstances, letters should also be typeset using paragraph indentation and justification. The author of scrlttr2 shares this point of view, but nevertheless refrains from imposing to many restrictions upon the user.

As as reaction to many serious requests, scrlttr2 offers the possibility to mark paragraphs not only by indentation of the first line, but alternatively by vertical skip. You can choose between full or half a line of vertical space. When using paragraph spacing, it seems often useful to keep the last line of a paragraph shorter, so that paragraph recognition will be eased. All these features are controlled by different values for the parskip option:

- false paragraph indentation instead of vertical space; the last line of a paragraph may be arbitrarily filled.
- full one line vertical space between paragraphs; there must be at least 1 em free space in the last line of a paragraph.
- full\* one line vertical space between paragraphs; there must be at least a quarter of a line free space at the end of a paragraph.
- full+ one line vertical space between paragraphs; there must be at least a third of a line free space at the end of a paragraph.
- full- one line vertical space between paragraphs; the last line of a paragraph may be arbitrarily filled.
- half half a line vertical space between paragraphs; there must be at least 1 em free space in the last line of a paragraph.
- half $*$  half a line vertical space between paragraphs; there must be at least a quarter of a line free space at the end of a paragraph.

- half<sup>+</sup> half a line vertical space between paragraphs; there must be at least a third of a line free space at the end of a paragraph.
- half- one line vertical space between paragraphs; the last line of a paragraph may be arbitrarily filled.

off  $-$  same as false

on  $-$  same as full

true – same as full

Default is false.

### <span id="page-147-1"></span>6.2.4 Font Options

Fonts options are any options with influence on the size of the base font or of fonts for letter parts. In theory, options affecting the font type would also count as font options. At present there is only one option for font size in scrlttr2

#### $fontsize = size$

In the main classes, you choose the font size for the document using the 10pt, 12pt, etc. options. In the scrittr2 class, the desired size is set using the fontsize option. The functionality is the same. This option can only be used with \documentclass, not with \KOMAoptions. Default is 12pt.

### <span id="page-147-0"></span>6.2.5 Options for Letter-Head and Address

The scrlttr2 class offers lots of extensions for the design of the letter-head. There are also options for address formatting, extending the possibilities of the standard letter class, although these features could already be found in the now obsolete scrlettr class.

fromalign

This option defines the placement of the from address in the letter-head of the first page. At the same time, this option serves as a switch to activate or deactivate the extended letter-head options. If these extensions are deactivated, some other options will have no effect. This will be noted with the respecting options. Possible values for fromalign are:

center – return address centered; an optional logo will be on top of the extended return address; letter-head extensions will be activated.

centered – same as center

- false standard design will be used for the return address; the letterhead extensions are deactivated.
- left left justified return address; an optional logo will be right justified; letter-head extensions will be activated.
- $middle$  same as center

no – same as false

- $of f$  same as false
- right right justified return address; an optional logo will be left justified; letter-head extensions will be activated.

Default is left.

#### fromrule

This option is part of the letter-head extensions (see option fromalign above). It allows you to place a horizontal line within the return address. The possible values are:

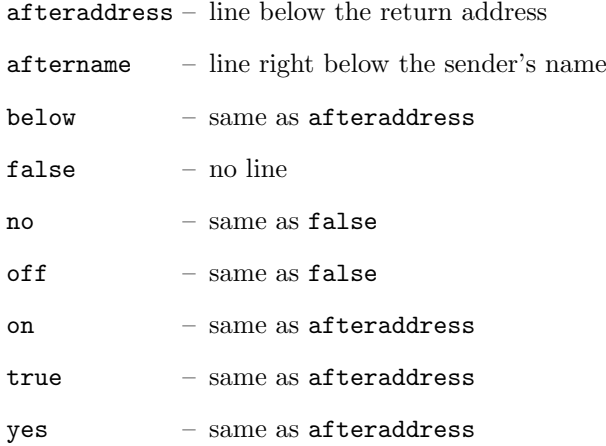

Default is false. You can not activate more than one line at a time.

#### fromphone

This option is part of the letter-head extensions (see option fromalign above). It defines whether the phone number will be part of the return address. This option can take the standard values for simple switches, as listed in [table 6.1.](#page-143-0) Default is false.

#### fromfax

This option is part of the letter-head extensions (see option fromalign above). It defines whether the facsimile number will be part of the return address. This option can take the standard values for simple switches, as listed in [table 6.1.](#page-143-0) Default is false.

#### fromemail

This option is part of the letter-head extensions (see option fromalign above). It defines whether the email address will be part of the return address. This option can take the standard values for simple switches, as listed in [table 6.1.](#page-143-0) Default is false.

#### fromurl

This option is part of the letter-head extensions (see option fromalign above). It defines whether the URL will be part of the return address. This option can take the standard values for simple switches, as listed in [table 6.1.](#page-143-0) Default is false.

#### fromlogo

This option is part of the letter-head extensions (see option fromalign above). It defines whether the logo will be part of the return address. This option can take the standard values for simple switches, as listed in [table 6.1.](#page-143-0) Default is false.

#### addrfield

This option defines whether an address field will be set. Default is to use the address field. This option can take the standard values for simple switches, as listed in [table 6.1.](#page-143-0) Default is true.

#### backaddress

This option defines whether a return address for window envelopes will be set. Default is to use the return address. If the address field is suppressed (see option addrfield), there will be no return address either. This option can take the standard values for simple switches, as listed in [table 6.1.](#page-143-0) Default is true.

### subject

This option serves two purposes: First, you can choose if your subject should have a title, given by the *subject* variable (see [table 6.8\)](#page-177-0). Second, you can choose if the subject should be set before or after the opening. Possible values for this option are:

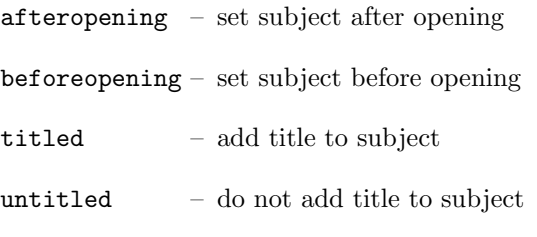

Defaults are beforeopening and untitled.

### locfield

scrlttr2 places a field with additional sender attributes next to the address field. This can be used for bank accounts or similar. Depending on the fromalign option, it will also be used for the sender logo. The width of this field may be defined within an lco file (see [section 6.2.7\)](#page-152-0). If the width is set to 0 in that file, then the locfield option can toggle between two presets for the field width. See the explanation on the locwidth pseudo length in [section 6.4.4.](#page-173-0) Possible values for this option are:

narrow – small sender supplement field

wide – large sender supplement field

Default is narrow.

#### foldmarks

This option activates fold marks for two or three panel folding of the letter. The exact placement of the fold marks for three panel letter fold depends on user settings or the lco file, resp. (see [section 6.2.7\)](#page-152-0). The folding need not result in equal sized parts. This option can take the standard values for simple switches, as listed in [table 6.1.](#page-143-0) Default is true, which implies setting the fold marks.

#### numericaldate

This option toggles between the standard, language-dependent date presentation and a short, numerical one. KOMA-Script does not provide the standard presentation. It should be defined by packages like german, babel, or isodate. The short, numerical presentation will be produced by scrlttr2 itself. This option can take the standard values for simple switches, as listed in [table 6.1.](#page-143-0) Default is false, which results in standard date presentation. In the now obsolete scrlettr class, this was achieved using the orgdate option, but with opposite results.

#### refline

With the scrittr<sub>2</sub> class, the head, foot, address, and sender attributes may extend beyond the normal type area to the left and to the right. This option defines if that also applies to the reference line. Normally, the reference line contains at least the date, but it can hold additional data. Possible values for this option are:

narrow – reference line restricted to type area

wide – reference line corresponds to address and sender attributes

Default is narrow.

### 6.2.6 Format Options

Format options are those, which influence form or format of the output and do not belong to another section. You might also call them the miscellaneous options.

### draft

This option toggles between the final and the draft version of a document. In particular, enabling the draft option activates little black boxes that will be drawn at the end of overfull lines. For the unpracticed eye, these boxes ease the identification of paragraphs that need manual improvement. When the draft option is disabled, there will be no such boxes. This option can take the standard values for simple switches, as listed in [table 6.1.](#page-143-0) Default is false, as usual. But I strongly recommend enabling the draft option when designing a letter, as for every other document.

### <span id="page-152-0"></span>6.2.7 The Letter Class Option Files

Normally, you would not redefine parameters like the distance between the address field and the top edge of the paper every time you write a letter. Instead, you would reuse a whole set of parameters for certain occasions. It will be much the same for the letter-head and foot used on the first page. Therefore, it is reasonable to save these settings in a separate file. For this purpose, the scrlttr2 class offers the lco files. The lco suffix is an abbreviation for letter class option.

In an lco file you can use all commands available to the document at the time the lco file is loaded. Additionally, it can contain internal commands available to package writers. For scrlttr2, these are in particular the commands \@newplength, \@setplength, \@addtoplength and \addtolengthplength (see [section 6.3.4\)](#page-162-0).

There are already some  $l$ co files included in the KOMA-Script distribution. The DIN.lco, DINmtext.lco, SNleft.lco, and SN.lco files serve to adjust KOMA -Script to different layout standards. They are well suited as templates for your own parameter sets. The KOMAold.lco file, however, serves to improve compatibility with the old letter class scrlettr. Because it contains internal commands not open to package writers, you should not use them as a template for your own lco files. You can find a list of predefined lco files in [table 6.2.](#page-155-0)

If you have defined a parameter set for a letter standard not yet supported by KOMA - Script, you are explicitly invited to send this parameter set to the KOMA-Script support address. Please do not forget to include the permission for distribution under the KOMA-Script license (see the LEGAL.TXT file). If you know the necessary metrics for an unsupported letter standard, but are not able to write a corresponding lco file yourself, you can also contact me. You will find current addresses in the latest volume of the KOMA-Script-News or in [section 1.8.](#page-13-0)

```
\LoadLetterOption{name}
```
Usually, the lco files will be loaded by the \documentclass command. You enter the name of the lco file without suffix as an option. The lco file will be loaded right after the class file.

But it is also possible to load an lco file later, or even from within another lco file. This can be done with the \LoadLetterOption command, which gets the name of the lco file without suffix as a parameter.

**Example:** You write a document containing several letters. Most of them should comply with the German DIN standard. So you start with:

```
\documentclass{scrlttr2}
```
But one letter should use the DINmtext variant, with the address field placed more to the top, which results in more text fitting on the first page. The folding will be modified so that the address field still matches the address window in a DIN C6/5 envelope. You can achieve this as follows:

```
\begin{letter}{Markus Kohm\\
   Fichtenstraße 63\\68535 Edingen-Neckarhausen}
  \LoadLetterOption{DINmtext}
 \opening{Hello,}
```
Since construction of the page does not start before the \opening, it is sufficient to load the lco file before the \opening command. In particular, this need not be done before \begin{letter}. So the changes made by loading the lco file are local to the corresponding letter.

If an lco file is loaded via \documentclass, it may nevertheless take the name of an option, provided it is an option that does not take an argument. However, it would be possible to give the name fromalign=left.lco to an lco file. It will get loaded every time the \documentclass option fromalign is used with the value left. Admittedly, this is quite academic. Of course you can use this feature only if your operating and file system support this kind of file names. Otherwise you have to choose another file name and add the corresponding option, if needed.

**Example:** You do not want to enter your sender address every time, so you create an lco file with the necessary data, like this:

```
\ProvidesFile{mkohm.lco}[2002/02/25 letter class option]
\setkomavar{fromname}{Markus Kohm}
\setkomavar{fromaddress}{Fichtenstra\ss e 63\\
                         68535 Edingen-Neckarhausen}
```
Please note that the German sharp s, "ß", was entered using the T<sub>EX</sub> macro \ss, because right after \documentclass no packages for input encoding, for example \usepackage[latin1]{inputenc} for Unix or \usepackage[ansinew]{inputenc} for Windows, and no language packages, like \usepackage{ngerman} for the new German orthography, are loaded.

But if you would always use the same input encoding, you could also include it into your lco file. This would look like this:

```
\ProvidesFile{mkohm.lco}[2002/02/25 letter class option]
\RequirePackage[latin1]{inputenc}
\setkomavar{fromname}{Markus Kohm}
\setkomavar{fromaddress}{Fichtenstraße 63\\
                         68535 Edingen-Neckarhausen}
```
There is one problem with this usage: you cannot load this lco file later in your document. If you want to have letters with different senders in one document, you should refrain from loading packages in your lco file.

Let us further assume that I always typeset letters using the preset KOMAold. Then I could add the following line to my mkohm.lco file:

\LoadLetterOption{KOMAold}

Anyway, now you can preset my sender address using

```
\documentclass[mkohm]{scrlttr2}
```
In [table 6.2](#page-155-0) you find a list of all predefined lco files. If you use a printer that has large unprintable areas on the left or right side, you might have problems with the SN option. The Swiss standard SN 101 130 defines the address field to be placed 8 mm from the right paper edge, so the headline and the sender attributes will be set with the same small distance to the paper edge. This

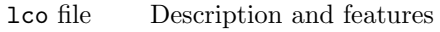

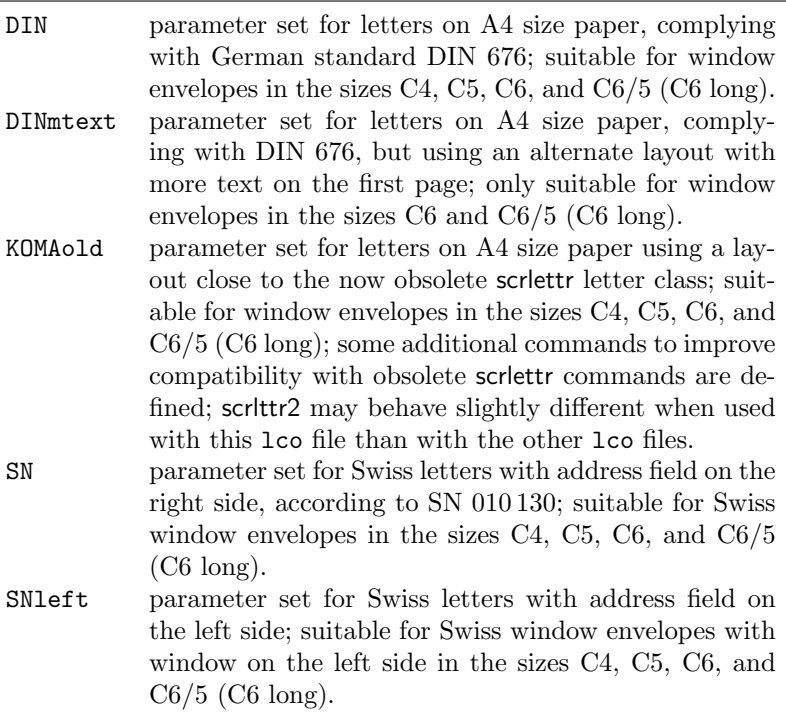

<span id="page-155-0"></span>Table 6.2: The predefined lco files

also applies to the reference line when using the refline=wide option (see [section 6.2.5\)](#page-147-0). If you have this kind of problem, create your own lco file that loads SN first and then changes toaddrhpos (see [section 6.4.3\)](#page-170-0) to a smaller value. Please also reduce toaddrwidth accordingly.

\LetterOptionNeedsPapersize{option name}{paper size}

As mentioned in [section 6.2.2,](#page-141-0) there are only parameter sets and lco files for A4 sized paper. But in every lco file distributed with KOMA -Script you will find a \LetterOptionNeedsPapersize command so that you will be warned when using another paper size. The first argument is the name of the lco file without the ".lco" suffix. Second argument is the paper size the lco file is designed for.

If several lco files are loaded, the \LetterOptionNeedsPapersize command can be contained in each of them, but the \opening command will only check the last given paper size. As shown in the following example, an experienced user can thus easily write lco files with parameter sets for other paper sizes. If you do not plan to set up lco files yourself, you may just forget about this option and skip the example.

Example: Supposed you use A5 sized paper in normal, i. e. upright or portrait, orientation for your letters. We further assume that you want to put them into standard C6 window envelopes. Then, the position of the address field would be the same as for a DIN standard letter on A4 sized paper. The main difference is that A5 paper needs only one fold. So you want to disable the upper and lower fold marks. The easiest way to achieve this is to place the marks outside the paper area.

> \ProvidesFile{paper=a5.lco}[2002/05/02 letter class option] \LetterOptionNeedsPapersize{paper=a5}{a5} \@setplength{tfoldmarkvpos}{\paperheight} \@setplength{bfoldmarkvpos}{\paperheight}

Besides, the placement of the foot must be adjusted. It is left to the reader to find an appropriate value. When using such an lco file, you must only take care that other lco file options, like SN, are declared before the paper size, i. e. before loading "paper=a5.1co". This seems too complicated? Only before you used it the first time. Anyway, how often do you write letters not using your standard format?

By the way, the DIN lco file will always be loaded as the first lco file. This ensures that all pseudo lengths will have more or less reasonable default values.

Please note that it is not possible to use  $\$ **PassOptionsToPackage** to pass options to packages from within an lco file that have already been loaded by the class. Normally, this only applies to the typearea, scrlfile, and keyval packages.

# 6.3 General Document Properties

Some document properties aren't assigned to a certain part of the document such as the letter-head or the letter body. Several of these properties have already been mentioned in [section 6.2.](#page-140-0)

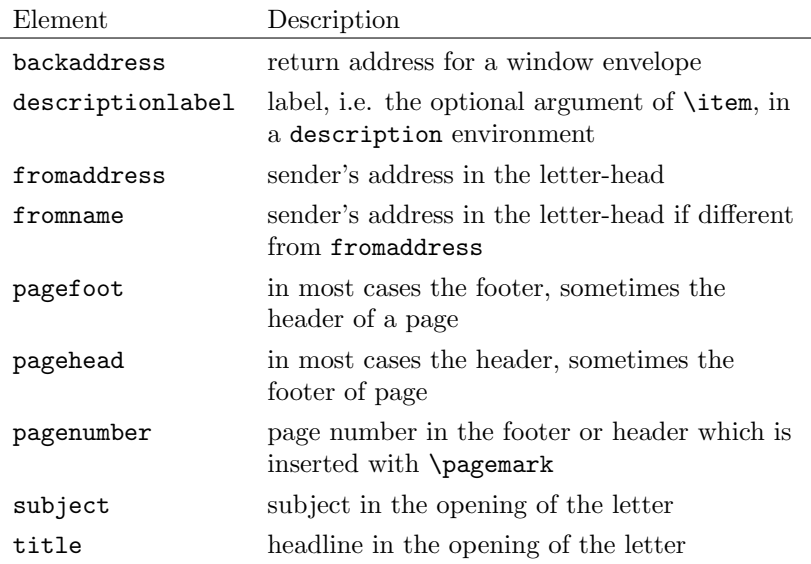

<span id="page-157-0"></span>Table 6.3: Alphabetical list of the elements, whose font can be changed in scrlttr2 using the commands \setkomafont and \addtokomafont

### 6.3.1 Font Selection

Commands for defining, extending and querying the font of a specific element can be found [3.2.1.](#page-49-0) These commands work exactly the same in scrlttr2. The elements which can be influenced in this way are listed in [table 6.3.](#page-157-0)

### 6.3.2 Page Style

One of the general properties of a document is the page style. Please refer also the [section 3.2.2](#page-52-0) and [chapter 4.](#page-112-0)

```
\pagestyle{empty}
\pagestyle{plain}
\pagestyle{headings}
\pagestyle{myheadings}
\thispagestyle{local page style}
```
In letters written with scrlttr2 there are four different page styles.

- empty is the page style, in which the header and footer of subsequent pages (all pages apart from the first) are completely empty. This page style is also used for the first page, because header and footer of this page are set using the macro \opening.
- plain is the page style with only page numbers in the header or footer on subsequent pages. The placement of these page numbers is determined by the option pagenumber (see [section 6.2.3\)](#page-142-0).
- headings is the page style for automatic page headings of subsequent pages. The inserted marks are the sender's name from the variable fromname and the subject from the variable subject (see [section 6.4.1](#page-166-0) and [sec](#page-175-0)[tion 6.4.6\)](#page-175-0). At which position these marks and the page numbers are placed depends on the option pagenumber (see [section 6.2.3\)](#page-142-0). Apart from that, the author can change these marks after \opening manually.
- myheadings is the page style for manual page headings of subsequent pages. This is very similar to headings, but here the marks are set by the author using the commands \markboth and \markright.

Page styles are also influenced by the option headsepline or footsepline (see [section 6.2.3\)](#page-142-0). The page style beginning with the current page is switched with \pagestyle. In contrast, \thispagestyle changes only the page style of the current page. The letter class itself uses \thispagestyle{empty} within \opening for the first page of the letter.

For changing the font style of headers or footers you should use the user interface described in [section 3.2.1.](#page-49-0) For header and footer the same element is used which you can name either pagehead or pagefoot. The element for the page number within the header or footer is named pagenumber. Default settings are listed in [table 3.4.](#page-53-0) Please have also a look at the example in [section 3.2.2.](#page-52-0)

\clearpage \cleardoublepage \cleardoublestandardpage \cleardoubleplainpage \cleardoubleemptypage

Please refer to [section 3.2.2.](#page-52-0) The function of \cleardoublepage in scrittr2 depends on the option cleardoublepage which is described in more detail in [section 6.2.3.](#page-142-0)

### 6.3.3 Variables

Apart from options, commands, environments, counters and lengths additional elements have already been introduced in KOMA -Script. A typical property of an element is the font style and the option to change it (see [section 3.2.1\)](#page-49-0). At this point we now are going to introduce variables. Variables have a name by which they are called and they have a content. The content of a variable can be set independently from time and location of the actual usage. The main difference between a command and a variable is that a command usually triggers an action whereas a variable only consist of plain text. Furthermore a variable can have an additional description, which can be set and issued.

This section only gives a short introduction to the term variable. The following examples have no special meaning. More detailed examples can be found in the explanation of predefined variables of the letter class in the following sections. An overview of all variables is given in [table 6.4.](#page-160-0)

```
\newkomavar[description]{name}
\newkomavar*[description]{name}
\addtoreffields{name}
```
With **\newkomavar** a new variable is defined. This variable is addressed via name. As an option you can define a *description* for the variable *name*. Using the command  $\addtor\ffields$  you can add the variable name to the reference fields (see [section 6.4.5\)](#page-174-0). The description and the content of the variable are added at the end of the reference fields. The starred version \newkomavar\* is similar to the one without star with a subsequent call of the command \addtoreffields. Thus, the starred version automatically adds the variable to the reference fields.

**Example:** Suppose you need an additional field for a direct dialling. You can define this field either with

```
\newkomavar[Direct dialling]{myphone}
\addtoreffields{myphone}
```
or more concise with

\newkomavar\*[direct dialling]{myphone}

When you define a variable for the reference fields you should always give them a description.

| Variable             | Bedeutung                                        |  |
|----------------------|--------------------------------------------------|--|
| backaddress          | return address for window envelopes              |  |
| backaddressseparator | separator within the return address              |  |
| ccseparator          | separator between title of additional addressees |  |
|                      | and additional addressees                        |  |
| customer             | customer number                                  |  |
| date                 | date                                             |  |
| emailseparator       | separator between e-mail name and e-mail ad-     |  |
|                      | dress                                            |  |
| enclseparator        | separator between title of enclosure and enclo-  |  |
|                      | sures                                            |  |
| faxseparator         | separator between title of fax and fax number    |  |
| fromaddress          | sender's address without its name                |  |
| frombank             | sender's bank account                            |  |
| fromemail            | sender's e-mail                                  |  |
| fromfax              | sender's fax number                              |  |
| fromlogo             | commands for inserting the sender's logo         |  |
| fromname             | complete name of the sender                      |  |
| fromphone            | sender's telephone number                        |  |
| fromurl              | one url of the sender                            |  |
| invoice              | invoice number                                   |  |
| location             | more details of the sender                       |  |
| myref                | sender's reference                               |  |
| place                | place                                            |  |
| placeseparator       | separator between place and date                 |  |
| phoneseparator       | separator between title of telephone and tele-   |  |
|                      | phone number                                     |  |
| signature            | signature beneath the ending of the letter       |  |
| specialmail          | special mail                                     |  |
| subject              | subject                                          |  |
| subjectseparator     | separator between title of subject and subject   |  |
| title                | letter title                                     |  |
| toname               | complete name of addressee                       |  |
| toaddress            | address of addressee without its name            |  |
| yourmail             | date of addressee's mail                         |  |
| yourref              | addressee's reference                            |  |

<span id="page-160-0"></span>Table 6.4: Alphabetical list of all supported variables in scrlttr2

\setkomavar{name}[description]{content} \setkomavar\*{name}{description}

With the command **\setkomavar** you determine the *content* of the variable name. Using an optional argument you can at the same time change the *description* of the variable. In contrast, **\setkomavar\*** can only set the description of the variable name.

**Example:** Suppose you have defined a direct dialling as mentioned above and you now want to set the content. You write:

\setkomavar{myphone}{-\,11}

In addition, you want to replace the term "direct dialling" with "Connexion". Thus you add the description

\setkomavar\*{myphone}{Connexion}

or you can put both in one command:

\setkomavar{myphone}[Connexion]{-\,11}

By the way: You may delete the content of a variable using an empty content argument. You can also delete the description using an empty description argument.

**Example:** Suppose you have defined a direct dialling as mentioned above and you now don't want a description to be set. You write:

\setkomavar\*{myphone}{}

You can combine this with the definition of the content:

\setkomavar{myphone}[]{-\,11}

So you may setup the content and delete the description using only one command.

\usekomavar[command]{name} \usekomavar\*[ $command]$ {name}

v2.9i In some cases it is necessary that the user can access the content or the

description of a variable. This is specially important when you have defined a variable which is not added to the reference fields. Using the command \usekomavar you have access to the content of the variable name whereas the starred version \usekomavar\* gives you the description.

The commands \usekomavar and \usekomavar\* are, similar to all commands where a starred version or an optional argument exists, not fully expandable. Nevertheless if used within \markboth, \markright or similar commands you needn't insert a \protect before using them. Of course this is also true in scrpage2 for \markleft. But they couldn't be used at commands like \MakeUppercase. \MakeUppercase{\usekomavar{name }} would result in \usekomavar{NAME}. To avoid this problem you may use commands like \MakeUppercase as optional argument of \usekomavar or \usekomavar\*. So you'll get the upper case content of a variable using \usekomavar [\MakeUppercase]  ${name}$ .

#### \ifkomavarempty{name}{true}{false} \ifkomavarempty\*{name}{true}{false}

With these commands you may check wether or not the expanded contents  $\vert v^{2.9i} \vert$ or description of a variable is empty. The true argument will be executed if the contents or description is empty. Otherwise the false argument will be executed. The variant with star sign handles the description of a variable, the variant without star the contents.

Maybe it is important to know, that the contents or description of the variable will be expanded using \edef. If this results in spaces or unexpandable macros like \relax, it is not empty. This is even true, if the use of the variable would not result in any output.

Both variants of the command must not be used at the argument of \MakeUppercase or commands, which have similar effects to their arguments. See the description of \usekomavar above for more information about using commands like \usekomavar or \ifkomavarempty at the argument of \MakeUppercase. But they are robust enough to be used at the argument of e.g. \markboth or \footnote.

### <span id="page-162-0"></span>6.3.4 The Pseudo Lengths

TEX works with a fixed number of registers. There are registers for tokens, for boxes, for counters, for skips and for dimensions. Overall there are 256 for each of them. For LATEX lengths, which are addressed with \newlength skip registers are used. If all of these registers are in use you can not define additional lengths. The letter class scrlttr2 only for the first page would use up more than 20 of such registers.  $\angle E$ T<sub>F</sub>X itself already uses 40 of these registers. The typearea package needs some of them too. Thus approximately a quarter of the precious registers is already in use. That's the reason why lengths specific to letters in scrlttr2 are defined with macros instead of lengths. The drawback of this is that computations withs macros is somewhat more complicated than with real lengths.

### \@newplength{name}

This command defines an new pseudo length. This new pseudo length can clearly identified with its name. It is made sure that every name can only be given once.

Since the user in general doesn't define its own pseudo lengths it is not intended as a user command. Thus, it can not be used within a document, but for example within a lco file.

### \useplength{name}

Using this command you can access the value of the pseudo length with the given name. This is the only user command in connection with pseudo lengths. Of course this command can also be used with a lco file.

```
\setlengthtoplength[factor]{length}{pseudo length}
\addtolengthplength[factor]{length}{pseudo length}
```
While you can combine a length with a factor this is not possible with pseudo lengths. Suppose you have a length \test with the value 2 pt, then 3\test gives you the value 6 pt. Using pseudo lengths instead 3\useplength{test} would give you 32 pt. This is especially annoying if you want a real length assign the value of a pseudo length.

Using the command **\setlengthtoplength** you can assign a multiple of a pseudo length to a real length. Instead of putting the factor in front of the pseudo length it is given as an optional argument. You should also use this command when you want to assign a negative value of a pseudo length to a *length*. In this case you can either use a minus sign or  $-1$  as the *factor*. The command \addtolengthplength works very similar to that. It adds a multiple of pseudo length to length.

```
\@setplength[factor]{pseudo length}{value}
\@addtoplength[factor]{pseudo length}{value}
```
Using the command **\@setplength** you assign a multiple of a *value* to a pseudo length. The factor is given as an optional argument. The command **\@addtoplength** adds the value to a *pseudo length*. For assigning or adding the multiple of *pseudo length* to another pseudo length the command \useplength is used within value. To substract the value of a pseudo length from another *pseudo length* a minus sign or  $-1$  as *factor* is used.

Since the user in general doesn't define its own pseudo lengths it is not intended as a user command. Thus, it can not be used within a document, but for example within a lco file.

### <span id="page-164-0"></span>6.3.5 The General Structure of a Letter Document

The general structure of a letter document differs somewhat from the structure of a normal document. Whereas a book document in general contains only one book, a letter document can contain several letters. As illustrated in [figure 6.1](#page-165-0) a letter document consists of a preamble, the individual letters and the closing.

The preamble comprises all settings that in general concern all letters. Most of them can be overwritten in the settings of the individual letters. The only setting which can not be changed within a single letter is the font size (see option fontsize in [section 6.2.4\)](#page-147-1). General settings such as the loading of packages and the setting of options should be placed before \begin{document} only. All settings that comprise the setting of variables or other text features should be done after \begin{document}. This is particularly recommend when the babel package (see [\[Bra01\]](#page-208-0)) is used or language dependend variables of scrlttr2 are to be changed.

The closing usually consists only of the standard closing for the end of a document. Of course you can also insert additional comments at this point.

As shown in [figure 6.2](#page-165-1) every single letter itself consists of an introduction, the letter body and the closing. In the introduction all settings for only this letter are defined. It is important that this introduction always ends with \opening. Similarily the closing starts with \closing. If needed both arguments opening and closing can be left empty. Nevertheless both commands have to be used and must have an argument.

There are further settings that can be changed between the individual letters. These settings have an effect on all subsequent letters. For reasons of maintainability of your letter documents it is not recommended to use further general settings with limited validity between the letters.

As already mentioned you can use all settings in the preamble of a letter document in the preamble of the individual letters apart from the font size. Therefore you will not find more detailed explanations for the possible settings at this point. Please refer to [section 6.4.](#page-166-1)

\documentclass[. . . ]{scrlttr2} . . . Settings for all letters . . . \begin{document} . . . Settings for all letters . . . \begin{letter}{addressee} . . . Content of the individual letter . . . \end{letter} . . . \end{document}

Figure 6.1: General structure of a letter document with several individual letters (the structure of a single letter is shown in [figure 6.2\)](#page-165-1)

<span id="page-165-0"></span>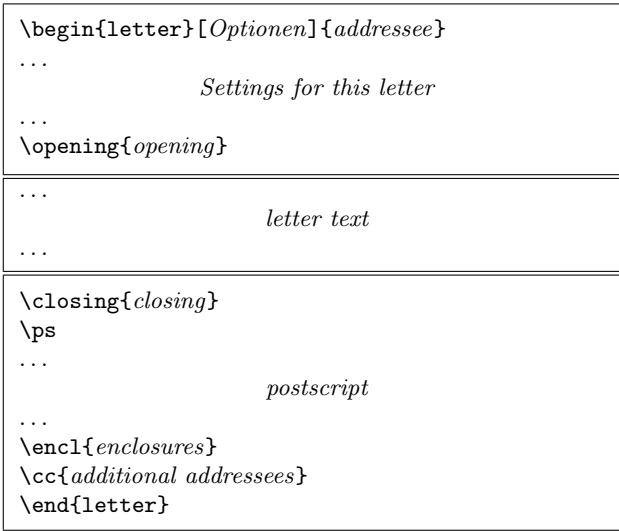

<span id="page-165-1"></span>Figure 6.2: General structure of a single letter within a letter document (see also [figure 6.1\)](#page-165-0)

# <span id="page-166-1"></span>6.4 The Letter Declaration

The letter declaration gives all settings for the letter itself as well as for the first page of the body. The first page consists of more than just the prelims of the letter; it consists of several different parts.

### <span id="page-166-0"></span>6.4.1 The Letter-Head

The term letter-head here refers to all of the sender's data and is printed above the addressee's address. It usually is expected to have all this set via the pagestyle setting. The earlier version of letterclass scrlettr worked that way. But with scrlttr2, the letter-head has gotten independent of the pagestyle setting and is run by the command \opening. The position of the letter-head is absolute and independent of the type area. In fact the first page of a letter, that page that holds the letter-head, is set by empty.

#### firstheadvpos

The pseudolength firstheadvpos gives the distance between the top of the sheet and the letter-head. This value is set differently in the predefined lcofiles. A typical value is 8 mm.

#### firstheadwidth

The pseudolength firstheadwidth gives the width of the letter-head. This value is set differently in the predefined lco-files. While this value usually depends on the paperwidth and the distance between the left side of the sheet and the address' field, it was the type area width in KOMAold.

fromname fromaddress fromphone fromfax fromemail fromurl fromlogo

These variables give all statements concerning the sender necessary to create the letter-head. Which variable will be used to build the letter-head in the end can be chosen by use of the letter-head extensions (see option fromalign in [section 6.2.5\)](#page-147-0) and the options given there. The variables fromname, and

| name      | lahel                                                        |
|-----------|--------------------------------------------------------------|
| fromemail | \usekomavar*{emailseparator}%<br>\usekomavar{emailseparator} |
| fromfax   | \usekomavar*{faxseparator}%<br>\usekomavar{faxseparator}     |
| fromname  | \headfromname                                                |
| fromphone | \usekomavar*{phoneseparator}%<br>\usekomavar{phoneseparator} |
| fromurl   | \usekomavar*{urlseparator}%<br>\usekomavar{urlseparator}     |

<span id="page-167-0"></span>Table 6.5: The sender's predefined labels for the letter-head

fromaddress, and fromlogo will be set in the letter-head without their label; the variables fromphone, fromfax, fromemail and fromurl will be set with it's label. The labels are taken from [table 6.5.](#page-167-0)

An important hint concerns the sender's address. Within the sender's address, parts such as Street, P.O. Box, State, Country etc, are separated with a double backslash. Depending on how the sender's address is used this double backslash will be interpreted differently and therefore not strictly as a line break. Paragraphs, vertical distances and the like usually aren't allowed within the sender's address declaration. One has to have very good knowledge of scrlttr2 to use things like those mentioned above, intelligently.

It's possible, by the way, to load an external picture to use it as a logo. In this case then put the content of fromlogo to a \includegraphics-command. The corresponding package (see [\[Car99b\]](#page-208-1)) of course has to be given with the letter declaration (see [section 6.3.5\)](#page-164-0).

phoneseparator faxseparator emailseparator urlseparator

With these variables, hyphens are defined. If applicable they are used with the sender's data in the letter-head (see [table 6.5\)](#page-167-0). As a feature, they are labeled and used in the sender's details of the letter-head. To look up the predefined labels and their contents, see [table 6.6.](#page-168-0)

| name           | label           | content        |
|----------------|-----------------|----------------|
| emailseparator | \emailname      | $\cdot$ $\sim$ |
| faxseparator   | <b>\faxname</b> | . ~            |
| phoneseparator | \phonename      | . ~            |
| urlseparator   | \wwwname        |                |

<span id="page-168-0"></span>Table 6.6: predefined labels and contents of hyphens for sender's datas in the letterhead

#### \firsthead{construction}

Mostly scrlttr2 and its variables offer enough possibilities to create a letterhead. In very rare situations one may wish to have more freedom to create. In those situations one will have to do without predefined letter-heads, which could have been chosen via options. Instead one is to create freely. Therefore one has to define the preferred construction with the command \firsthead. Within \firsthead and with the help of the \parbox-command (see [\[Tea99a\]](#page-210-0)) one can set several boxes side by side or one underneath the other. An advanced user will thus be able to create a letter-head on his own. And doing this of course the *construct* may use varibles with the help of **\usekomavar**.

### 6.4.2 The Footer

As the first page holds a letter-head of its own it holds a footer of its own too. And, same as with the letter-head, it will be printed independent of the pagestyle settings but with the use of \opening.

#### firstfootvpos

This pseudolength gives the distance between the footer and the upper border of the sheet. This value is set different in the predefined lco-files. Also it takes care of preventing text jutting into the footer area. If needed, it can help to shorten the textheight on the first page using \enlargethispage. Likewise and if it is needed the textheight can be extended with help of the option enlargefirstpage. This way, the distance between text area and the first page's footer can be reduced to the value \footskip. See also [section 6.2.2.](#page-141-0)

### firstfootwidth

This pseudolength gives the width of the letter's firstpage footer. The value is set in dependency of the pseudolength firstheadwidth in the lco-files.

### \firstfoot{construction}

The first page's footer is preset to empty. But with the \firstfoot command it is possible to give definitions the same way as with defining the letter-head with \firsthead.

Example: As the first page's footer, you may want to set the content of the variable bank (the bank account). The double backslash shall be exchanged with a comma at the same time:

```
\firstfoot{%
  \parbox[b]{\linewidth}{%
    \centering\def\\{, }\usekomavar{frombank}%
  }%
\mathbf{r}
```
For the hyphen you might define a varible of your own if you like. Consider that has been left to the reader as an exercise.

Nowadays it has become very common to create a proper footer to have some balance to the letter-head. This can be done like this:

```
\firstfoot{%
  \parbox[t]{\textwidth}{\footnotesize
    \begin{tabular}[t]{l@{}}%
      \multicolumn{1}{@{}l@{}}{partners:}\\
      Jim Smith\\
      Russ Mayer
    \end{tabular}%
    \hfill
    \begin{tabular}[t]{l@{}}%
      \multicolumn{1}{@{}l@{}}{Manager:}\\
      Jane Fonda\\[1ex]
      \multicolumn{1}{@{}l@{}}{Court Of Jurisdiction:}\\
      Great Plains
    \end{tabular}%
    \ifkomavarempty{frombank}{}{%
```

```
\hfill
    \begin{tabular}[t]{l@{}}%
      \multicolumn{1}{@{}l@{}}{\usekomavar*{frombank}:}\\
      \usekomavar{frombank}
    \end{tabular}%
    \gamma%
 }%
}
```
This example, by the way, came from Torsten Krüger. With

```
\setkomavar{frombank}{Account No. 12\,345\,678\\
                      at Citibank\\
                      bank code no: 876\,543\,21}
```
the bank account can be set accordingly. If the footer will have a height like that it might happen that you have to shift its position. You do this with the pseudolength firstfootvpos, which is described above in this section.

### <span id="page-170-0"></span>6.4.3 The Address

The term address here usually refers to name and address of the addressee. But there are extensions. The first extension is the way of distribution e.g. "special mail". If window envelopes are used the return address is another extension since it has to show up within the envelope's window. The address immediately follows beneath the letter-head.

toaddrvpos toaddrhpos

These pseudolengths give the distance between address window of a window envelope and the upper and left border of the sheet. They are set different in the predefined lco-files. The smallest value is toaddrvpos at DINmtext. It can happen easily that the letter-head juts into the address window field. Whether the address window field will be set at all depends on giving the option addrfield (see [section 6.2.5\)](#page-147-0).

#### toaddrwidth

This pseudolength gives the width of the address window. It is set differently in the predefined lco-files according to the different standards that exist. Typically it is something between 70 mm and 100 mm.

#### toaddrindent

Sometimes it is wanted that the address isn't set exactly at the beginning of the left border of the address window, but a little indented to the right. The value of the indentiation can be set with the pseudolength toaddrindent. But typically it is 0 pt.

### backaddress backaddressseparator backaddrheight

The sender's address often is printed in one line with small letters above the address if window envelopes are used. This line, called return address, is separated by a horizontal line, and usually build automaticly of the variables fromname und fromaddress. Double backslashes set within this return address will be exchanged by the settings of the variable backaddressseparator. Predefined here is a comma with a whitespace. The height this return address field can take is defined with the pseudolength backaddrheight. The value typically is 5 mm and set in the predefined lco-files. If the return address line is to be set or not depends on putting the options addrfield and backaddress in the letter declarations (see [section 6.2.5\)](#page-147-0).

#### specialmail specialmailindent specialmailrightindent

Between the return address and addressee, the distribution like specialmail can be set optionally. It's set then if specialmail has a value. The both pseudolengths specialmailindent and specialmailrightindent determine the alignment. They determine the left and right indentation. The predefined lco-files have specialmailindent set as the elastic value \fill, while the pseudolength specialmailrightindent is set to 1 em. Thus distribution term is set 1 em off the right border of the address window.

#### toname toaddress

These two variables that give name and address of the addressee usually aren't set directly by the user. Instead scrlttr2 takes it directly off the addresseeargument of the letter-environment. See also the hint about the sender's address in [section 6.4.1.](#page-166-0)

### \begin{letter}[options]{address}

The letter environment is but one key point of the letter class. Especially with scrittr2 it is possible to run the letter environment with additional *options*. They will be run according to the \KOMAoptions-commands. *address* will be given to the letter environment as an obligatory parameter. Here the double backslash works as a hyphen between parts of *address*. Those parts then are printed as single lines. The double backslashes here shouldn't be understood as strict line break commands. Paragraphs, vertical space, etc., aren't accepted within the address. They can lead to unexpected effects and error messages. By the way it is the same way with the standard letter class. The letter-environment itself doesn't start the letter. The letter is started with the **\opening-command**.

### \AtBeginLetter{command}

It is possible with LATEX to process additional commands while running the LATEX-process at determined times. For that matter, the \AtBeginDocument or  $\Lambda t$  EndOfClass exist; those points along the processing of  $\text{LFT}_{\text{R}}$  are called hooks. The class scrittr2 adds another hook to this, that can be used with \AtBeginLetter. Originally those hooks are made for package or class authors, which can be understood by the fact that the descriptions for those hooks aren't documented in [\[Tea99a\]](#page-210-0), but in [\[Tea99b\]](#page-210-1). With the letter class there could come some useful applications for \AtBeginLetter as the following example may show:

**Example:** Given one has to set more letters than just one with one document. and uses commands within the letter to set a form. The numbers of the questions in that form should be generated automatically with the help of a counter. Since, in contrary to the page numbering, that counter is not known by scrlttr2, it wouldn't be reset at each start of a new letter. Given each form holds ten questions, then question 1 would not be question 1 in the fifth letter, but instead

number 41. The solution is in having scrlttr2 reset this counter at the beginning of each new letter:

```
\newcounter{Question}
\newcommand{\Question}[1]{%
 \refstepcounter{Question}\par
 \@hangfrom{\makebox[2em][r]{\theQuestion:~}}{#1}}
\AtBeginLetter{\setcounter{Question}{0}}
```
This way question 1 remains question 1, even in the 1001st letter. Of course definitions like those mentioned above need to be given either braced (see [\[RNH02\]](#page-209-0)) in the declaration of the letter (see [sec](#page-164-0)[tion 6.3.5](#page-164-0) and [figure 6.1\)](#page-165-0) with \makeatletter and \makeatother, or loaded as package of one's own, or as lco-file (see [section 6.2.7\)](#page-152-0).

## <span id="page-173-0"></span>6.4.4 The Sender's Extensions

Often, especially with business letters, the space for letter-head or pagefoot seems to be too tight to put all you want to have set. To give more details about the sender, often the space right beside the addressee's field is used. In this manual this field is called sender's extension

locwidth

This pseudolength locwidth declares the width of the sender's extensions. Its value is set typically 0 pt in the predefined lco-files. This value takes on a special position. It does not mean that the sender's extension has no width. Instead it's actual width is set with the \opening when paperwidth, address window width, and distance between left border of the sheet and address window is given. With it the option locfield (see [section 6.2.5\)](#page-147-0) is taken into account.

### location

The content of the sender's extension is determined by the variable location. To set this variable's content it's allowed to use formatting commands like \raggedright. One has to consider that depending on the use of the options fromalign and fromlogo, a part of the space for the sender's extension may be in use already (see [section 6.2.5\)](#page-147-0).

Example: Given you like to put the names of your partners, manager, or court of jurisdiction with the sender's extension, you can do this like:

```
\KOMAoptions{locfield=wide}
\setkomavar{location}{\raggedright
  \textbf{Partners:}\\
  \quad Hugo Mayer\\
  \quad Bernd Müller\\[1ex]
  \textbf{Manager:}\\
  \quad Liselotte Mayer\\[1ex]
  \textbf{Court of jurisdiction:}\\
  \quad Washington, DC
\mathbf{r}
```
The option locfield=wide is set to make the details fit in horizontally. Sender details like those mentioned in the above example, can be given together with the common sender address with your own lco-file.

# <span id="page-174-0"></span>6.4.5 The Business Line

Especially with business letters, a line can be found that gives initials, dial code, customer number, invoice number, or a reference to a previous letter. In this manual this line is called business line. The business line can consist of more than just one line and is set only if one of those variables mentioned above is given. Only those fields will be set that are given. To set a seemingly empty field, one needs to give as value at least a white space or  $\lambda$ null. If you want to have your letter without a business line, then just the variable date will be set instead.

refvpos

This pseudolength gives the distance between the upper border of the sheet and the business line. It's value is set differently in the predefined lco-files. Typical values are between 80,5 mm and 98,5 mm.

refwidth

This pseudolength gives the width that is available for the business line. The value is set typically to 0 pt in the predefined lco-files. This value has a special

meaning. In no way does it determine that there is no available width for the business line. Instead this value means that the width will be calculated with the \opening. Thus the calculated width depends on the determination of the options refline (see [section 6.2.5\)](#page-147-0).

### refaftervskip

This pseudolength gives the vertical space that has to be inserted beneath the business line. The value is set in the predefined lco-files. It effects directly the textheight of the first page. A typical value is something between one and two lines.

### place placeseparator

As said before in the introduction of this paragraph, the business line can be left out. This happens if all variables of the business line are empty with the exception of the variable for the date. In this case, the content of place and placeseparator will be set, followed by the content of date. The predefined content of the placeseparator is a comma followed by a white space. If this variable place has no value then the hyphen remains unset also. The predefined subject of date is \today and depends on the setting of the option numericaldate (see [section 6.2.5\)](#page-147-0).

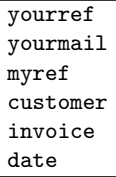

These variables are typical for business line fields. To find out about their meaning, see table [6.4](#page-160-0) on [page 161.](#page-160-0) Each variable covers a predefined label that can be seen at [table 6.7.](#page-176-0) The field width that belongs to each variable, adjusts itself automatically to its label and content.

# <span id="page-175-0"></span>6.4.6 The Title and the Subject Line

Business letters most often carry a subject line. The subject line indicates in short of what that letter is about. Usually the subject should be short and

| name     | label            | in english       |
|----------|------------------|------------------|
| yourref  | \yourrefname     | Your reference   |
| yourmail | \yourmailname    | Your letter from |
| myref    | \myrefname       | Our reference    |
| customer | \customername    | Customer No.:    |
| invoice  | \invoicename     | Invoice No.:     |
| date     | <b>\datename</b> | date             |

<span id="page-176-0"></span>Table 6.7: predefined labels of the business line's typical variables. The content of the makros depend on language.

precise and not run across several lines. The letter may also carry a title. Titles find usage with unregular letters like an Invoice or a Reminder.

#### title

With scrittr<sub>2</sub> a letter can carry an additional title. The title becomes centered and set with letter size \LARGE right after and beneath the business line. The predefined font setup for this element (\normalcolor\sffamily\bfseries) can be changed with help of the interface described in [section 3.2.1.](#page-49-0) Font size declarations are allowed.

**Example:** Given you are to write a reminder. Thus you put the title:

```
\setkomavar{title}{Reminder}
```
This way the addressee will recognize a reminder as such.

subject subjectseparator

In case a subject should be set then you have to determine the variable subject fit. Depending on what the option subject is set to a label can be put in front of the subject issue; also the vertical position of the subject issue can be changed (see [section 6.2.5\)](#page-147-0). To see the predetermined labels look at [table 6.8.](#page-177-0) The predefined value of subjectseparator is a colon followed by a white space.

The subject line is set in a separate type face. To change this use the user interface described in [section 3.2.1.](#page-49-0) For the element subject the predetermined type face in scrlttr2 is \normalfont\normalcolor\bfseries.

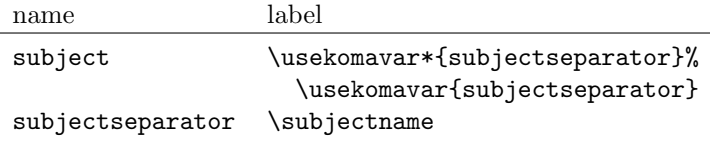

<span id="page-177-0"></span>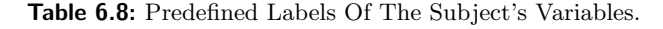

**Example:** Given you are a board member and want to write a letter to another member of that board about a few internals of the organization. You want to clarify with your subject line what this letter is all about, but without labeling it thus. You can do this that way:

```
\setkomavar{subject}[Subject ]{%
 organization's internals}
```
or easier:

```
\setkomavar{subject}[]{%
 about organization's internals}
```
More than just that you may want to have set the subject line not only bold but also with sans serif types:

```
\addtokomafont{subject}{\sffamily}
```
As you can see, it's really easy to solve this problem.

### 6.4.7 Further Issues

In this paragraph variables and settings are listed which couldn't be assigned to any other paragraph of the letter declaration but somehow belong to this chapter.

```
tfoldmarkvpos
bfoldmarkvpos
```
The letterclass scrlttr2 all in all has 3 fold marks. The one in the middle serves to halve the paper and is therefore printed always in the middle of paperheight. The position of the upper fold mark, seen from the upper sheet's border, is determined by the pseudolength tfoldmarkvpos; the lower one is determined by the pseudolength bfoldmarkvpos. All three fold marks do not serve to exactly fold to a standard 3 panel letter fold. Instead the idea is to have the paper folded so that the address field is seen in the window of a window envelope. The settings therefore are different in the predefined lco-files. A special case is DINmtext. In this case the envelope format C6/5 (also called "C6 long") is necessary. Letters produced in this format aren't compatible with neither format C 5 nor C 4.

#### foldmarkhpos

This pseudolength gives the distance between all of the three fold marks and the sheet's left border. Usually it's 3,5 mm. In case you work with a printer with a broader unprintable left margin this value can be changed in your own lco-file. The length of the upper and lower fold mark is the same and 4 mm long. The thickness of all three is 2 pt. At the moment there are no plans to change this value. If the fold marks will be set at all depends on the option foldmarks (see [section 6.2.5\)](#page-147-0).

#### frombank

This variable at the moment takes on a special position. Not in use internally up to this moment it can come into usage if one e.g. wants to have set his bank account within the sender's extension field or the footer.

#### \nexthead{construction} \nextfoot{construction}

The possibilities that are offered with variables and options in scrlttr2 should be good enough in most of the cases to create letter-heads and foots for those pages that follow the first letter page. This even more since you can additionally change the sender's statements with \markboth and \markright that scrlttr2 uses to create the letter head. With the term "follow up pages" in this manual all pages are meant excepted the first letter page. The commands \markboth and \markright can be used all together with pagestyle myheadings. If the package scrpage2 is used this, of course, is valid also for pagestyle scrheadings. Then too the command \markleft is available.

At times one wants to have more freedom with creating letter head or foot of the follow up pages. Then one has to let go of the possibilities of predefined letter heads or foots, that could have been chosen via option. Instead one

is free to create it just the way one wants to have them set. Therefore one is to create the desired *construction* with use of the command **\nexthead** or \nextfoot respectively. Within \nexthead und \nextfoot for example you can have several boxes side by side or one beneath the other by use of \parboxcommand (see [\[Tea99a\]](#page-210-0)). With this a more advanced user should have no problems with creating letter heads of foots of his own. With construction of course you can make use of the variables of \usekomavar too.

# 6.5 The Text

In contrast to an article, a report or a book the letter has no chapter or section structure. Even float environments with tables and figure are unusual. Therefore a letter has no table of contents, lists of figures and tables, index, bibliography, glossary or other things. The letter texts mainly consist of an opening and the main text. Thereupon follows the signature, a postscript and different listings.

# 6.5.1 The Opening

In the early days of computer generated letters the programs didn't have many capabilities, therefore the letters seldom had an opening. Today the capabilities have been enhanced. Thus personal openings are very common, even in mass-production advertising letters.

### \opening{opening}

This is the most important command in scrlttr2. For the user it seems that only the opening will be typeset, but the command also typesets the folding marks, headings, address field, subject, the page foot and others. That means: without **\opening** there is no letter.

# 6.5.2 Footnotes

In letters footnotes should be used more sparingly than in normal documents. However, scrlttr2 is equipped with all mechanisms mentioned in [section 3.6.3](#page-81-0) for the main document classes. Therefore it will not be discussed here again.
### 6.5.3 Lists

Lists have the same validity in letters as in normal documents. Thus scrlttr2 provides the same possibilities as mentioned in [section 3.6.4](#page-83-0) for the main document classes.

### 6.5.4 Margin Notes

Margin notes are quite uncommon in letters. Therefore the option mpinclude is not supported by scrlttr2. However, scrlttr2 is equipped with all mechanisms mentioned in [section 3.6.5](#page-93-0) for the main document classes. Therefore it will not be discussed here again.

### 6.5.5 Text Emphasis

The distinction of text has the same importance in letters as in other documents. Thus the same rules apply that means: emphasize text sparingly. Even letters should be readable and a letter where each word is typeset in an other font is indeed unreadable.

The class scrlttr2 is equipped with all mechanisms mentioned in [section 3.6.7](#page-105-0) for the main document classes. Therefore it will not be discussed here again.

# 6.6 The Closing Part

A letter always ends with a closing phrase. Even computer generated letters without signature have this phrase. Sometimes this is a sentence like "This letter has been generated automatically.". Sometimes a sentence like this will even be used as signature. Thereupon can follow a postscript and some listings.

## 6.6.1 Closing

The closing consists of three parts. Besides the closing phrase there are a hand-written inscription and the signature, an explanation for the inscription.

The variable signature includes an explanation for the inscription. Their content is pre-defined as \usekomavar{fromname}. The explanation can consist of multiple lines. The lines should be separated by a double backslash. Paragraphs in the explanation are not permitted.

signature

6 The New Letter Class scrlttr2

```
\closing{closing phrase}
```
The command \closing does not only typeset the closing phrase, but moreover it typesets the phrase followed by a vertical space and the content of the variable signature. The closing phrase can consists of multiple lines, but paragraphs are not permitted.

#### sigindent sigbeforevskip \raggedsignature

Closing phrase, inscription and signature will be typeset in a box. The width of the box is determined by the length of the longest line of the closing phrase or signature.

The box will be typeset with indentation of the length in pseudo-length sigindent. In the default 1co file this length is set to 0 mm.

The command \raggedsignature defines the alignment inside the box. In the default lco file the command is either defined as \centering (all besides KOMAold) or \raggedright (KOMAold). In order to get flushright or flushleft alignment inside the box the command can be redefined in the same way as \raggedsection (see [section 3.6.2\)](#page-68-0).

Between closing phrase and signature a vertical space is inserted. The height of this space is defined in the pseudo-length sigbeforevskip. It defaults to 2 lines. In this space you can write your inscription.

**Example:** You are writing as directorate of a society a letter to all members. Moreover you want in one respect elucidate that you are writing in the name of the board of directors and on the other hand you want indicate your position in the board of directors.

```
\setkomavar{signature}{John McEnvy\\
 {\small (Vize-President ''The Other Society'')}}
\closing{Regards\\
  (for the board of directors)}
```
Certainly you can set the variable signature in your private lco file. Usally you should prefer to define the variable in the letter preamble.

#### 6.6.2 Postscript, Carbon Copy and Enclosures

After the closing can follow some other statements. Besides the postscript there are the distribution list of carbon copies and the reference to enclosures.

\ps

In the time when letters were written by hand it was quite usual to use a postscript because this was the only way to add information which one had forget to mention in the main part of the letter. Of course, in letters written with  $ETFX$  you can insert additional lines easily. Nevertheless, it is still popular to use the postscript. It gives a good possibility to underline again the most important or sometimes the less important things of this letter.

This instruction just switches to the postscript. Therefore a new paragraph begins and a vertical distance – usually below the signature – is inserted. The command \ps is followed by normal text. If you want the postscript to be introduced with the acronym "PS:" you have to type the acronym inside the command. By the way, this acronym is been written without a full stop. The acronym is neither be typeset automatically nor optionally by the class scrlttr2

#### \cc{distribution list} ccseparator

With the command  $\ccot c$  it is possible to typeset a *distribution list*. The command gets the distribution list as argument. If the content of the variable ccseparator isn't empty then the name and the content of the variable is inserted prior to distribution list. In this case the distribution list will be indented appropriately. It is a good idea to set the *distribution list* \raggedright and to separate the lines by a double backslash.

**Example:** You want to indicate that your letter is adressed to all members of a society and to the board of directors:

> \cc{% the board of directors\\ all society members\\

Write this instruction below the **\closing-instruction** from the previous example or below a possible postscript.

<span id="page-183-1"></span>6 The New Letter Class scrlttr2

A vertical space is inserted automatically before the distribution list.

\encl{enclosures} enclseparator

Enclosures have the same structure as the distribution list. There is just a single difference, the enclosures starts with the name and the content of the variable enclseparator.

# 6.7 Language Support

The document class scrlttr2 supports many languages. These are German ngerman (german for old German orthography), austrian for Austrian, English (english without specification whether American or British should be used, american and USenglish for American, british and UKenglish for British), French, Italian, Spanish, Dutch and Croatian.

### <span id="page-183-0"></span>6.7.1 Language Selection

If the package babel is used one can switch between languages with the command  $\setminus$ selectlanguage{language}. Other packages like german and ngerman also define this command. As a rule the language selection takes place when such a package is loaded.

There is one thing more to mention about language packages. The package french re-defines not only the terms of [section 6.7.2.](#page-185-0) The package even redefines the command \opening, since it assumes that the definition of the standard letter is used. Therefore the package french spoils the definition of the scrlttr2 class. I think this is a fault of the french package.

If one utilizes the babel package in order to switch to language french and the package french is installed too, then the same problems occur since babel employs definitions from the french package. If the package french is not installed then there are no problems.

Additionally there is no problem if for babel instead of french other languages like acadian, canadien, francais or frenchb are chosen. Therefore I recommend \usepackage[frenchb]{babel} in order to select french.

Other languages can cause these problems too. Currently there are no problems known with the babel package for the german language and the various english language selections.

<span id="page-184-0"></span>Most babel features at babel or original language definition files of babel (e.g. frenchb.ldf), which may cause problems with other packages or classes, can be switched off. This is a great advantage of babel. So if you have a problem, try to switch of such features or ask the authors of babel.

There are no problems known using the german or ngerman package for german selection with old or new orthography.

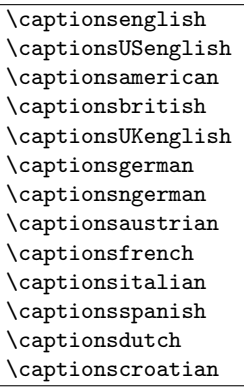

If one switches the language then using these commands the language-terms from [section 6.7.2](#page-185-0) are re-defined. If the used language selection scheme does not support this then the commands above can be used directly.

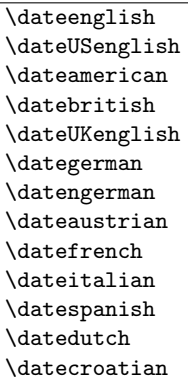

The date in its numerical representation (see option numericaldate in [sec](#page-147-0)[tion 6.2.5\)](#page-147-0) will be written depending on the selected language. Some examples

<span id="page-185-2"></span>6 The New Letter Class scrlttr2

| Command             | Date example |
|---------------------|--------------|
| \dateenglish        | 1/12/1993    |
| \dateUSenglish      | 12/1/1993    |
| \dateamerican       | 12/1/1993    |
| \datebritish        | 1/12/1993    |
| \dateUKenglish      | 1/12/1993    |
| \dategerman         | 1.12.1993    |
| \datengerman        | 1.12.1993    |
| \dateaustrian       | 1.12.1993    |
| \datefrench         | 1.12.1993    |
| <b>\dateitalian</b> | 1.12.1993    |
| \datespanish        | 1.12.1993    |
| \datedutch          | 1.12.1993    |
| \datecroatian       | 1.12.1993.   |

<span id="page-185-1"></span>Table 6.9: Language-dependent forms of the date

can be found in [table 6.9.](#page-185-1)

## <span id="page-185-0"></span>6.7.2 Language-Dependent Terms

As usual in LAT<sub>E</sub>X, the language-dependent terms are defined by commands. These commands are re-defined when one switches the language.

<span id="page-186-1"></span>\yourrefname \yourmailname \myrefname \customername \invoicename \subjectname \ccname \enclname \headtoname \headfromname \datename \pagename \phonename \faxname \emailname \wwwname \bankname

The commands above contain the language-dependent terms. These definitions can be modified in order to support a new language or for private cutomization. How this can be done is described in [section 6.7.3.](#page-186-0) The definitions become active at \begin{document}. Therefore they are not available in the  $\Delta F$ <sub>E</sub>X preamble. Thus they even can not be re-defined there. In [table 6.10](#page-187-0) the default settings for english and ngerman can be found.

## <span id="page-186-0"></span>6.7.3 Defining Language Terms

Normally one has to change or define the language terms of [section 6.7.1](#page-183-0) in a way that additionally to the available terms even the new or re-defined terms are defined. Some packages like german or ngerman re-define those settings when they are loaded. These packages re-define the definitions in a way that spoils all previous private settings. That is also the reason, why scrlttr2 delays its own changes with \AtBeginDocument until \begin{document}. The user can also use \AtBeginDocument or re-define the language terms after \begin{document}. The class scrlttr2 provides some commands for defining language terms.

```
\propto {language}{term}{definition}
\newcaptionname{language}{term}{definition}
\renewcaptionname{language}{term}{definition}
```
Using one of the commands above the user can assign a *definition* for a language to a term. The term is always a command. The commands differ

#### 6 The New Letter Class scrlttr2

| Command       | english        | ngerman           |
|---------------|----------------|-------------------|
| \bankname     | Bank account   | Bankverbindung    |
| \ccname       | CC.            | Kopien an         |
| \customername | Customer no.   | Kundennummer      |
| \datename     | Date           | Datum             |
| \emailname    | Email          | E-Mail            |
| \enclname     | encl           | Anlagen           |
| \faxname      | Fax            | Fax               |
| \headfromname | From           | Von               |
| \headtoname   | Tо             | An                |
| \invoicename  | Invoice no.    | Rechnungsnummer   |
| \myrefname    | Our ref.       | Unser Zeichen     |
| \pagename     | Page           | Seite             |
| \phonename    | Phone          | Telefon           |
| \subjectname  | Subject        | Betrifft          |
| \wwwname      | Url            | URL               |
| \yourmailname | Your letter of | Ihr Schreiben vom |
| \yourrefname  | Your ref.      | Ihr Zeichen       |

<span id="page-187-0"></span>Table 6.10: Default settings for languages english and ngerman

dependent from whether a *term* is already define in *language* or not.

If language is not defined then \providecaptionname writes only a message in the log-file. This happens only once for each language. If language is defined but term isn't defined yet, then it will be defined using definition. The term will not be re-defined if the *language* already has a definition. Instand a logmessage will be written.

The command \newcaptionname has a slightly different behaviour. If the language is not vet defined then a new language command (see [section 6.7.1\)](#page-183-0) will be created and a log-message will be written. If term is not yet defined in language then it will be defined with definition. If term already exists in language then this results in an error message.

The command **\renewcaptionname** requires an existing definition of term in language. In this case term for language will be re-defined according to definition. If neither language nor term exist or term is unknown in a defined language then a error message will be given.

The class scrlttr2 itself employs \providecaptionname in order to define

the commands in [section 6.7.2.](#page-185-0)

**Example:** If you prefer "Your message of" instead of "Your letter of" you have to re-define the definition of \yourmailname.

```
\renewcaptionname{english}{\yourmailname}{%
 Your message of}
```
Since only available terms can be re-defined you have to delay the command until \begin{document} using \AtBeginDocument. Furthermore you will get an error message if there is no package used that defines a language selection command for english.

## 6.8 Address Files and Circular Letters

When people write circular letters they mostly dislike to type the many addresses. The class scrlttr2 and its predecessor scrlettr as well provide basic support for it. Currently there are plans for a much enhanced support.

```
\{Addrentry{Lastname}{Firstname}{Address}{Telephone}{F1}{F2}{Comment}{Key}
```
The class scrlttr2 supports to use address files. These address files contain address entries. Each entry is an \adrentry command with eight parameters as can be seen above. The file extension of the address file has to be .adr.

```
\adrentry{McEnvy}
         {Flann}
         {Main Street 1\\ Glasgow}
         {123 4567}
         {male}
         {}
         {niggard}
         {FLANN}
```
The 5th and 6th element, F1 and F2, can be used freely, for example for the gender, the academic grade, the birthday or the date the person has joined a society. The last parameter Key should only consist of uppercase letters in order to not interfere with other T<sub>EX</sub> or LAT<sub>EX</sub> commands.

**Example:** Mr. McEnvy is one of your most important business partners, but every day you get a reclamation from him. Before long you don't want to bother typing his boring address again and again. Here scrlttr2 can help. All your business partners have an entry in your partners.adr address file. If you now have to answer Mr. McEnvy again, then you can save typing as can be seen below:

```
\input{partners.adr}
\begin{letter}{\FLANN}
 Your today's reclamation ...
\end{letter}
```
Your T<sub>EX</sub> system must be configured to have access to your address file. Without access the \input command results in an error. You can either put your address file where you are running LATEX or configure your system to find the file in a special directory.

#### \addrentry{Lastname}{Firstname}{Address}{Telephone}{F1 }{F2 }{F3 }{F4 }{Key}

Over the years people objected that the \adrentry has only two free parameters. Since TEX supports at maximum nine parameters per command, there now exists a new command called \addrentry, note the additional "d". This command supports four freely definable parameters, that means one parameter more than \adrentry, since the comment parameter has been replaced with the fourth free parameter. The numbers of parameters is the only difference between both commands. Thus you can mix both entry types in one address file.

There are some packages which can employ adr files. For example adrconv by Axel Kielhorn can be used to create address lists from adr files. But it has currently no support for command \addrentry. The only choice is to extent the package yourself.

Besides the simple acccess to addresses the address files can be easily used in order to write circular letters. Thus there is no complicated data-base system and its connection to T<sub>EX</sub> required.

**Example:** Suppose you are member of a society and want write a invitation for the next general meeting to all members.

```
\documentclass{scrlttr2}
```

```
\begin{document}
\renewcommand*{\adrentry}[8]{
  \begin{letter}{#2 #1\\#3}
    \opening{Dear members,}
    our next general meeting will be on monday
    August 12, 2002. The following topics are ...
    \closing{Regards,}
  \end{letter}
}
\input{members.adr}
\end{document}
```
If the address file contains \addrentry statements too, then even an additional definition for \addrentry is required.

```
\renewcommand*{\addrentry}[9]{
  \begin{letter}{#2 #1\\#3}
    \opening{Dear members,}
    our next general meeting will be on monday
    August 12, 2002. The topics of the meeting are ...
    \closing{Regards,}
 \end{letter}
}
```
In this simple example the extra freely definable parameter is not used.

With some additional programming one can let the contents depend on the address data. For this the free parameters can be used.

**Example:** Suppose the fifth parameter of the **\adrentry** command contains the gender of a member  $(m/f)$ . The sixth parameter contains what member subscribtion has still not been discharged by the member. If you would like to write a more personal reminder then the next example can help you.

```
\renewcommand*{\adrentry}[8]{
 \ifcase #6
 % #6 greater than 0?
 % this selects all members with open subscription
 \else
```

```
\begin{letter}{#2 #1\\#3}
   \if #5m \opening{Dear Mr.\,#2,} \fi
   \if #5f \opening{Dear Mrs.\,#2,} \fi
   Unfortunately we have to remind you that you have
   still not paid the member subscription for this
   year.
   Please remit EUR #6 to the account of the society.
  \closing{Regards,}
 \end{letter}
\fi
```
As you can see the letter text can be made more personal depending on attributes of the letter's addressee. The number of attributes is only restricted by number of the two free parameters of the \adrentry command or four free parameters of the **\addrentry** command.

\adrchar{initial letter} \addrchar{initial letter}

}

As already mentioned above it is possible to create address and telephone lists using adr files. For that the additional package adrconv-Paket by Axel Kielhorn (see [\[Kie99\]](#page-209-0)) is needed. This package contains interactive LAT<sub>EX</sub> documents which help to create those lists.

The address files have to be sorted already in order to get sorted lists. It is recommended to sort and separate the entries by the initial letter of Lastname. As a seperator the commands **\adrchar** and **\addrchar** can be used. These commands will be ignored if the address files are utilized in scrlettr2.

**Example:** Suppose the following address file:

```
\adrchar{A}
\adrentry{Angel}{Gabriel}
         {Cloud 3\\12345 Heaven's Realm}
         {000\,01\,02\,03}{}{}{archangel}{GABRIEL}
\adrentry{Angel}{Michael}
         {Cloud 3a\\12345 Heaven's Realm}
         {000\,01\,02\,04}{}{}{archangel}{MICHAEL}
\adrchar{K}
```

```
\adrentry{Kohm}{Markus}
         {Fichtenstra\ss e 63\\68535 Edingen-Neckarhausen}
         {+49~62\,03~1\,??\,??}{}{}{no angel at all}
         {KOMA}
```
This address file can be treated with adrdir.tex of the adrconv package [\[Kie99\]](#page-209-0). The result should look like this:

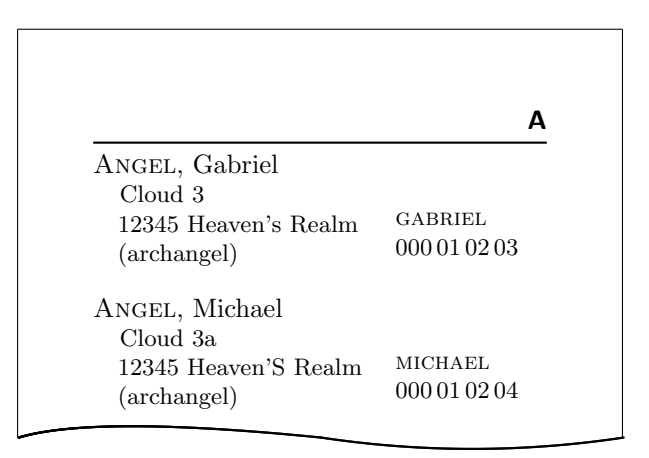

The letter in the page heading is created by the **\adrchar** command, see the definition in adrdir.tex.

More about the adrconv package can be found in its documentation. There you should even find informations if the version of adrconv supports already the \addrentry and \addrchar commands. Former versions only know the commands \adrentry and \adrchar.

# 6.9 From scrlettr to scrlttr2

The first step in the conversion of an old letter written with the scrlettr class is to load the appropriate lco file using option KOMAold at \documentclass. Thereupon most commands of the old class should work. But you will encounter some differences in the output, since the page layout of both classes is not the same. The reason is that the calculation of the type-area in scrlettr has some minor bugs. For example the position of the folding marks used to depend on the height of the page heading, which again has dependence to the font size. That was an unambiguous design fault.

There is no compatibility regarding the defined lengths in scrlettr. If one has changed the page layout of scrlettr then those statements have to be deleted or commented out. In some cases the modification of length can cause an error, since this length is not defined anymore. You should delete or comment these modifications as well.

The old letter example:

```
\documentclass[10pt,KOMAold]{scrlttr2}
\name{\KOMAScript{} team}
\address{Class Alley 1\\12345 \LaTeX{} City}
\signature{Your \KOMAScript{} team}
\begin{document}
  \begin{letter}{\KOMAScript{} users\\
                 Everywhere\\world-wide}
    \opening{Dear \KOMAScript{} users,}
    the \KOMAScript{} team is proud to annouce...
    \closing{Happy \TeX{}ing}
 \end{letter}
\end{document}
```
works as expected only by option KOMAold.

The next step is that the layout of the old letter will not be used anymore, but the old commands should still be available. If for example one wants the layout of DIN then this option can be given in \documentclass, but is has to be specified *after* the option KOMAold.

```
\documentclass[10pt,KOMAold,DIN]{scrlttr2}
\name{\KOMAScript{} team}
\address{Class Alley 1\\12345 \LaTeX{} City}
\signature{Your \KOMAScript{} team}
\begin{document}
  \begin{letter}{\KOMAScript{} users\\
                 Everywhere\\world-wide}
    \opening{Dear \KOMAScript{} users,}
    the \KOMAScript{} team is proud to annouce...
    \closing{Happy \TeX{}ing}
  \end{letter}
\end{document}
```
<span id="page-194-0"></span>Using more options this way you have further influence on the layout, but a more inherent change is really recommended.

That is to replace all old commands with its new representations and omit the option KOMAold. It can help to read the contents of KOMAold.lco. In that file the old commands are defined using the new ones.

```
\documentclass{scrlttr2}
\setkomavar{fromname}{\KOMAScript{} team}
\setkomavar{fromaddress}{Class Alley 1\\
                         12345 \LaTeX{} City}
\setkomavar{signature}{Your \KOMAScript{} team}
\let\raggedsignature=\raggedright
\begin{document}
 \begin{letter}{\KOMAScript{} users\\
                 Everywhere\\
                 world-wide}
    \opening{Dear \KOMAScript{} users,}
    the \KOMAScript{} team is proud to annouce...
    \closing{Happy \TeX{}ing}
  \end{letter}
\end{document}
```
This example shows also the possibility to change the alignment of the signature by re-defining the command \raggedsignature. This is recommended if the width of the real signature is greater than the signature-definition of the command \setkomavar{signature}{...}.

# 6.10 Authors

The authors listed below are responsible for this chapter or have contributed to this chapter in different ways.

- Markus Kohm <Markus.Kohm@gmx.de>
- Harald H.-J. Bongartz
- Georg Grandke
- Raimund Kohl
- Jens-Uwe Morawski

# 7 Access to Address Files with scraddr

## 7.1 Overview

The package scraddr is a small extension to the KOMA-Script letter class. Its aim is to make access to the data of address files more flexible and easier. Basically the package implements a new loading mechanism for address files, which contain address entries of the kind described in the previous chapter.

#### \InputAddressFile{file name}

The command \InputAddressFile reads the content of the address file, given as its parameter. If the file does not exist the command returns an error message.

For every entry in the address file the command generates a set of macros for accessing the data. First a short reminder of how an address entry is structured.

\adrentry{Lastname}{Firstname}{Address}{Telephone}{F1 }{F2 }{Comment}{Key} or \addrentry{Lastname}{Firstname}{Address}{Telephone}{F1 }{F2 }{F3 }{F4 }{Key}

The last parameter is the identifier of an entry, thus the Key has to be unique and not blank. If the file contains more than one entry with the same  $Key$  value, the last occurrence will be used. The  $Key$  should only be composed of letters.

7 Access to Address Files with scraddr

 $\sqrt{\text{Name} \{Key\}}$  $\text{FirstName}\$  $\text{LastName}\$ \Address{Key}  $\text{Telephone}\$  $\text{FreeI}\{Key\}$  $\{FreeII\}$  $\text{Comment}\{Key\}$  $\text{FreeIII}\{Key\}$  $\{Key\}$ 

These commands give access to data of your address file. The parameter Key is the same as in the \adrentry or \addrentry command. In the address of letters often both, first-name and last-name, are required. The command \Name{Key} is an abridgement for \FirstName{Key} \LastName{Key}.

# 7.2 Usage

First of all, we need an address file with valid address entries. In this example the file has the name *lotr.adr* and contains the following entries.

```
\addrentry{Baggins}{Frodo}%
          {The Hill\\ Bag End/Hobbiton in the Shire}{}%
          {Bilbo Baggins}{pipe-weed}%
          {the Ring-bearer}{Bilbo's heir}{FRODO}
\adrentry{Gamgee}{Samwise}%
          {Bagshot Row 3\\Hobbiton in the Shire}{}%
          {Rosie Cotton}{taters}%
          {the Ring-bearer's faithful servant}{SAM}
\adrentry{Bombadil}{Tom}%
          {The Old Forest}{}%
          {Goldberry}{trill queer songs}%
          {The Master of Wood, Water and Hill}{TOM}
```
The 4th parameter, the telephone number, has been left blank. If you know the story behind these addresses you will agree that a telephone number makes no sense here. The command \InputAddressFile is used to load the address file shown above.

```
\InputAddressFile{lotr}
```
With the help of the commands introduced in this chapter we can now write a letter to the old TOM BOMBADIL. In this letter we ask him, if he can remember two fellow-travelers from Elder Days.

```
\begin{letter}{\Name{TOM}\\\Address{TOM}}
   \opening{Dear \FirstName{TOM} \LastName{TOM},}
   or \FreeIII{TOM}, how your delightful \FreeI{TOM} calls
   you.
   Can you remember Mr.\,\LastName{FRODO},
    strictly speaking \Name{FRODO}, since there was
   Mr.\,\FreeI{FRODO} too.
   He was \Comment{FRODO} in the Third Age
    and \FreeIV{FRODO}
   \Name{SAM}, \Comment{SAM}, has attended him.
   Their pasions were very wordly.
   \FirstName{FRODO} enjoyed to smoke \FreeII{FRODO},
   his attendant has appreciate a good meal with
   \FreeII{SAM}.
   Do you remember? Certainly Mithrandir has told you much
    about their deeds and adventures .
  \closing{''O spring-time and summer-time
              and spring again after!\\
             O wind on the waterfall,
              and the leaves' laughter!"}
```
\end{letter}

The  $5<sup>th</sup>$  and  $6<sup>th</sup>$  parameter of the **\adrentry** or **\adrentry** command are for free use. They are accessible with the commands \FreeI and \FreeII. In this example the  $5<sup>th</sup>$  parameter contains the name of a person who is the most important in the life of the entry's person, the  $6<sup>th</sup>$  contains the person's passion. The 7th parameter is a comment or in general also a free parameter. The commands \Comment or \FreeIII give access to the data. Using \FreeIV is only valid for \addrentry entries; for \adrentry entries it results in a warning.

# 7.3 Package Warning Options

As mentioned above the command \FreeIV leads to a fault if it is used for \adrentry entries.

Therefore scraddr supports package options in order to give the user the possibility to choose how the package should react in such situation. It is possible to choose different settings between *ignore* and *rupture* of the LAT<sub>E</sub>X run.

```
adrFreeIVempty
adrFreeIVshow
adrFreeIVwarn
adrFreeIVstop
```
One of these options can be given in the optional argument of the \usepackage command. The default setting is adrFreeIVshow.

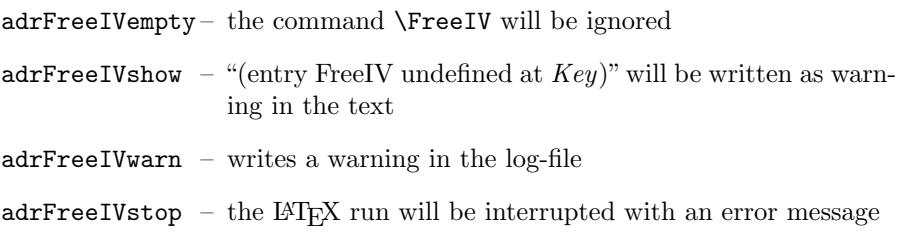

# 7.4 Authors

The authors listed below are responsible for this chapter or have contributed to this chapter in different ways.

• Jens-Uwe Morawski

# <span id="page-200-0"></span>8 Creating address files from a address database

In former versions of KOMA -Script the package addrconv was a permanent part of the KOMA-Script sytem.

The chief involvment with KOMA-Script was that with the help of addrconv it was possible to create address files from a address database in BIBTEX format. Next the address file could be used for the **KOMA**-Script letter class or with the package scraddr.

```
@address{HMUS,
```
}

```
name = {Carl McExample},
title = {Dr.},
city = {Anywhere},
zip = 01234,country = {Great Britain},
street = {A \text{ long Road}},
phone = {01234 / 56789},
note = {always forget his birthday},
key = {HMUS},
```
From entries, as can be seen above, address files can be generated. For this addrconv employs BIBT<sub>EX</sub> and some BIBT<sub>EX</sub> styles. Additionally there are some LAT<sub>E</sub>X files which help to create various telephon and address lists for printing.

The package addrconv was indeed a separate package, since besides what is required for KOMA -Script it includes some interessting features more. Therefore the package addreony, as announced in the previous KOMA-Script release, is removed from the KOMA-Script system.

The package adrconv, only one d, replaces addrconv entirely. If it is not included in your T<sub>EX</sub> distribution then it can be downloaded from [\[Kie99\]](#page-209-0) and you can install it separately.

8 Creating address files from a address database

# 8.1 Authors

The authors listed below are responsible for this chapter or have contributed to this chapter in different ways.

• Jens-Uwe Morawski

# 9 Control Package Dependencies with scrlfile

### 9.1 About Package Dependencies

The introduction of  $\angle$ FFX 2 $\epsilon$  in 1994 brought many changes in the handling with  $\angle$ FFXextensions. Today the package author has many macros in order to determine if another package or class is employed and whether specific options are used. The author can load other packages or can specify options in the the case the package is loaded later. This has led to the expectation that the order of package-loading will be not important. But this hope has not been fulfilled, since often different packages define or redefine one macro again and again. In such a case the order of package-loading becomes very important. For the user this is sometimes difficult to understand the behaviour and in some cases the user wants only react on the loading of a package. This is also not really simple.

Assuming the simple example that loads the package longtable with a KOMA -Script document-class employed. The longtable package defines table captions suitable for the standard classes, but the captions are totally unsuitable for documents using KOMA - Script and thus the provided configuration commands have no influence. In order to solve this problem the commands which are responsible for the table captions of the longtable package have to be re-defined. But at the moment when the longtable is loaded the KOMA-Script class is already processed.

The only chance for KOMA -Script was to delay the re-definition until the begin of the document with help of the macro \AtBeginDocument. If the user wants to change the definitions too, it is recommended to do this in the preamble of the document. But this is impossible since later at \begin{document} KOMA-Scriptwill again overwrite the user-definition with its own. Therefore the user has to delay his definition with \AtBeginDocument as well.

However, KOMA-Script shouldn't delay the re-definition until \begin{document}. It would be enough to delay until the package longtable has been loaded. But unfortunately the basic LATEX does not define appropriate commands. The package scrifile provides redress here.

Likewise, it might be conceivable that before a package is loaded one would like to save the definition of a macro in a help-macro, in order to restore its meaning after the package has been loaded. The package scrlfile allows this too.

The employment of scrlfile is not limited to package dependencies only. Even dependencies with any other file can be attended. For example the user can be warned if the not uncritical file french.ldf has been loaded.

#### 9 Control Package Dependencies with scrlfile

Though the package is particularly interesting for package authors, there are of course applications for normal  $\mathbb{E}T$  users too. Therefore this chapter gives and explains examples for both groups of users.

## 9.2 Actions Prior and After Loading

```
\BeforeFile{file}{instructions}
\AfterFile{file}{instructions}
```
The macro **\BeforeFile** enables to execute *instructions* the next time the *file* is loaded. In the same way works \AfterFile, but here the instructions will be executed after the file has been loaded. If file will never be loaded then the instructions will never be executed.

In order to implement those features scrifile re-defines the well known LATEX command \InputIfFileExists. If this macro has not the expected definition scrlfile gives a warning. This is for the case that in future LATEX versions the macro can have a different definition or an other package has already re-defined it.

The command \InputIfFileExists is used everytime LATEX has to load a file. This is independent from whether the actual command was \LoadClass, \documentclass, \usepackage, \RequiresPackage, or \include. Exclusively the command

\input foo

loads the file foo without to utilize \InputIfFileExists. Therefore one should always use

\input{foo}

instead. Notice the parentheses surrounding the file name!

\BeforeClass{class}{instructions} \BeforePackage{package}{instructions}

These both commands work the same way as \BeforeFile. The only difference is that the document class class and the LAT<sub>EX</sub> package package are specified with their names and not with their file names. That means the file extensions .cls and .sty can be omitted.

\AfterClass{class}{instructions} \AfterClass\*{class}{instructions} \AfterPackage{package}{instructions} \AfterPackage\*{package}{instructions}

The commands \AfterClass und \AfterPackage work the same way as \AfterFile. The only difference is that the document class class and the LATEX package package are specified with their names and not with their file names. That means the file extensions .cls and .sty can be omitted. The starred versions execute the instructions not only next time the class or package is loaded, but also immediately if the class or package has been loaded already.

**Example:** In the following an example for class and package authors shall be given. It shows how KOMA -Script itself employs the new commands. The class scrbook contains:

```
\AfterPackage{hyperref}{%
 \@ifpackagelater{hyperref}{2001/02/19}{}{%
   \ClassWarningNoLine{scrbook}{%
      You are using an old version of hyperref package!%
     \MessageBreak%
     This version has a buggy hack at many drivers%
     \MessageBreak%
     causing \string\addchap\space to behave strange.%
      \MessageBreak%
     Please update hyperref to at least version
     6.71b}}}
```
Old versions of the hyperref package re-define a macro of the scrbook class in a way that does not work with newer KOMA-Script versions. New versions of hyperref neglect these changes if a new KOMA -Script version is detected. For the case that hyperref is loaded the code in scrbook verifies that a appropriate hyperref version is used. If not the command gives a warning.

At other places in three KOMA-Script classes following can be found:

```
\AfterPackage{caption2}{%
 \renewcommand*{\setcapindent}{%
```
#### 9 Control Package Dependencies with scrlfile

Next the package caption2 has been loaded, and only if the package has been loaded really, KOMA -Script re-defines its own command \setcapindent. The exact code of the definition is not important. It should only be noted that caption2 claims the control over the \caption macro. Thus the normal definition of the \setcapindent macro would not work as expected. The redefinition improves the collaboration with caption2.

There are of course useful examples for normal LAT<sub>EX</sub> user too. Suppose a document that should be availbale as PS file, using La-TeX and dvips, and as PDF file, using pdfL<sup>AT</sup>EX. The document should contain hyper-links. In the List of Tables there are entries longer than one line. This is not a problem for the pdfI $\Delta T$ <sub>EX</sub> way, since here hyper-links can run across multiple lines. But if a hyperref driver for dvips or hyper $T_{F}X$  is used then this is not possible. In this case one wants that for the hyperref setup the linktocpage is used.

The decision what hyperref driver has to be used happens automatically via hyperref.cfg. The file has for example the content below.

```
\ProvidesFile{hyperref.cfg}
\@ifundefined{pdfoutput}{\ExecuteOptions{dvips}}
                        {\ExecuteOptions{pdftex}}
```

```
\endinput
```
All following is now the task of \AfterFile.

```
\documentclass{article}
\usepackage{scrlfile}
\AfterFile{hdvips.def}{\hypersetup{linktocpage}}
\AfterFile{hypertex.def}{\hypersetup{linktocpage}}
\usepackage{hyperref}
\begin{document}
\listoffigures
\clearpage
\begin{figure}
 \caption{This is an example for a long figure caption,
    but even though it does not employ the optional
       caption argument that would allow to write
```

```
a short caption in the List of Figures.}
\end{figure}
\end{document}
```
If now hyperref drivers hypertex or dvips are used then the useful hyperref option linktocpage will be set. In the pdfL $ATRX$  case the option will not be set, since in that case an other hyperref driver hpdftex.def will be used. That means neither hdvips.def nor hypertex.def will be loaded.

Furthermore the loading of package scrlfile and the \AfterFile statement can be written in the private hyperref.cfg. But then instead of \usepackage the macro \RequiresPackage ought be used, see [\[Tea99b\]](#page-210-0). The new lines have to be inserted directly after \ProvidesFile line, thus prior to the execution of the options dvips or pdftex.

# 9.3 Authors

The authors listed below are responsible for this chapter or have contributed to this chapter in different ways.

- Markus Kohm  $\langle$  Markus.Kohm@gmx.de $\rangle$
- Jens-Uwe Morawski

# Bibliography

In the following you can find many references. All of them are referenced from the main text. In many cases the reference points to documents or directories which can be accessed via Internet. In these cases the reference includes a URL instead of a publisher. If the reference points to a L<sup>AT</sup>EX package then the URL is written in the form "[CTAN://](ftp://ftp.tex.ac.uk/tex-archive/)destination". The prefix "[CTAN://](ftp://ftp.tex.ac.uk/tex-archive/)" means the TEX archive on a CTAN server or mirror. For example, you can substitude the prefix with <ftp://ftp.tex.ac.uk/tex-archive/>.

For LATEX packages it is also important to mention that we have tried to give a version number appropriate to the text that cites the reference. But for some packages is is very difficult to find a consistent version number and release date. Additionally the given version is not always the current version. If you want install new packages take care that the package is the most up-to-date version and check first whether the package is already available on your system or not.

- [Bra01] Johannes Braams: Babel, a multilangual package for use with LATEX's standard document classes, February 2001. [CTAN://macros/latex/required/babel/](ftp://ftp.tex.ac.uk/tex-archive/macros/latex/required/babel/) [Car98] DAVID CARLISE: The longtable package, May 1998. [CTAN://macros/latex/required/tools/](ftp://ftp.tex.ac.uk/tex-archive/macros/latex/required/tools/) [Car99a] DAVID CARLISLE: The ifthen package, September 1999. [CTAN://macros/latex/base/](ftp://ftp.tex.ac.uk/tex-archive/macros/latex/base/) [Car99b] David P. Carlisle: Packages in the 'graphics' bundle, February 1999. [CTAN://macros/latex/required/graphics/](ftp://ftp.tex.ac.uk/tex-archive/macros/latex/required/graphics/)
- [Dal99] Patrick W. Daly: Natural Sciences Citations an References, May 1999. [CTAN://macros/latex/contrib/natbib/](ftp://ftp.tex.ac.uk/tex-archive/macros/latex/contrib/natbib/)
- [DUD96] DUDEN: Die deutsche Rechtschreibung, DUDENVERLAG, Mannheim, 21th edition, 1996.

## Bibliography

<span id="page-209-0"></span>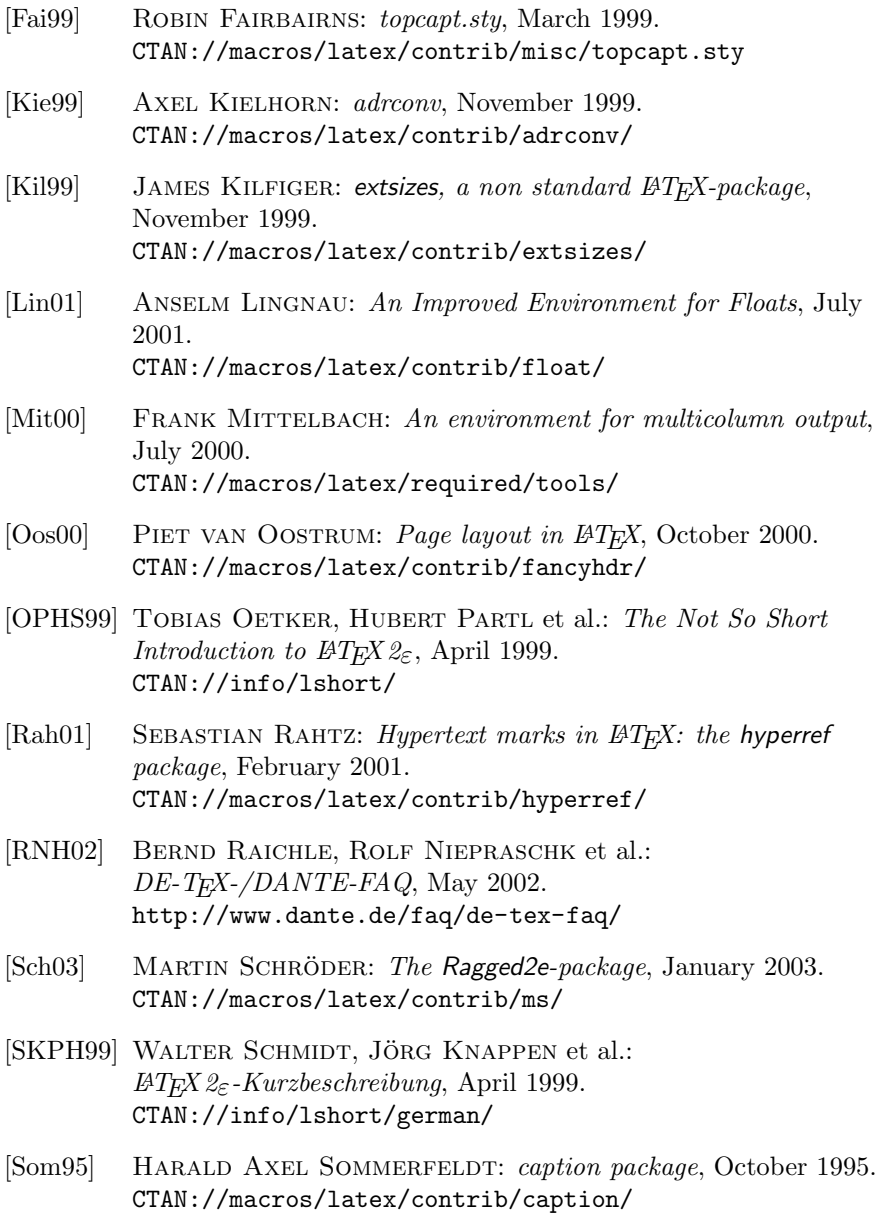

- [Tea99a] LATEX3 PROJECT TEAM:  $\cancel{BTRX2}$  for authors, September 1999. [CTAN://macros/latex/doc/usrguide.pdf](ftp://ftp.tex.ac.uk/tex-archive/macros/latex/doc/usrguide.pdf)
- <span id="page-210-0"></span>[Tea99b] LATEX3 PROJECT TEAM:  $\angle A = \text{for class and package writers}$ , September 1999. [CTAN://macros/latex/doc/clsguide.pdf](ftp://ftp.tex.ac.uk/tex-archive/macros/latex/doc/clsguide.pdf)
- [Tea00] LAT<sub>E</sub>X3 PROJECT TEAM:  $\cancel{B}T_{E}X \, 2_{\epsilon}$  font selection, January 2000. [CTAN://macros/latex/doc/fntguide.pdf](ftp://ftp.tex.ac.uk/tex-archive/macros/latex/doc/fntguide.pdf)
- [Tob00] GEOFFREY TOBIN: setspace  $BT_FX$  package, December 2000. [CTAN://macros/latex/contrib/setspace/](ftp://ftp.tex.ac.uk/tex-archive/macros/latex/contrib/setspace/)
- $[Tsc87]$  Jan Tschichold: Ausgewählte Aufsätze über Fragen der Gestalt des Buches und der Typographie, Birkhäuser Verlag, Basel, 2nd edition, 1987.
- [UK:02] TeX Frequently Asked Questions on the Web, May 2002. <http://www.tex.ac.uk/faq/>
- [ $Ume00$ ] HIDEO UMEKI: The geometry package, June 2000. [CTAN://macros/latex/contrib/geometry/](ftp://ftp.tex.ac.uk/tex-archive/macros/latex/contrib/geometry/)
- [WF00] HANS PETER WILLBERG and FRIEDRICH FORSSMAN: Erste Hilfe in Typografie, Verlag Hermann Schmidt, Mainz, 2000.

# List of changes

At this list of changes you will find all significant changes of the user interface of the KOMA -Script bundle at the last few versions. The list was sorted about the names of the classes and packages and their version. The numbers behind the versions are the pages, where the changes are described. At the margins of these pages you will find corresponding version marks.

scrbook, scrreprt

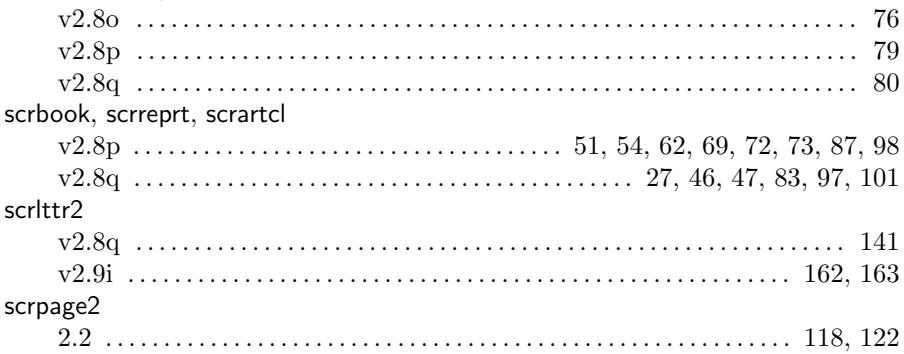

# Index

There are two kinds of page numbers at this index. The italic printed numbers show the pages of declaration or explanation of the topic. The normal printed numbers show the pages of using a topic.

# General Index

A

<span id="page-214-0"></span>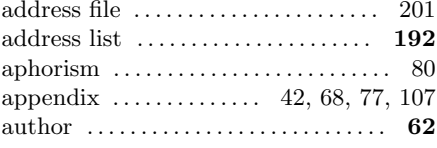

### B

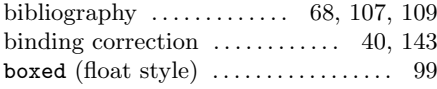

### C

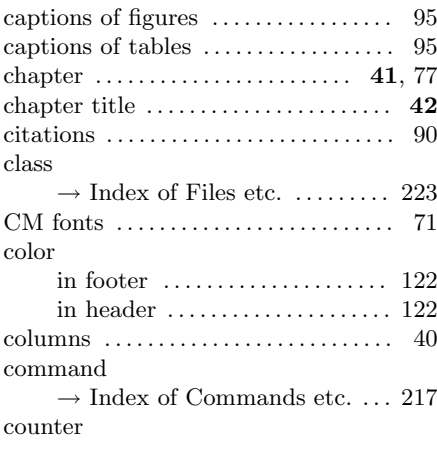

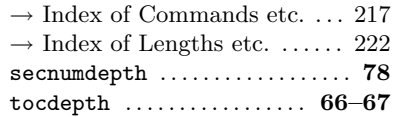

#### D

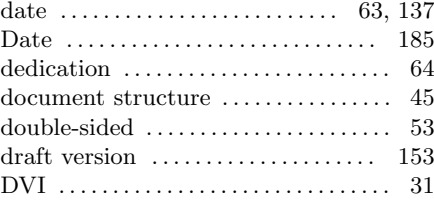

#### E

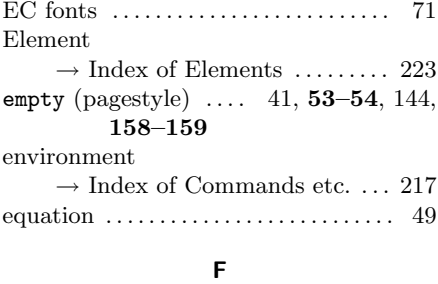

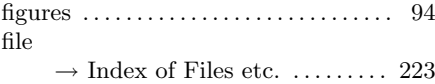

## Index

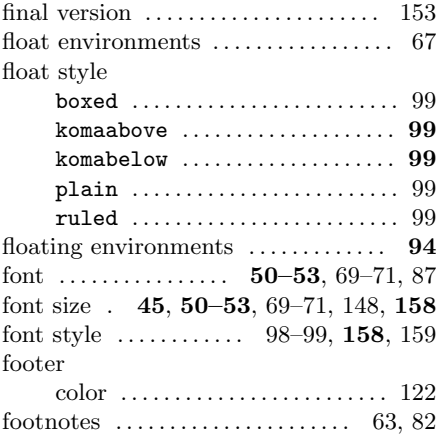

### H

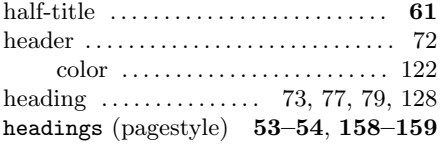

### I

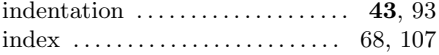

### K

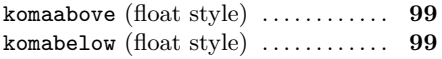

## L

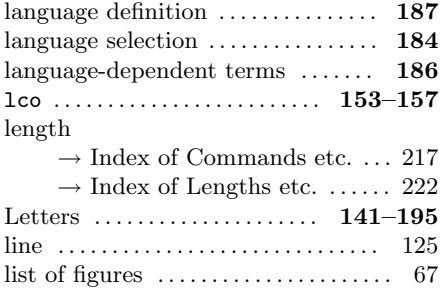

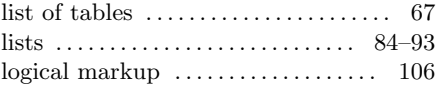

### M

#### macro

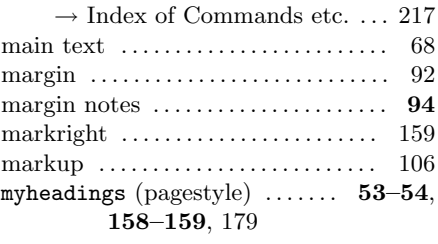

### N

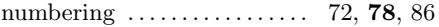

## O

option  $\rightarrow$  Index of Options .......... [224](#page-223-0)

### P

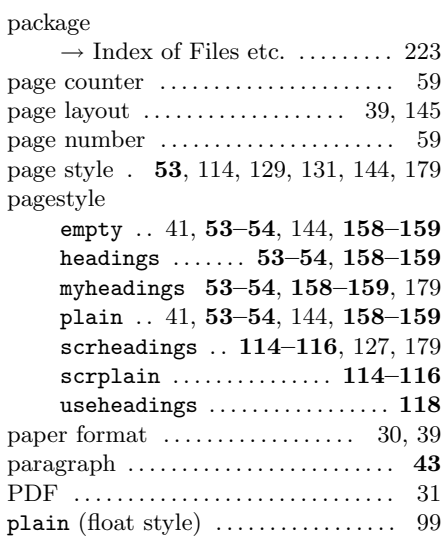
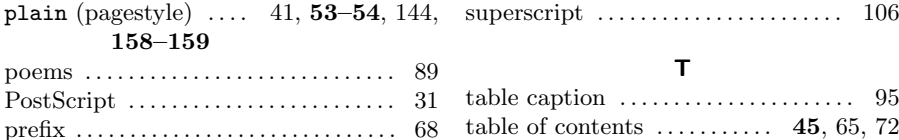

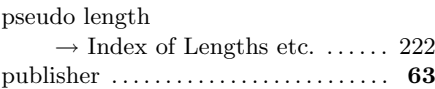

#### R

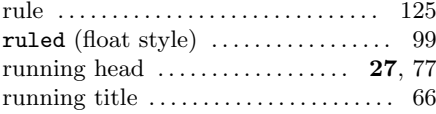

#### S

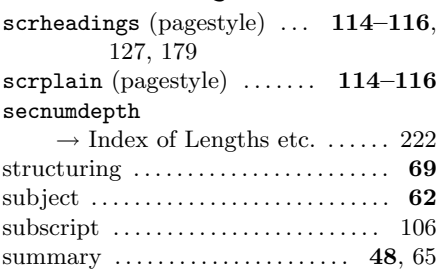

#### table of contents  $\dots \dots \dots$  [45](#page-44-0), [65,](#page-64-0) [72](#page-71-0) tables . . . . . . . . . . . . . . . . . . . . . . . . . . . . . [94](#page-93-0) telephone list . . . . . . . . . . . . . . . . . . . . [192](#page-191-0) terms, language-dependent ....... [186](#page-185-0) text, subscript . . . . . . . . . . . . . . . . . . . . [106](#page-105-0) text, superscript . . . . . . . . . . . . . . . . . . [106](#page-105-0) time . . . . . . . . . . . . . . . . . . . . . . . . . [137,](#page-136-0) [138](#page-137-0) title . . . . . . . . . . . . . . . . . . . . . . . . . . . . . . . [45](#page-44-0) title head ............................ [62](#page-61-0) tocdepth  $\rightarrow$  Index of Lengths etc. ...... [222](#page-216-0) twoside . . . . . . . . . . . . . . . . . . . . . . . . . . . . [94](#page-93-0) type style . . . . . . . . . . . . . . . . . . . . . . [54](#page-53-0)[–55](#page-54-0)

#### $\mathbf{U}$

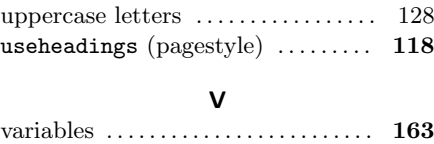

Variables . . . . . . . . . . . . . . . . . . . . . . . . [160](#page-159-0)

## Index of Commands, Environments and Variables

<span id="page-216-0"></span>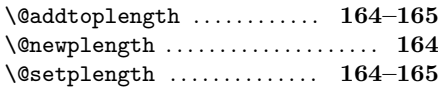

#### A

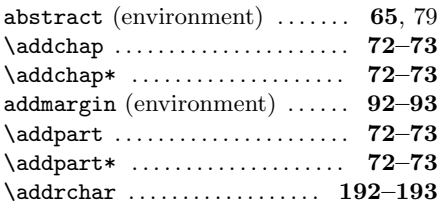

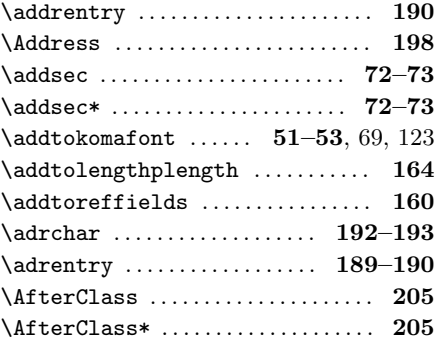

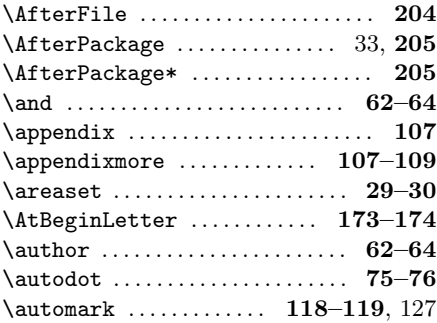

# B

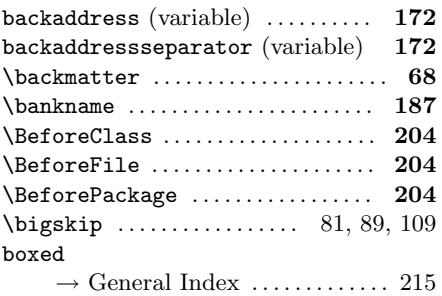

# C

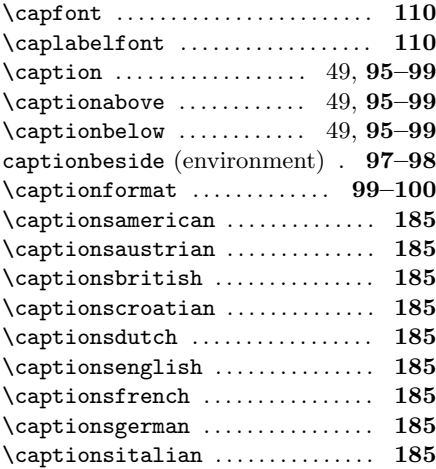

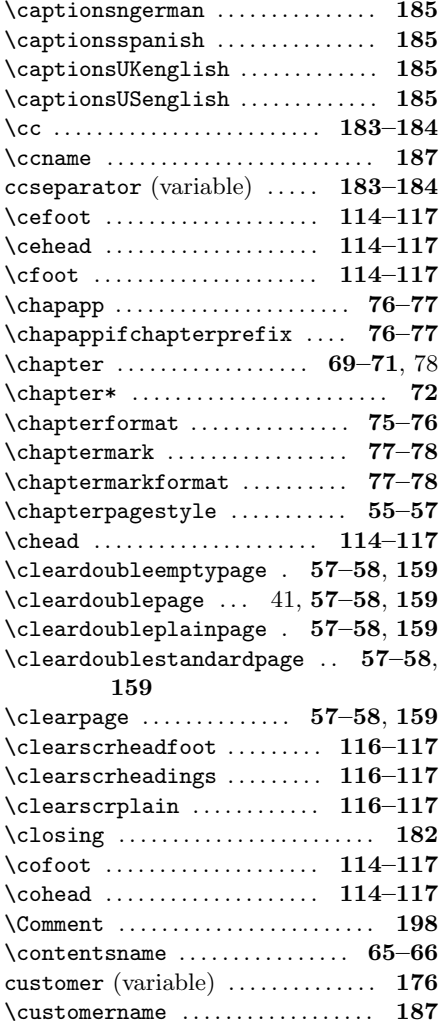

## D

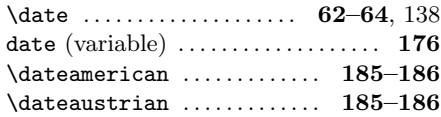

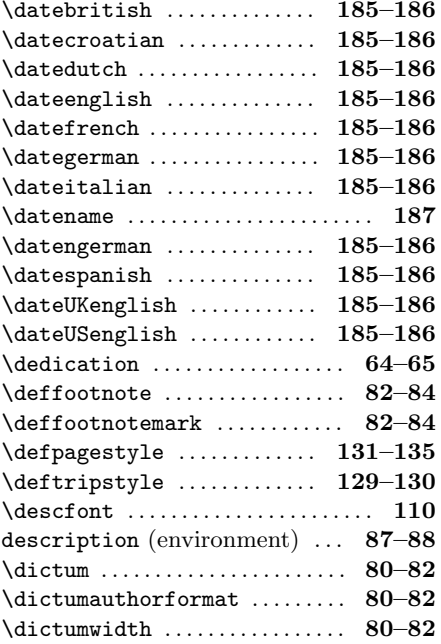

## E

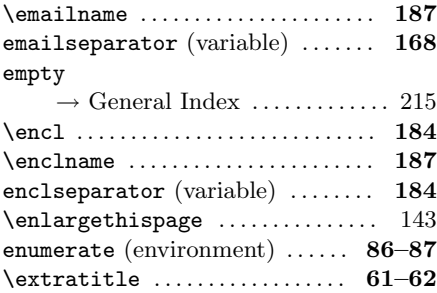

#### F

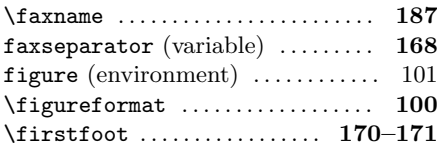

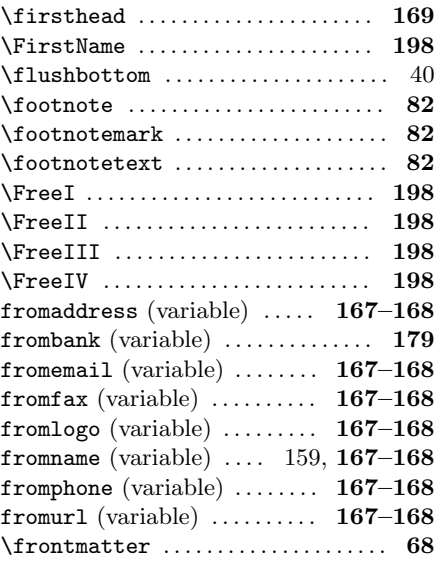

#### H

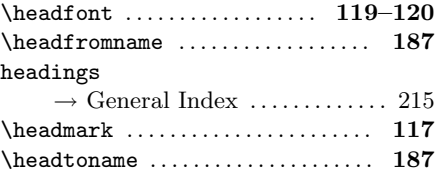

## I

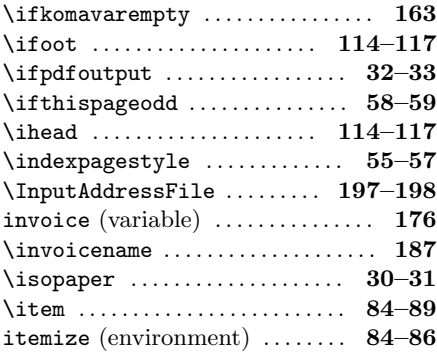

# K

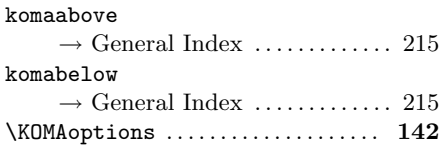

## L

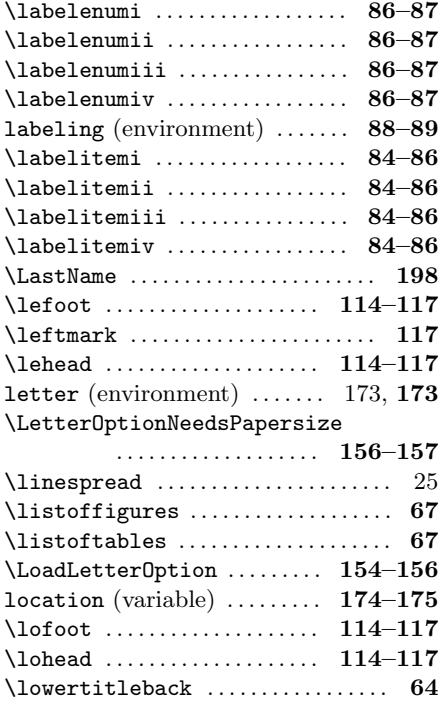

## M

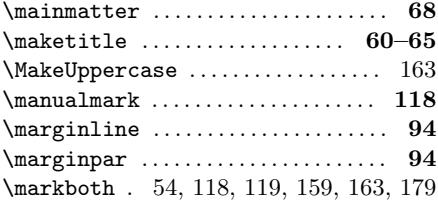

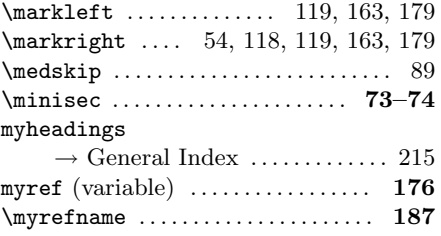

## N

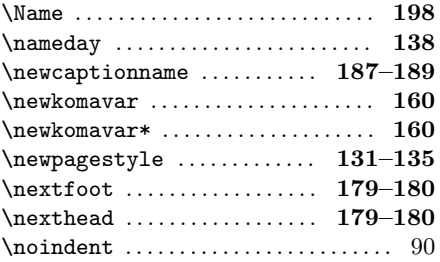

## O

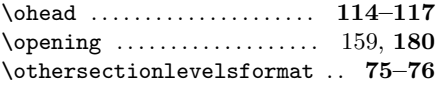

## P

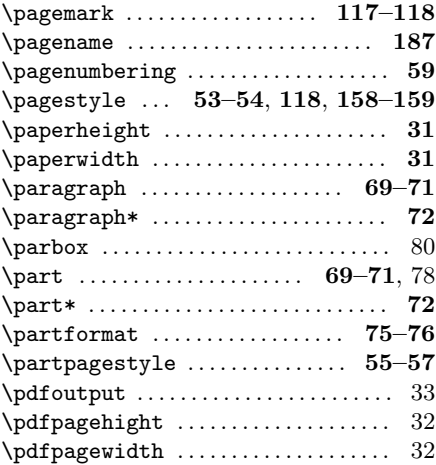

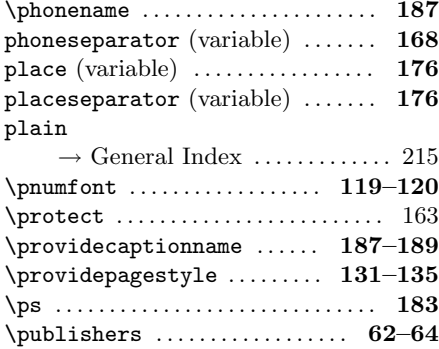

# Q

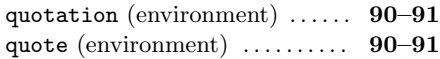

## R

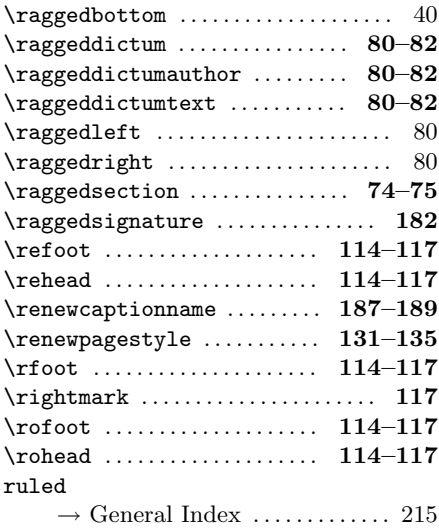

## S

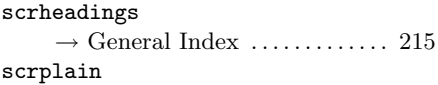

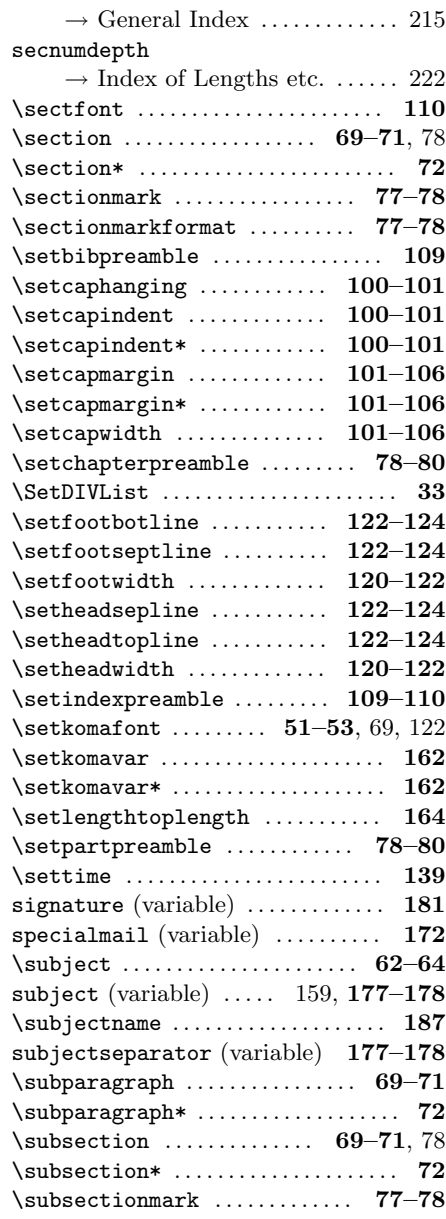

<span id="page-221-0"></span>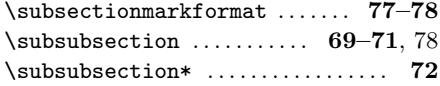

#### T

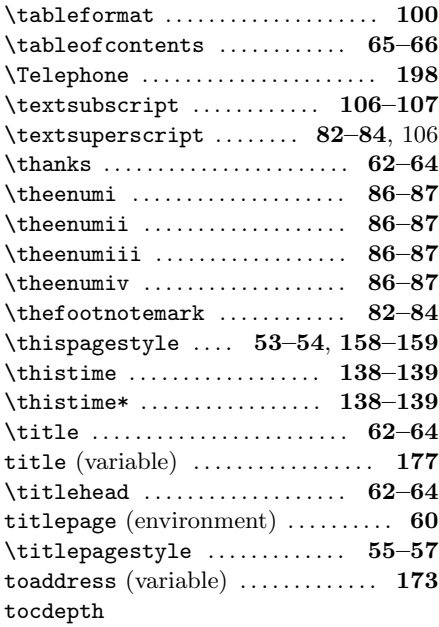

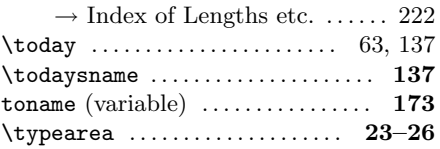

## U

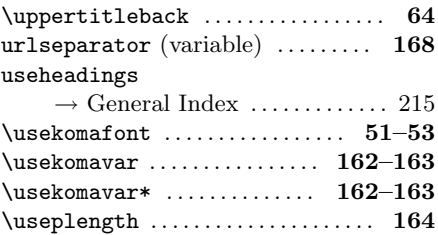

## V

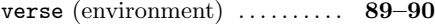

## W

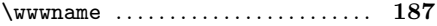

#### Y

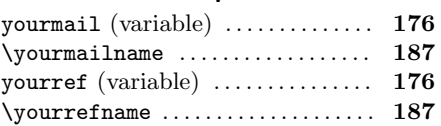

# Index of Lengths and Counters

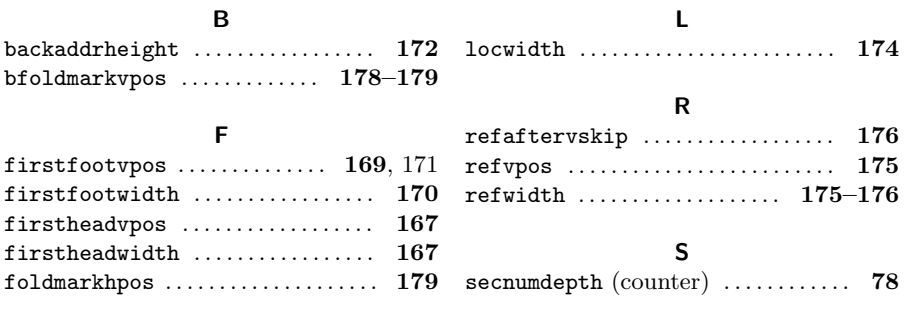

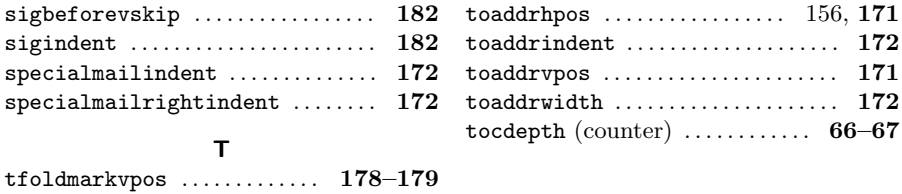

# Index of Elements with Capability of Font Adjustment

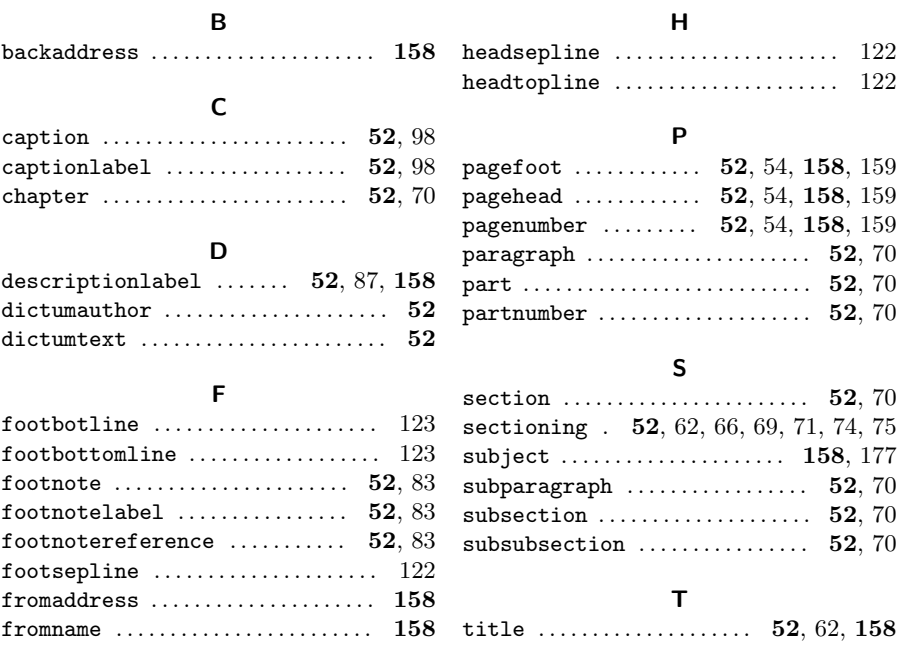

## Index of Files, Classes and Packages

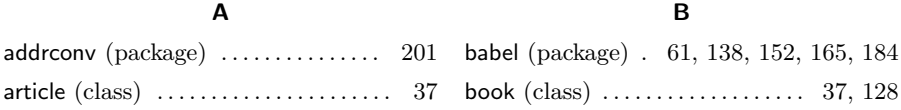

#### C

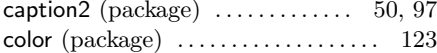

#### E

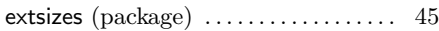

## F

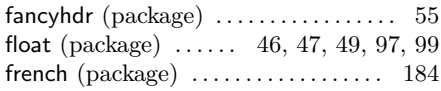

#### G

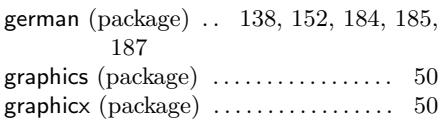

#### I

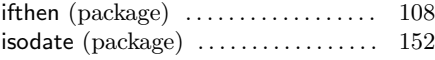

## K

keyval (package)  $\dots\dots\dots\dots\dots$  [141](#page-140-0) s

#### L

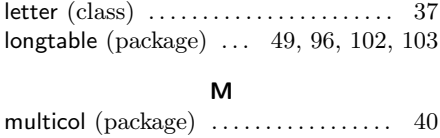

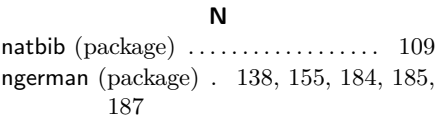

#### R

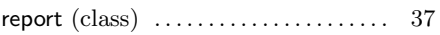

## S

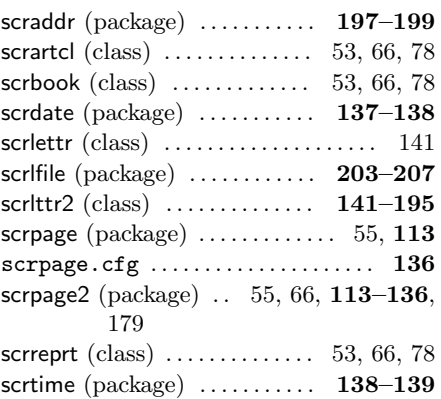

#### T

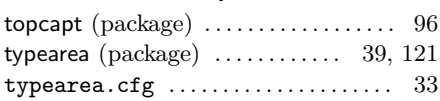

# Index of Class and Package Options

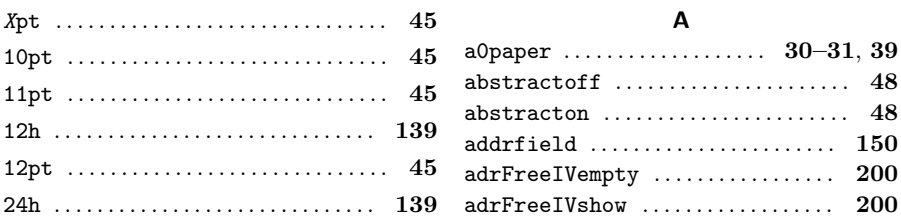

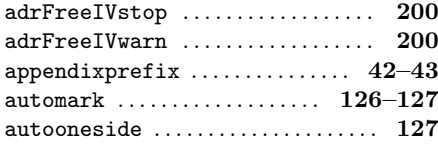

## B

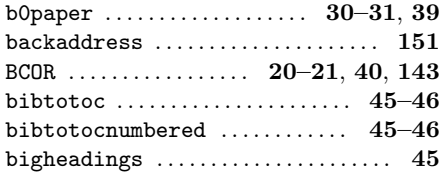

# C

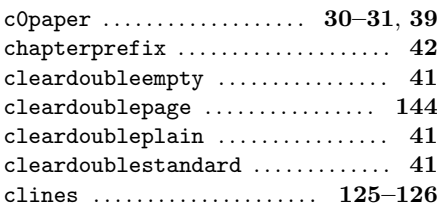

## D

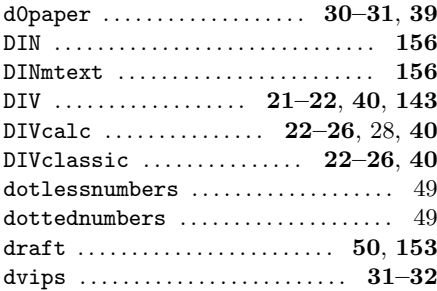

## E

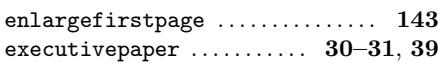

## F

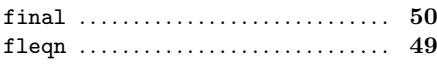

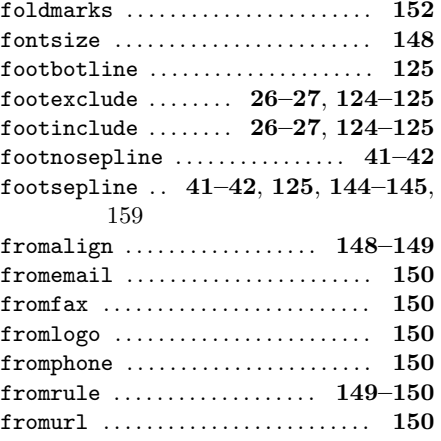

## H

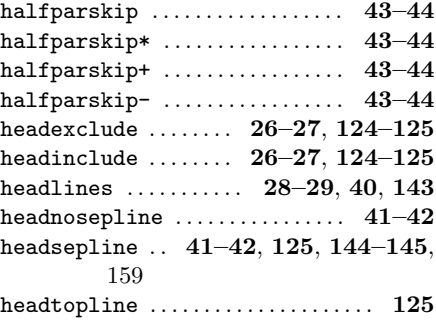

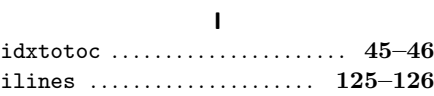

## K

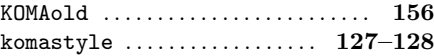

## L

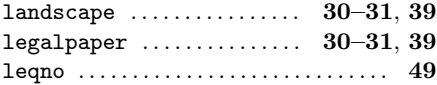

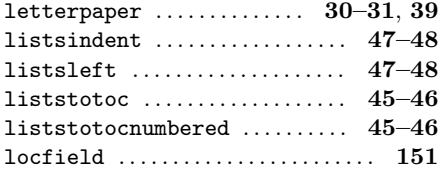

#### M

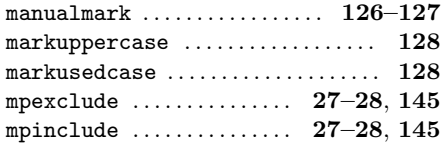

#### N

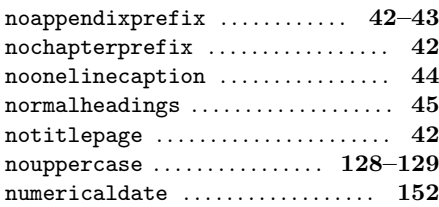

## O

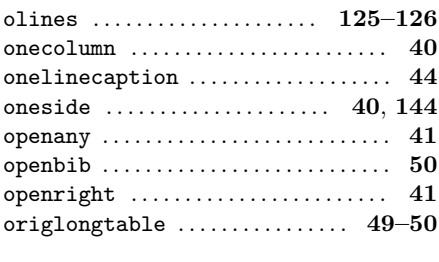

#### P

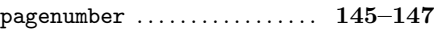

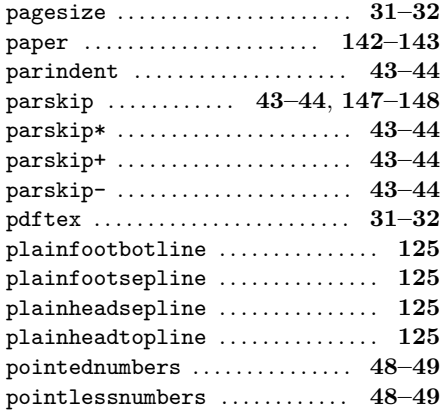

# R

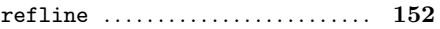

## S

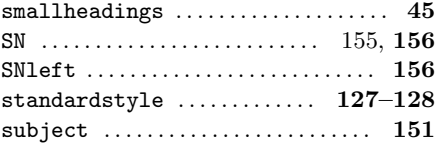

## T

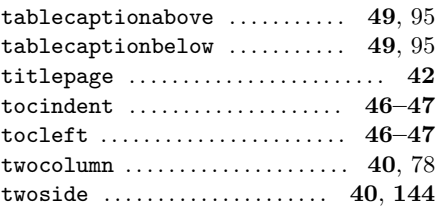

Note